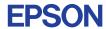

CMOS 4-BIT SINGLE CHIP MICROCOMPUTER

# **E0C6281 DEVELOPMENT TOOL MANUAL**

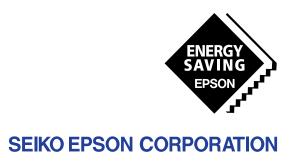

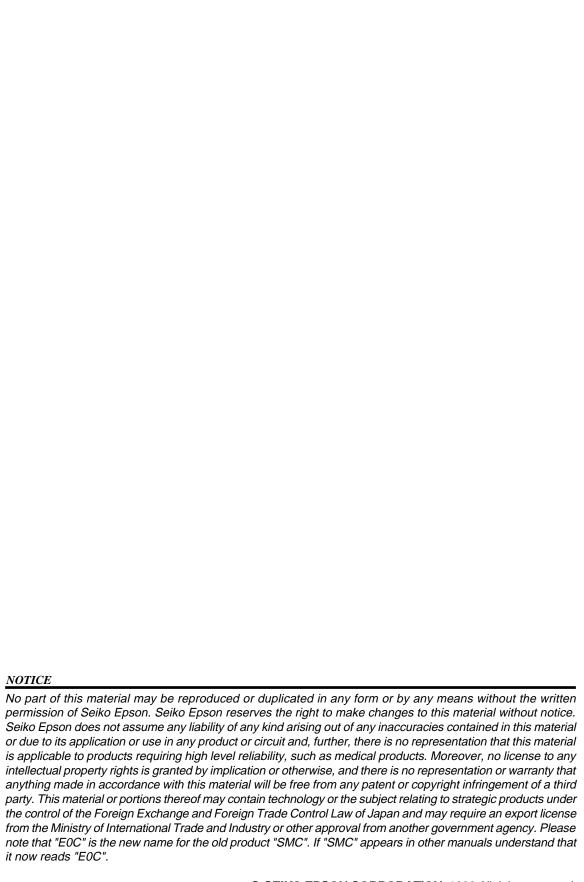

I. E0C6281 Cross Assembler Manual

### **PREFACE**

This manual mainly explains how to operate the ASM6281 cross-assembler for the E0C6281 4-bit, single-chip microcomputers, and how to generate source files.

Chapter 2 and subsequent chapters provide information common to all E0C62 Family models, the model name being denoted "XX". Read this manual, replacing "XX" with "81".

$$62XX \ \rightarrow \ 6281$$

$$C2XX \rightarrow C281$$

For details on the E0C6281, refer to the "E0C6281 Technical Hardware Manual" and "E0C6281 Technical Software Manual". For such items as development procedure, refer to the "E0C62 Family Technical Guide".

## **CONTENTS**

| 1. | E0C6281 RESTRICTIONS                        | I-1         |
|----|---------------------------------------------|-------------|
| 2. | INTRODUCTUON                                | I-2         |
|    | 2.1 Outline of ASM62XX                      | <i>I-2</i>  |
|    | 2.2 ASM62XX Input/Output Files              | I-3         |
| 3. | ASM62XX OPERATION PROCEDURE                 | I-4         |
|    | 3.1 Starting ASM62XX                        | I-4         |
|    | 3.2 Selecting Auto-Page-Set Function        | I-7         |
|    | 3.3 Generating a Cross-Reference Table      | <i>I-8</i>  |
| 4. | SOURCE FILE FORMAT                          | <i>I-</i> 9 |
|    | 4.1 Source File Name                        | <i>I-</i> 9 |
|    | 4.2 Statements                              | I-10        |
|    | 4.2.1 Label field                           |             |
|    | 4.2.2 Mnemonic field                        |             |
|    | 4.2.3 Operand field                         |             |
|    | 4.2.4 Comment field                         | I-12        |
|    | 4.3 Index                                   | I-13        |
|    | 4.3.1 Label                                 |             |
|    | 4.3.2 Symbol                                | I-14        |
|    | 4.4 Constant and Operational Expression     | I-15        |
|    | 4.4.1 Numeric constant                      | I-15        |
|    | 4.4.2 Character constant                    | I-16        |
|    | 4.4.3 Operator                              | I-16        |
|    | 4.4.4 Location counter                      | I-19        |
|    | 4.5 Pseudo-Instructions                     | I-20        |
|    | 4.5.1 Data definition pseudo-instructions   | I-20        |
|    | 4.5.2 Memory setting pseudo-instructions    | I-22        |
|    | 4.5.3 Assembler control pseudo-instructions | I-26        |
|    | 4.6 Macro-Functions                         |             |
|    | 4.6.1 Macro-instructions                    | I-27        |
|    | 4.6.2 Macro-definitions                     |             |
|    | 4.6.3 Macro-calls                           | I-31        |
| 5. | ERROR MESSAGES                              | I-33        |
| AI | PPENDIX ASM62XX EXECUTION EXAMPLE           | I-35        |

## 1. E0C6281 RESTRICTIONS

Note the following when generating a program by the E0C6281:

## 1) ROM Area

The capacity of the E0C6281 ROM is 1K steps (0000H to 03FFH). The memory configuration is as follows.

Bank: Only bank 0

Page:4 pages (0 to 3H), each 256 steps

Therefore, the specification range of the memory setting pseudo-instructions and PSET instruction is restricted as follows:

Significant specification range

ORG pseudo-instruction: 0000H to 03FFH
PAGE pseudo-instruction: 00H to 03H
BANK pseudo-instruction: Only 0H

PSET instruction: 00H to 03H

### 2) RAM Area

The capacity of the E0C6281 RAM is 160 words (000H to 05FH, 090 to 0AFH, and 0E0H to 0FFH, 4 bits/word). Memory access is invalid when the unused area of the index register is specified.

Example: LD X, 78H 78H is loaded into the IX register, but an unused area has been

specified so that the memory accessible with the IX register (MX)

is invalid.

LD Y, C7H C7H is loaded into the IY register, but an unused area has been

specified so that the memory accessible with the IY register (MY)

is invalid.

## 3) Undefined codes

The following instructions have not been defined in the E0C6281 instruction sets.

| SLP  |      |      |      |
|------|------|------|------|
| PUSH | XP   | PUSH | ΥP   |
| POP  | XP   | POP  | ΥP   |
| LD   | XP,r | LD   | YP,r |
| LD   | r,XP | LD   | r,YP |

## 2. INTRODUCTION

#### 2.1 Outline of ASM62XX

The ASM62XX cross assembler (the ASM62XX in this manual) is an assembler program for generating the machine code used by the E0C62XX and E0C62\*XX 4-bit, single-chip microcomputers. It can be used under MS-DOS or PC-DOS.

Two types of ASM62XX system disk are supplied: a 5.25", high-density, double-sided, one for the NEC PC-9801V Series, and a 5.25", double-sided, one for the IBM PC/XT and PC/AT. The basic system configurations are as follows:

#### - PC-9801V Series

Computer: NEC PC-9801V Series

Disk drive: 5.25", high-density, double-sided, floppy disk drive  $\times$  1 or more

Operating system: MS-DOS 3.1 or later

Printer: For printing source listings, assembly listings, and error messages

#### - IBM PC/XT or PC/AT

Computer: IBM PC/XT or PC/AT

Disk drive: 5.25", double-sided, floppy disk drive  $\times$  1 or more

Operating system: PC-DOS (MS-DOS) 2.1 or later

Printer: For printing source listings, assembly listings, and error messages

The program name of the assembler is ASM62XX.EXE.

Fig.1 shows the ASM62XX execution flow.

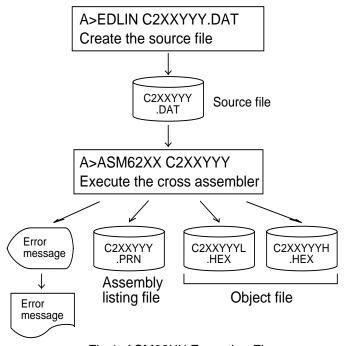

Fig.1 ASM62XX Execution Flow

## 2.2 ASM62XX Input/Output Files

ASM62XX reads a source file, assembles it, and outputs object files and an assembly listing file.

### - Source file (C2XXYYY.DAT)

This is a source program file produced using an editor such as EDLIN. The file name format is C2XXYYY, and the file name must not exceed seven characters in length. Character string YYY should be determined by referencing the device name specified by Seiko Epson. The file extension must be added ".DAT".

### - Object file (C2XXYYYH.HEX, C2XXYYYL.HEX)

This is an assembled program file in Intel hex format. Because the machine code of the E0C62XX and E0C62\*XX is 12-bit, the high-order bytes (bits 9 to 12 suffixed by high-order bits 0000B) are output to file C2XXYYYH.HEX, and the low-order bytes (bits 8 to 1) are output to file C2XXYYYL.HEX.

### - Assembly listing file (C2XXYYY.PRN)

This is a program listing file generated by adding an operation codes and error messages (if any errors have occurred) to respective source program statements. A cross-reference table is generated at the end of the file, depending on the label table and options. The file name is C2XXYYY.PRN.

See the Appendix for the contents of each file.

## 3. ASM62XX OPERATION PROCEDURE

This section explains how to operate ASM62XX.

#### 3.1 Starting ASM62XX

When starting ASM62XX, enter the following at DOS command level (when a prompt such as A> is being displayed):

\_ indicates a blank.

A parameter enclosed by [] can be omitted.

indicates the return (enter) key.

Drive name:

If the source file is not on the same disk as ASM62XX.EXE, specify a disk drive mounted the floppy disk storing the source file before input the source file name. If the source file is on the same disk as ASM62XX.EXE, it does not need to specify the disk drive.

Source file name: This is the name of the source file to be entered for ASM62XX. The source file name must not exceed seven characters in length. File extension .DAT must not be entered.

.shp:

Characters s, h, and p are options for specifying the file I/O drives, and can be omitted.

- s: Specifies the drive from which the source file is to be input. A character from A to P can be specified. If @ is specified, the source file in the current drive (directory) is input. Even if a drive name is prefixed to the source file name, this option is effective.
- h: Specifies the drive to which the object file (HEX) is to be output. A character from A to P can be specified. If @ is specified, the object file is output to the current drive (directory). If Z is specified, only assembly is executed; the object file is not generated.
- p: Specifies the drive to which the assembly listing file is to be output. A character from A to P can be specified. If @ is specified, the object file is output to the current drive (directory). If X is specified, a listing containing error messages is output to the console. If Z is specified, the assembly listing file is not generated.

Characters s, h, p must all be specified; only one or two of them is not sufficient.

-N option:

The code (FFH) in the undefined area of program memory is not created.

Note: The program data to be provided does not use the "-N" option. The FFH data should be inserted into the undefined program area.

### Example 1: Basic assembly example

A>ASM62XX C2XXYYY↓

The source file "C2XXYYY.DAT" is input from drive A, and the object files "C2XXYYYH.HEX" and "C2XXYYYL.HEX" and the assembly listing file "C2XXYYY.PRN" are output to drive A.

A>ASM62XX B:C2XXYYY↓

The source file "C2XXYYY.DAT" is input from drive B, and the object files "C2XXYYYH.HEX" and "C2XXYYYL.HEX" and the assembly listing file "C2XXYYY.PRN" are output to drive B.

A>ASM62XX C2XXYYY BB74

The source file "C2XXYYY.DAT" is input from drive B, and the object files "C2XXYYYH.HEX" and "C2XXYYYL.HEX" are output to drive B. The assembly listing file is not generated.

Example 2: -N option use

A>ASM62XX C2XXYYY -N↓

No undefined program area is generated in the created object files (C2XXYYYH.HEX, C2XXYYYL.HEX).

A>ASM62XX C2XXYYY↓

In this case, FFH data is inserted into the undefined program area of the object files.

When ASM62XX is started, the following start-up message is displayed.

### Example: When assembling C2XX0A0.DAT

```
A>ASM62XX C2XX0A0
         *** E0C62XX CROSS ASSEMBLER. --- VERSION 2.00 ***
           PPPPPPPP
EEEEEEEEE
                         SSSSSSS
                                     00000000
                                                 NNN
                                                         NNN
                       SSS SSSS 000 000
EEEEEEEEE PPPPPPPPP
                                                 NNNN
                                                         NNN
                             SSS 000
           PPP
               PPP SSS
                                           000
                                                 NNNNN
                                                 NNNNNN NNN
                 PPP SSS
                                           000
EEE
           PPP
                              000
          PPPPPPPPP
                        SSSSSS
                                   000
EEEEEEEEE
                                           OOO NNN NNN NNN
                         SSSS
                                   000
                                           000
EEEEEEEEE PPPPPPP
                                                 NNN NNNNNN
                             SSS
EEE
           PPP
                                    000
                                            000
                                                 NNN
                                                       NNNNN
EEE
           PPP
                        SSS
                              SSS 000
                                            000
                                                 NNN
                                                       NNNN
EEEEEEEEE
                        SSSS SSS
          PPP
                                    000
                                          000
                                                 NNN
                                                        NNN
EEEEEEEEE PPP
                         SSSSSS
                                     00000000
                                                 NNN
                                                         NN
            (C) COPYRIGHT 1989 SEIKO EPSON CORP.
         SOURCE FILE NAME IS " C2XXYYY.DAT "
         THIS SOFTWARE MAKES NEXT FILES.
           C2XXYYYH.HEX ... HIGH BYTE OBJECT FILE.
           C2XXYYYL.HEX ... LOW BYTE OBJECT FILE. C2XXYYY .PRN ... ASSEMBLY LIST FILE.
```

## 3.2 Selecting Auto-Page-Set Function

After the start-up message, the following message is displayed, prompting the user to select the auto-page-set function.

DO YOU NEED AUTO PAGE SET?(Y/N)

Press the "Y" key if selecting the auto-page-set function, or the "N" key if not selecting it. At this stage, the user can also return to the DOS command level by entering "CTRL" + "C" key.

### - Auto-page-set function

When the program branches to another page through a branch instruction such as JP, the branch-destination page must be set using the PSET instruction before executing the branch instruction. The auto-page-set function automatically inserts this PSET instruction. It checks whether the branch instruction page is the same as the branch-destination one. If the page is different, the function inserts the "PSET" instruction. If the page is the same, the function performs no operation.

Therefore, do not select the auto-page-set function if "PSET" instructions have been correctly included in the source file.

Note: When auto page set is selected, there are restricted items related to source programming. See "4.3.1 Label".

## 3.3 Generating a Cross-Reference Table

After the auto-page-set function has been selected, the following message is output, prompting the user to select cross-reference table generation.

```
DO YOU NEED CROSS REFERENCE TABLE?(Y/N)
```

Press the "Y" key if generating the cross-reference table, or the "N" key if not generating it. At this stage, the user can also return to DOS command level by entering "CTRL" + "C" key.

**Note:** If the assembly listing file output destination (p option) is specified as Z (listing not generated) at the start of ASM62XX, the above message is not output and the cross-reference table is not generated.

#### - Cross-reference table

The cross-reference table lists the symbols and their locations in the source file, and is output at the end of the assembly listing file in the following format:

| Symbol | Number of the program statement |       |         |   |  |  |  |
|--------|---------------------------------|-------|---------|---|--|--|--|
| :      | :                               | :     |         |   |  |  |  |
| LABEL2 | 15#                             | 40    |         |   |  |  |  |
| LABEL1 | 4#                              | 29    | 36      |   |  |  |  |
| CROSS  | REFERENCE                       | TABLE | PAGE X- | 1 |  |  |  |

(# indicates the number of the statement at which the symbol was defined)

This table should be referenced during debugging. An error such as duplicate definition of a symbol can be easily detected.

## 4. SOURCE FILE FORMAT

The source file contains the source program consisting of E0C62XX/62\*XX instructions (mnemonics) and pseudo-instructions, and is produced using an editor such as EDLIN.

Refer to the "E0C6200 Reference Manual" and the "E0C62XX Technical Software Manual" for instruction sets.

### 4.1 Source File Name

A desired file name not exceeding seven characters in length can be assigned to each source file. The format must be as follows:

#### C2XXYYY.DAT

"YYY" of the "C2XXYYY.DAT" is an alphanumeric character string of up to three characters, and should be determined by referencing the device name specified by Seiko Epson.

The file extension must be ".DAT".

### 4.2 Statements

Each source program statement must be written using the following format.

Mnemonic

field

#### Basic format:

Label

field

A statement consists of four fields: label, mnemonic, operand, and comment. Up to 132 characters can be used for one statement. Fields must be delimited by one or more blanks or tabs.

Operand

field

Comment

field

The label and comment fields are optional. Blank lines consisting only of a carriage return (CR) code are also allowed.

Although each statement and field (excluding the label field) can begin at any desired column. the program becomes easier to understand if the heads of corresponding fields are aligned.

#### 4.2.1 Label field

The label field can contain a label for referencing the memory address, a symbol that defines a constant, or a macro name. This field can be omitted if the statement name is not required. The label field must begin at column 1 and satisfy the following conditions.

- The length must not exceed 14 characters.
- The same name as a mnemonic or register name must not be used.
- The following alphanumeric characters can be used, but the first character must not be a digit:

- The uppercase and lowercase forms of a letter are not equivalent.
- ??nnnn (n is a digit) cannot be used as a name.

A colon ":" can be used as a delimiter between a label field and the mnemonic field. If a colon is used, neither blanks nor tabs need to be written subsequently.

Statements consisting of only a label field are also allowed.

#### 4.2.2 Mnemonic field

The mnemonic field is used for an instruction mnemonic or a pseudo-instruction.

### 4.2.3 Operand field

The operand field is used for the operands of the instruction. The form of each operand and the number of operands depend on the kind of instruction. The form of expressions specifying values must be one of the following:

- A numeric constant, a character constant, or a symbol that defines a constant
- A label indicating a memory address
- An operational expression for obtaining the specified value

If the operand consists of two or more expressions, the expressions must be separated by commas " "

### 4.2.4 Comment field

The comment field is used for comment data such as program headers and descriptions of processing. The contents of this field do not affect assembly or the object files generated by assembly.

The part of the statement from a semicolon ";" to the CR code at the end of the statement is considered to be the comment field. Statements consisting of only a comment field are also allowed. When a comment spans multiple lines, a semicolon must be written at the beginning of each line.

### 4.3 Index

ASM62XX allows values to be referenced by their indexes.

Refer to Section 4.2.1, "Label field", for the restrictions on index descriptions.

### 4.3.1 Label

A label is an index for referencing a location in the program, and can be used as an operand that specifies a memory address as immediate data in an instruction. For example, a label can be used as the operand of an instruction such as JP by writing the label in the branch-destination statement. The name written in the label field of an EQU or SET instruction is considered to be a symbol, not a label.

### Example:

```
:
    JP    NZ, LABEL1
    :
    :
    LABEL1: LD    A, 0
```

A label can be assigned to any statement, but the label assigned to the following pseudo-instructions is ignored:

ORG, BANK, PAGE, SECTION, END, LABEL, ENDM

Note: When selecting the auto-page-set function (see Section 3.2), a statement consisting of only a label must be written immediately before the JP or CALL instructions.

Example:

PGSET:

JP LABEL

### 4.3.2 Symbol

A symbol is an index that indicates a numeric or character constant, and must be defined before its value is referenced (usually at the beginning of the program). The defined symbol can be used as the operand that specifies immediate data in an instruction.

## Example:

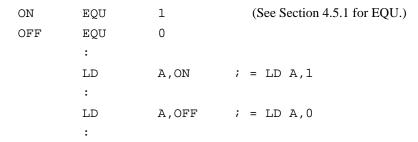

## 4.4 Constant and Operational Expression

This section explains the immediate data description formats.

#### 4.4.1 Numeric constant

A numeric constant is processed as a 13-bit value by ASM62XX. If a numeric constant greater than 13 bits is written, bit 13 and subsequent high-order bits are ignored.

Note that the number of actual significant bits depends on the operand of each instruction. If the value of a constant is greater than the value that can be accommodated by the actual number of significant digits, an error occurs.

### Example:

ABC EQU 0FFFFH  $\rightarrow$  ABC is defined as 1FFFH.

LD A, 65535  $\rightarrow$  An error occurs because it exceeds the

significant digit count (4 bits).

The default radix is decimal. The radix description formats are as follows:

Binary numeral: A numeral suffixed with B,

such as 1010B (=10) or 01100100B (=100).

Octal numeral: A numeral suffixed with O or Q,

such as 012O (=10) or 144Q (=100).

Decimal numeral: A numeral alone or a numeral suffixed with D,

such as 10 or 100D (=100).

Hexadecimal numeral: A numeral suffixed with H,

such as 0AH (=10) or 64H (=100).

If the value begins with a letter from A to F, it must be prefixed with

0 to distinguish it from a name.

#### 4.4.2 Character constant

A character constant is one or two ASCII characters enclosed by apostrophes (' '). A single ASCII character is processed as eight-bit data. If two or more ASCII characters are written, only the last two characters are significant as 13-bit data.

### Examples:

```
'A' (=41H), 'BC' (=0243H), 'PQ' (=1051H) 
'DEFGH' \rightarrow 'GH' (=0748H; DEF is ignored.)
```

The apostrophe itself cannot be processed as a character constant, so it must be written as a numeric constant, such as 27H or 39.

### 4.4.3 Operator

When specifying a value for an item such as an operand, an operational expression can be written instead of a constant, and its result can be used as the value.

Labels and symbols as well as constants can be used as terms in expressions. These values are processed as 13-bit data (bit 14 and subsequent high-order bits are ignored); the operation result also consists of 13 bits. If the result exceeds the number of significant digits of the instruction operand, an error occurs.

There are three types of operator--arithmetic, logical, and relational--as listed below (a and b represent terms, and represents one or more blanks).

### Arithmetic operators

There are 11 arithmetic operators including the ones for addition, subtraction, multiplication, division, bit shifting, and bit separation.

| +a:      | Monadic positive (indicates the subsequent value is positive)         |  |  |  |  |  |  |  |  |  |
|----------|-----------------------------------------------------------------------|--|--|--|--|--|--|--|--|--|
| -a:      | Monadic negative (indicates the subsequent value is negative)         |  |  |  |  |  |  |  |  |  |
| a+b:     | Addition (unsigned)                                                   |  |  |  |  |  |  |  |  |  |
| a-b:     | Subtraction (unsigned)                                                |  |  |  |  |  |  |  |  |  |
| a*b:     | Multiplication (unsigned)                                             |  |  |  |  |  |  |  |  |  |
| a/b:     | Division (unsigned)                                                   |  |  |  |  |  |  |  |  |  |
| a_MOD_b: | Remainder of a/b                                                      |  |  |  |  |  |  |  |  |  |
| a_SHL_b: | Shifts a b bits to the left. $\leftarrow$ b7<<<<<br>b1 $\leftarrow$ 0 |  |  |  |  |  |  |  |  |  |
|          | Example: 00000011B SHL 2 $\rightarrow$ 00001100B                      |  |  |  |  |  |  |  |  |  |
| a_SHR_b: | Shifts a b bits to the right. 0 $\rightarrow$ b7>>>>b0 $\rightarrow$  |  |  |  |  |  |  |  |  |  |
|          | Example: 11000011B SHR 2 $\rightarrow$ 00110000B                      |  |  |  |  |  |  |  |  |  |
| HIGH_a:  | Separates the high-order eight bits from a (13 bits).                 |  |  |  |  |  |  |  |  |  |
|          | Example: HIGH 1234H $\rightarrow$ 12H                                 |  |  |  |  |  |  |  |  |  |
| LOW_a:   | Separates the low-order eight bits from a (13 bits).                  |  |  |  |  |  |  |  |  |  |
|          | Example: LOW 1234H $\rightarrow$ 34H                                  |  |  |  |  |  |  |  |  |  |

## - Logical operators

There are four logical operators as listed below. The logical operator returns the result of logical operation on the specified terms.

```
a_AND_b:Logical product<br/>Example: 00001111B AND 00000011B \rightarrow 00000011Ba_OR_b:Logical sum<br/>Example: 00001111B OR 11110000B \rightarrow 11111111Ba_XOR_b:Exclusive logical sum<br/>Example: 00001111B XOR 00000011B \rightarrow 00001100BNOT_a:Logical negation<br/>Example: NOT 00001111B \rightarrow 11110000B
```

### - Relational operators

A logical operator compares two terms; if the relationship between the terms is as the operator specifies, 1FFFH (true) is returned; if not, 0 (false) is returned.

a\_EQ\_b: True when a is equal to b
a\_NE\_b: True when a is not equal to b
a\_LT\_b: True when a is less than b
a\_LE\_b: True when a is less than or equal to b
a\_GT\_b: True when a is greater than b
a\_GE\_b: True when a is greater than or equal to b

Be sure to insert one or more blanks for symbol "\_" between terms. All operators must be entered in uppercase letters.

An expression can contain one or more operators and pairs of parentheses. In this case, operators are basically evaluated from left to right. However, an operation stipulated by an operator with higher priority or by parentheses is executed earlier. Every left parenthesis must have a corresponding right parenthesis.

The following table shows the priority of operators.

| Operator                                   |      |  |  |  |
|--------------------------------------------|------|--|--|--|
| (                                          | Low  |  |  |  |
| OR, XOR                                    | :    |  |  |  |
| AND                                        |      |  |  |  |
| EQ, NE, LT, LE, GT, GE                     |      |  |  |  |
| + (addition), - (subtraction)              |      |  |  |  |
| *, /, MOD, SHL, SHR                        |      |  |  |  |
| (                                          |      |  |  |  |
| HIGH, LOW, NOT                             | :    |  |  |  |
| - (monadic negative), + (monadic positive) | High |  |  |  |

Examples: Operational expressions (ABC = 1, BCD = 3)

```
LD A,BCD*(ABC+1) ;A <- 6

LD A,ABC LT BCD ;A <- 0FH (1111B)

OR B,ABC SHL BCD ;Set bit3 in B-register(=OR B,1000B)

AND B,ABC SHL BCD XOR 0FH ;Reset bit3 in B-register(=AND B,0111B)
```

#### 4.4.4 Location counter

The start address of each instruction code is set in the location counter when a statement is assembled. A label or \$ can be used when referencing the location counter value in a program.

#### Location counter

The location counter consists of 13 bits: one bit for the bank field, four bits for the page counter field, and eight bits for the step counter field.

|          | Bank | Page counter |              |   |   |   | ,            | Step c | ounte | r  |   |   |   |
|----------|------|--------------|--------------|---|---|---|--------------|--------|-------|----|---|---|---|
| Bit      | 12   | 11           | 10           | 9 | 8 | 7 | 6            | 5      | 4     | 3  | 2 | 1 | 0 |
| Contents | Bank |              | Page address |   |   |   | Step address |        |       |    |   |   |   |
|          | BNK  |              | PCP          |   |   |   |              |        | PO    | CS |   |   |   |

### Example:

The location counter indicates the start address of the JP instruction, and the PCS value (02) is assigned to \$. Consequently, the statement is assembled as "JP 5", and the program sequence jumps to the location three steps before (PCS=05) when it is executed.

### 4.5 Pseudo-Instructions

There are four types of pseudo-instruction: data definition, memory setting, assembler control, and macro.

These pseudo-instructions as well as operational expressions can be used to govern assembly, and are not executed in the developed program.

In the subsequent explanations, the items enclosed by <> in the pseudo-instruction format must be written in the statement (do not write the <> characters themselves). Symbol \_ represents one or more blanks or tabs. One or more symbols and constants or an operational expression can be used in <expression>. See Section 4.6 for macro functions.

### 4.5.1 Data definition pseudo-instructions

There are three data definition pseudo-instructions: EQU, SET, and DW. The EQU and SET pseudo-instructions each define a symbol, and the DW pseudo-instruction presets data in program memory.

### - EQU (Equate) ... To define a symbol

#### <Symbol>\_EQU\_<Expression>

The EQU pseudo-instruction defines <symbol> (written in the label field) as having the value of <expression> (written in the operand field).

If a value greater than 13 bits is specified in <expression>, bit 14 and subsequent high-order bits are ignored.

This definition must be made before the symbol is referenced in the program. A U-error occurs if an attempt is made to reference a symbol that has not been defined.

The same symbol cannot be defined more than once. A P-error occurs if an attempt is made to define a symbol that has already been defined.

#### Examples:

| ZERO | EQU | 30H    |              |                              |
|------|-----|--------|--------------|------------------------------|
| ONE  | EQU | ZERO+1 |              |                              |
| ONE  | EQU | 31H    | $\leftarrow$ | P-error because ONE has been |
|      |     |        |              | defined more than twice      |
| FOUR | EQU | TWO*2  | $\leftarrow$ | U-error because TWO has not  |
|      |     |        |              | been defined                 |

### - SET...To define a symbol

### <Symbol>\_SET\_<Expression>

Like EQU, the SET pseudo-instruction defines the value of <symbol> as being <expression>. The SET pseudo-instruction allows a symbol to be redefined.

### Examples:

BIT SET 1 : 
$$\vdots \\ \text{BIT} \quad \text{SET} \quad 2 \quad \leftarrow \quad \text{Redefinition possible} \\ \vdots \\ \text{BIT} \quad \text{SET} \quad \text{BIT SHL 1} \leftarrow \quad \text{Previously-defined items can} \\ \text{be referenced.}$$

## - DW (Define Word) ... To preset data

### <Label>\_DW\_<Expression>

The DW pseudo-instruction assigns the value of <expression> (the low-order 12 bits when the value is greater than 12 bits) to the current memory location, indicated by the location counter.

### Examples:

Location counter (BNK)(PCP)(PCS) 0 2 0A TABLE DW 141H i = RETD 'A'0 2 0в DW 142H ; = RETD 'B'2 0 143H i = RETD 'C'0C DW

< label> can be omitted.

### 4.5.2 Memory setting pseudo-instructions

The program memory mounted at the E0C62XX/62\*XX is divided into 256-step pages. Memory management (including the setting of the program location and page boundaries) during program generation must be controlled by the source program.

The memory setting pseudo-instructions are used to specify memory management. The assembler sets the location counter according to these pseudo-instructions.

If a memory area that has already been used is specified or a statement that exceeds the page is used without specifying that the statement is to exceed the page, the assembler displays an exclamation mark "!", indicating a warning, and ignores all subsequent statements until the next correct statement. This should be taken into account.

When using the auto-page-set function, the space for insertion of the "PSET" pseudo-instruction must be allocated in each page.

### - ORG (Origin) ... To set the location counter

#### ORG <Expression>

The ORG pseudo-instruction sets the location counter to the value of <expression>.

If the ORG pseudo-instruction is not written at the beginning of the program, the location counter is set to 0 (BNK=0, PCP=0, PCS=0) and assembly is started.

The ORG pseudo-instruction can be used at multiple locations in the program. However, it cannot be used to set the location to a value before the current location. If this is attempted, an exclamation mark "!", indicating a warning, is displayed, and all subsequent statements until the next correct statement are ignored.

A label can be written before the ORG statement, but it cannot be referenced because it is not cataloged in the label table. In this case, write the label in the statement following the ORG pseudo-instruction.

### Example:

```
ORG 0100H ; BNK=0, PCP=1, PCS=00H START :
```

An R-error occurs if a value is specified exceeding the ROM capacity.

Note: The upper limit of program memory depends on the model. (See "1. E0C62XX RESTRICTIONS".)

### - BANK ... To set the bank (BNK)

### BANK\_<expression>

The BANK pseudo-instruction sets the value of <expression> in the bank (BNK) field, and sets the page counter (PCP) and step counter (PCS) to 00H.

The BANK pseudo-instruction can be written at multiple locations in the program. However, it cannot be used to specify the current bank (excluding the specification in page 00, step 00) or a previous bank. If it is used to specify the current bank or a previous bank, an exclamation mark "!", indicating a warning, is displayed, and all subsequent statements until the next correct statement are ignored.

A label can be written before the BANK statement, but it cannot be referenced because it is not cataloged in the label table. In this case, write the label in the statement after the BANK pseudo-instruction.

#### - PAGE ... To set the page counter (PCP)

### PAGE\_<expression>

The PAGE pseudo-instruction sets the value of <expression> in the page counter (PCP) and sets the step counter (PCS) to 00H.

The PAGE pseudo-instruction can be written at multiple locations in the program. However, it cannot be used to specify the current page (excluding the specification in step 00) or a previous page. If it is used to specify the current page or a previous page, an exclamation mark "!", indicating a warning, is displayed, and all subsequent statements until the next correct statement are ignored.

A label can be written before the PAGE statement, but it cannot be referenced because it is not cataloged in the label table. In this case, write the label in the statement after the PAGE pseudo-instruction.

## Example:

| Locati | ion c | ounter |       |      |      |                     |
|--------|-------|--------|-------|------|------|---------------------|
| (BNK)  | (PCP  | )(PCS) |       |      |      |                     |
| :      | :     | :      |       | :    | :    |                     |
| 0      | 0     | 1AH    |       | LD   | X,0  |                     |
| 0      | 0     | 1BH    |       | LD   | Υ,0  |                     |
| :      | :     | :      |       | :    | :    |                     |
| 0      | 0     | FOH    |       | JP   | xxx  |                     |
|        |       |        |       |      |      |                     |
|        |       |        |       | PAGE | 2    |                     |
| 0      | 2     | 00H    | SUB1: | LD   | A,MX |                     |
| 0      | 2     | 01H    |       | LD   | B,MY |                     |
| :      | :     | :      |       | :    | :    |                     |
|        |       |        |       |      |      |                     |
|        |       |        |       | PAGE | 1    |                     |
| !      |       |        | SUB2: | LD   | A,MX | Ineffective because |
| !      |       |        |       | LD   | B,MY | a previous page was |
|        |       |        |       | :    | :    | specified           |
|        |       |        |       |      | _    | _                   |
|        |       |        |       | PAGE | 3    |                     |
| 0      | 3     | 00H    | SUB3: | LD   | A,0  | Effective           |
| 0      | 3     | 01H    |       | LD   | В,1  |                     |
| :      | :     | :      |       | :    | :    |                     |
|        |       |        |       |      | -    | J                   |

An R-error occurs if a value is specified that exceeds the last page.

Note: The last page depends on the model. (See "1. E0C62XX RESTRICTIONS".)

### - SECTION ... To change the section

#### SECTION

The SECTION pseudo-instruction sets the first address of the subsequent section in the location counter. Sections are 16-step areas starting from the beginning of the program memory.

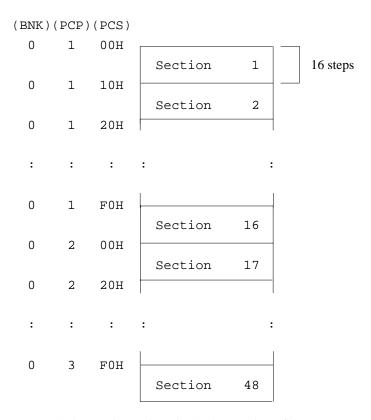

A SECTION pseudo-instruction written in the last section of the page not only clears the step counter but also updates the page counter, so a new page need not be specified.

A label can be written before the SECTION pseudo-instruction, but it cannot be referenced because it is not cataloged in the label table. In this case, write the label in the statement following the SECTION pseudo-instruction.

### Example:

| Locat | ion d | counter |       |         |      |
|-------|-------|---------|-------|---------|------|
| (BNK) | (PCP) | (PCS)   |       |         |      |
| :     | :     | :       |       | :       | :    |
| 0     | 1     | 09Н     |       | JPBA    |      |
| 0     | 1     | HA0     |       | LD      | X,0  |
| 0     | 1     | 0BH     |       | LD      | Υ,0  |
| 0     | 1     | 0CH     |       | LD      | MX,4 |
|       |       |         |       |         |      |
|       |       |         |       | SECTION |      |
| 0     | 1     | 10H     | TABLE | LD      | A,1  |
| 0     | 1     | 11H     |       | ADD     | A,1  |
| :     | :     | :       |       | :       | :    |
| 0     | 1     | FAH     |       | RET     |      |
|       |       |         |       |         |      |
|       |       |         |       | SECTION |      |
| 0     | 2     | 00H     | LOOP  | SCF     |      |
| 0     | 2     | 01H     |       | ADD     | A,MY |
| :     | :     | :       |       | :       | :    |

## 4.5.3 Assembler control pseudo-instructions

### - END ... To terminate assembly

#### END

The END statement terminates assembly. All statements following the END statement are ignored. Be sure to write this statement at the end of the program. If it is missing, assembly may not terminate.

A label can be written before the END statement, but it cannot be referenced because it is not cataloged in the label table.

### 4.6 Macro-Functions

When using the same statement block at multiple locations in a program, the statement block can be called using a name defined beforehand. A statement block that has been so defined is called a macro.

Unlike a subroutine, the statement block is expanded at all locations where it is called, so the programmer should consider the statement block size and frequency of use and determine whether a macro or a subroutine is more appropriate.

#### 4.6.1 Macro-instructions

ASM62XX provides the macro-instructions listed below so that branching between pages is possible without specifying the destination page using the PSET instruction.

| Macro-      | Mnem      |         |    |    |    |    | С          | ode        |            |            |            |                |            |                |
|-------------|-----------|---------|----|----|----|----|------------|------------|------------|------------|------------|----------------|------------|----------------|
| instruction | after exp | oansion | 11 | 10 | 09 | 08 | 07         | 06         | 05         | 04         | 03         | 02             | 01         | 00             |
| JPM ps      | PSET      | р       | 1  | 1  | 1  | 0  | 0          | 1          | 0          | p4         | рз         | p <sub>2</sub> | <b>p</b> 1 | p <sub>0</sub> |
|             | JP        | s       | 0  | 0  | 0  | 0  | S7         | S6         | <b>S</b> 5 | S4         | <b>S</b> 3 | S2             | S1         | <b>S</b> 0     |
| JPM C, ps   | PSET      | р       | 1  | 1  | 1  | 0  | 0          | 1          | 0          | <b>p</b> 4 | рз         | p <sub>2</sub> | <b>p</b> 1 | P <sub>0</sub> |
|             | JP        | C, s    | 0  | 0  | 1  | 0  | S7         | <b>S</b> 6 | <b>S</b> 5 | S4         | <b>S</b> 3 | S2             | S1         | <b>S</b> 0     |
| JPM NC,ps   | PSET      | р       | 1  | 1  | 1  | 0  | 0          | 1          | 0          | р4         | рз         | p <sub>2</sub> | <b>p</b> 1 | p <sub>0</sub> |
|             | JP        | NC,s    | 0  | 0  | 1  | 1  | S7         | <b>S</b> 6 | <b>S</b> 5 | S4         | <b>S</b> 3 | S2             | S1         | <b>S</b> 0     |
| JPM Z, ps   | PSET      | р       | 1  | 1  | 1  | 0  | 0          | 1          | 0          | р4         | рз         | p <sub>2</sub> | <b>p</b> 1 | p <sub>0</sub> |
|             | JP        | Z, s    | 0  | 1  | 1  | 0  | S7         | <b>S</b> 6 | <b>S</b> 5 | S4         | <b>S</b> 3 | S2             | S1         | <b>S</b> 0     |
| JPM NZ,ps   | PSET      | р       | 1  | 1  | 1  | 0  | 0          | 1          | 0          | <b>p</b> 4 | рз         | p <sub>2</sub> | p1         | p <sub>0</sub> |
|             | JP        | NZ,s    | 0  | 1  | 1  | 1  | S7         | <b>S</b> 6 | <b>S</b> 5 | S4         | <b>S</b> 3 | S2             | S1         | <b>S</b> 0     |
| CALLM ps    | PSET      | р       | 1  | 1  | 1  | 0  | 0          | 1          | 0          | <b>p</b> 4 | рз         | p <sub>2</sub> | p1         | p <sub>0</sub> |
|             | CALL      | ន       | 0  | 1  | 0  | 0  | <b>S</b> 7 | <b>S</b> 6 | <b>S</b> 5 | S4         | <b>S</b> 3 | S2             | S1         | <b>S</b> 0     |

Character string ps represents 13-bit immediate data that indicates the branch-destination address. A label can be used for it.

## Example:

Source file

:
JPM LABEL2
:
PAGE 2
LABEL2 LD A,0
:

## Assembly list file after expansion

:
JPM LABEL2

PSET LABEL2

JP LABEL2

:
PAGE 2
LABEL2 LD A,0
:

#### 4.6.2 Macro-definitions

The macro-definition should be done by using the MACRO and the ENDM instructions (pseudo-instruction).

### - MACRO, ENDM

```
<macro name>_MACRO_[<dummy argument>, ...]
    Statement
    :
    ENDM
```

The statement block enclosed by a MACRO pseudo-instruction and an ENDM pseudo-instruction is defined as a macro. Any name can be assigned to the macro as long as it conforms to the rules regarding the characters, length, and label field.

A macro can have an argument passed to it when it is called. In this case, any symbol can be used as a dummy argument in the macro definition where the actual argument is to be substituted and the same symbol must be written after the MACRO pseudo-instruction. Multiple dummy arguments must be separated by commas (,).

Be sure to write the ENDM statement at the end of a macro-definition.

Example: This macro loads data from the memory location specified by ADDR into the A or B register specified by REG. Sample call: LDM A,10H

| LDM | MACRO | REG,ADDR |
|-----|-------|----------|
|     | LD    | X,ADDR   |
|     | LD    | REG,MX   |
|     | ENDM  |          |

These dummy arguments are replaced by actual arguments when the macro is expanded.

### - LOCAL

If a macro having a label is expanded at multiple locations, the label duplicates, causing an error. The LOCAL pseudo-instruction prevents this error occurring.

```
LOCAL_<label-name>[,<label-name>...]
```

The label specified by the LOCAL pseudo-instruction is replaced by "??nnnn" when the macro is expanded. Field nnnn is a four-digit decimal field, to which values 0001 to 9999 are assigned sequentially.

The LOCAL pseudo-instruction must be written at the beginning of the macro. The LOCAL pseudo-instruction is ignored if another instruction precedes it.

### Example:

| WAIT | MACRO | CNT     |                           |
|------|-------|---------|---------------------------|
|      | LOCAL | LOOP    |                           |
|      | LD    | A,CNT   |                           |
| LOOP | SBC   | A,1 ←   | Replaces LOOP with ??nnnn |
|      | JP    | NZ,LOOP | at expansion.             |
|      | ENDM  |         |                           |

#### 4.6.3 Macro-calls

The defined macro-name can be called from any location in the program by using the following format:

```
[<label>]_<macro-name>_[<actual-argument>, ...]
```

The MACRO can be called by using the macro-name.

When arguments are required, write actual arguments corresponding to the dummy arguments used in the macro-definition. Multiple actual arguments must be separated by commas (,).

Actual and dummy arguments correspond sequentially from left to right. If the number of actual arguments is greater than the number of dummy arguments, the excess actual arguments are ignored. If the number of actual arguments is less than the number of dummy arguments, the excess dummy arguments are replaced by nulls (00H).

0000

Any label can be written before the macro-name.

ODG.

#### Example:

Source file

|                                                 | ORG                                       | 0200Н                            |
|-------------------------------------------------|-------------------------------------------|----------------------------------|
| CTAS CTAE CAFSET CAFRST CTBS CTBE CBFSET CBFRST | EQU<br>EQU<br>EQU<br>EQU<br>EQU           | 0000B<br>10H<br>08H<br>0001B     |
| COUNT                                           | MACRO LOCAL SET RST LD LD ACPX CP JP ENDM | F,FSET<br>F,FRST<br>A,0<br>X,CTS |
| COUNTA                                          | COUNT<br>RET                              | CAFSET, CAFRST, CTAS, CTAE       |
| COUNTB                                          | COUNT<br>RET<br>END                       | CBFSET, CBFRST, CTBS, CTBE       |

The assembly listing file after assembly is shown on the next page.

# Assembly listing file

| LISTING | OF AS  | SM62 | XX  | C2XX0 <i>I</i> | 11.1 | PRN    | PA       | AGE 1                      |
|---------|--------|------|-----|----------------|------|--------|----------|----------------------------|
| LINE H  | BANK I | PCP  | PCS | OBJ            |      | SOU    | RCE STAT | TEMENT                     |
| 1       |        |      |     |                |      |        | ORG      | 0200Н                      |
| 2       |        |      |     |                |      |        |          |                            |
| 3       |        |      |     | 0000=          |      | CTAS   | EQU      | 00н                        |
| 4       |        |      |     | 0002=          |      | CTAE   | EQU      | 02H                        |
| 5       |        |      |     | 0005=          |      | CAFSET | EQU      | 0101B                      |
| 6       |        |      |     | 0000=          |      | CAFRST | EQU      | 0000B                      |
| 7       |        |      |     | 0010=          |      | CTBS   | EQU      | 10H                        |
| 8       |        |      |     | 0008=          |      | CTBE   | EQU      | 08н                        |
| 9       |        |      |     | 0001=          |      | CBFSET | EQU      | 0001B                      |
| 10      |        |      |     | 0004=          |      | CBFRST | EQU      | 0100B                      |
| 11      |        |      |     |                |      |        |          |                            |
| 12      |        |      |     |                |      | COUNT  | MACRO    | FSET, FRST, CTS, CTE       |
| 13      |        |      |     |                |      |        | LOCAL    | LOOP1                      |
| 14      |        |      |     |                |      |        | SET      | F,FSET                     |
| 15      |        |      |     |                |      |        | RST      | F,FRST                     |
| 16      |        |      |     |                |      |        | LD       | A, 0                       |
| 17      |        |      |     |                |      |        | LD       | X,CTS                      |
| 18      |        |      |     |                |      | LOOP1  | ACPX     | MX,A                       |
| 19      |        |      |     |                |      |        | CP       | XL,CTE                     |
| 20      |        |      |     |                |      |        | JP       | NZ,LOOP1                   |
| 21      |        |      |     |                |      |        | ENDM     | ,                          |
| 22      |        |      |     |                |      |        |          |                            |
| 23      |        |      |     |                |      | COUNTA | COUNT    | CAFSET, CAFRST, CTAS, CTAE |
| 24      | 0      | 2    | 00  | F45            | +    |        | SET      | F,CAFSET                   |
| 25      | 0      | 2    | 01  | F50            | +    |        | RST      | F,CAFRST                   |
| 26      | 0      | 2    | 02  | E00            | +    |        | LD       | A, 0                       |
| 27      | 0      | 2    | 03  | в00            | +    |        | LD       | X,CTAS                     |
| 28      | 0      | 2    | 04  | F28            |      | ??0001 | ACPX     | MX , A                     |
| 29      | 0      | 2    | 05  | A52            | +    |        | CP       | XL,CTAE                    |
| 30      | 0      | 2    | 06  | 704            | +    |        | JP       | NZ,??0001                  |
| 31      | 0      | 2    | 07  | FDF            |      |        | RET      | ·                          |
| 32      |        |      |     |                |      |        |          |                            |
| 33      |        |      |     |                |      | COUNTB | COUNT    | CBFSET, CBFRST, CTBS, CTBE |
| 34      | 0      | 2    | 08  | F41            | +    |        | SET      | F,CBFSET                   |
| 35      | 0      | 2    | 09  | F54            | +    |        | RST      | F,CBFRST                   |
| 36      | 0      | 2    | 0A  | E00            | +    |        | LD       | A, 0                       |
| 37      | 0      | 2    | 0B  | B10            | +    |        | LD       | X,CTBS                     |
| 38      | 0      | 2    | 0C  | F28            |      | ??0002 | ACPX     | MX,A                       |
| 39      | 0      | 2    | 0D  | A58            | +    |        | CP       | XL,CTBE                    |
| 40      | 0      | 2    | 0E  | 70C            | +    |        | JP       | NZ,??0002                  |
| 41      | 0      | 2    | 0F  | FDF            |      |        | RET      | ,                          |
| 42      | ŭ      | _    |     |                |      |        |          |                            |
| 43      |        |      |     |                |      |        | END      |                            |
|         |        |      |     |                |      |        |          |                            |

# 5. ERROR MESSAGES

If an error occurs during assembly, ASM62XX outputs the appropriate error symbol or error message listed below to the console and assembly listing file.

Only a single error symbol is output at the beginning (column 1) of the statement that caused the error. (If two or more errors occurred, only the error with highest priority is output.)

The following error symbols are listed in order of priority, starting with the one with the highest priority.

S (Syntax Error): An unrecoverable syntax error was encountered.

**– U (Undefined Error):** The label or symbol of the operand has not been defined.

**– M (Missing Label):** The label field has been omitted.

- O (Operand Error): A syntax error was encountered in the operand, or the operand could

not be evaluated.

P (Phase Error): The same label or symbol was defined more than once.

**– R (Range Error):** – The location counter value exceeded the upper limit of the program

memory, or a location exceeding the upper limit was specified.

−A value greater than that which the number of significant digits of the

operand will accommodate was specified.

-! (Warning): - Memory areas overlapped because of a "PAGE" or "ORG" pseudo-

instruction or both.

-A statement exceeded a page boundary although its location was not

specified.

**– FILE NAME ERROR:** The source file name was longer than 8 characters.

**- FILE NOT PRESENT:** The specified source file was not found.

**– DIRECTORY FULL:** No space was left in the directory of the specified disk.

**- FATAL DISK WRITE ERROR:** The file could not be written to the disk.

**– LABEL TABLE OVERFLOW:** The number of defined labels and symbols exceeded the

label table capacity (2000).

#### - CROSS REFERENCE TABLE OVERFLOW:

The label/symbol reference count exceeded the cross-reference table capacity (only when the cross-reference table is generated).

# APPENDIX ASM62XX EXECUTION EXAMPLE

#### 1) Source file (C2XX0A0.DAT)

```
A>TYPE C2XX0A0.DAT
;******<< SAMPLE PROGRAM :E0C62XX >>******
                0F0H
        EQU
ABC
TEN
        EQU
                10
        LD
START
                A,0
        X,8
LD
LD
       Υ,3
LDPX
        A,MX
;
        0E0H
ORG
        ADD
NEXT
               B,TEN
_{
m LD}
        MX,XH
        A,101B
AND
FAN
        MY,A
RCF
SCPX
        MX,B
JΡ
        C, NEXT
;----<<
                   ERROR
                                    >>----
                0CH-2
        EQU
        EQU
                4
ERROR
ERROR
                A,3
        LD
        SBD
                MX,A
        INC
                \mathbf{Z}
        JΡ
                UNDEF
                11100000B
        ORG
        NOP5
        SECTION
        ORG
                ABC+0FH
        NOP7
        NOP7
        END
```

# 2) Running the assembler (display on the console)

A>ASM62XX C2XX0A0

\*\*\* E0C62XX CROSS ASSEMBLER. --- VERSION 2.00 \*\*\*

| EEEEEEEEE | PPPPPPP | P   | SSSS | SSSS | 0000 | 0000 | NNN  | NNN     |
|-----------|---------|-----|------|------|------|------|------|---------|
| EEEEEEEEE | PPPPPPP | PPP | SSS  | SSSS | 000  | 000  | NNNN | NNN     |
| EEE       | PPP     | PPP | SSS  | SSS  | 000  | 000  | NNNN | N NNN   |
| EEE       | PPP     | PPP | SSS  |      | 000  | 000  | NNNN | NN NNN  |
| EEEEEEEEE | PPPPPPP | PPP | SSSS | SSS  | 000  | 000  | NNN  | NNN NNN |
| EEEEEEEEE | PPPPPPP | P   | 5    | SSSS | 000  | 000  | NNN  | NNNNNN  |
| EEE       | PPP     |     |      | SSS  | 000  | 000  | NNN  | NNNNN   |
| EEE       | PPP     |     | SSS  | SSS  | 000  | 000  | NNN  | NNNN    |
| EEEEEEEEE | PPP     |     | SSSS | SSS  | 000  | 000  | NNN  | NNN     |
| EEEEEEEEE | PPP     |     | SSSS | SSSS | 0000 | 0000 | NNN  | NN      |

(C) COPYRIGHT 1989 SEIKO EPSON CORP.

SOURCE FILE NAME IS " C2XXYYY.DAT "

THIS SOFTWARE MAKES NEXT FILES.

C2XXYYYH.HEX ... HIGH BYTE OBJECT FILE.
C2XXYYYL.HEX ... LOW BYTE OBJECT FILE.
C2XXYYY .PRN ... ASSEMBLY LIST FILE.

DO YOU NEED AUTO PAGE SET?(Y/N) N

| DO | YOU | NEED | CROS | S RE | FERENCE | TABLE?(Y/N) | Y    |       |
|----|-----|------|------|------|---------|-------------|------|-------|
| M  | 23  |      |      |      | 000A=   |             | EQU  | 0CH-2 |
| P  | 24  |      |      |      | 0004=   | ERROR       | EQU  | 4     |
| P  | 25  | 0    | 0    | E7   | E03     | ERROR       | LD   | A,3   |
| S  | 26  | 0    | 0    | E8   | FFF     |             | SBD  | MX,A  |
| 0  | 27  | 0    | 0    | E9   | FFF     |             | INC  | Z     |
| U  | 28  | 0    | 0    | EA   | 000     |             | JP   | UNDEF |
| !  | 30  |      |      |      |         |             | NOP5 |       |
| R  | 34  | 0    | 1    | 00   |         |             | NOP7 |       |

8 ERROR OR WARNING(S) DETECTED Used: 6/2000 symbols

Α>

#### 3) Assembly listing file (C2XX0A0.PRN)

```
A>TYPE C2XX0A0.PRN
LISTING OF ASM62XX
                      C2XX0A0.PRN ..... PAGE
  LINE BANK PCP PCS
                                  SOURCE STATEMENT
                               ;******<< SAMPLE PROGRAM :E0C62XX >>******
     2
     3
     4
                     00F0=
                               ABC
                                       EOU
                                               OFOH
     5
                     000A=
                               TEN
                                       EQU
                                               10
     6
     7
             0 00
                      E00
                               START
                                               A,0
         0
                                       LD
     8
         0
            0 01
                      B08
                                       LD
                                               X,8
             0 02
     9
          0
                      803
                                       LD
                                               Y,3
    10
             0 03
                      EE2
                                       LDPX
                                               A,MX
    11
    12
                                       ORG
                                               0E0H
    13
    14
         0
             0 E0
                      C1A
                               NEXT
                                       ADD
                                               B,TEN
    15
             0 E1
                      ЕАб
                                       LD
                                               MX,XH
             0 E2
                      C85
    16
          0
                                       AND
                                               A,101B
             0 E3
    17
                                       FAN
                                               MY,A
          0
                      F1C
             0 E4
                                       RCF
    18
          0
                      F5E
    19
             0 E5
                      F39
                                       SCPX
                                               MX,B
    20
             0 E6
                      2E0
                                       JΡ
                                               C, NEXT
    21
    22
                                ;----<<
                                                  ERROR
                                                                  >>----
Μ
    23
                     000A=
                                       EQU
                                               0CH-2
                     0004=
Ρ
    24
                               ERROR
                                       EQU
Р
    25
         0
             0 E7
                      E03
                               ERROR
                                       LD
                                               A,3
S
    26
         0
             0 E8
                      FFF
                                       SBD
                                               MX.A
    27
            0 E9
0
          0
                      FFF
                                       INC
    28
                      000
                                       JΡ
                                               UNDEF
U
         0
             0 EA
                                               11100000B
    29
                                       ORG
   30
                                       NOP5
    31
                                       SECTION
    32
                                       ORG
                                               ABC+0FH
    33
             0 FF
         0
                      FFF
                                       NOP7
    34
             1 00
                                       NOP7
    35
                                       END
8 ERROR OR WARNING(S) DETECTED
  LABEL TABLE
                      PAGE L- 1
        =00F0
                                                0-0-E0
                                                                       0-0-00
 ABC
                     ERROR =0004
                                        NEXT
                                                              START
         =000A
 TEN
                   U UNDEF
                            0-0-00
 CROSS REFERENCE TABLE PAGE X- 1
ABC
       4#
               32
ERROR 24#
               25#
      14#
               20
NEXT
START 7#
TEN
       5#
               14
UNDEF 28
```

#### 4) Object files (C2XX0A0H.HEX, C2XX0A0L.HEX)

A>TYPE C2XX0A0L.HEX :10006000FFFFFFFFFFFFFFFFFFFFFFFFFFFFFFA0 :1000A000FFFFFFFFFFFFFFFFFFFFFFFFFFFFFF :1000E0001AA6851C5E39E003FFFF00FFFFFFFFF3C :10021000FFFFFFFFFFFFFFFFFFFFFFFFFFFFFEEE 

```
:0000001FF
```

(When ROM capacity is in 1,024 steps)

#### A>TYPE C2XX0A0H.HEX

:10006000FFFFFFFFFFFFFFFFFFFFFFFFFFFFFFA0 :10008000FFFFFFFFFFFFFFFFFFFFFFFFFFFFF :1000A000FFFFFFFFFFFFFFFFFFFFFFFFFFFFF :1000B000FFFFFFFFFFFFFFFFFFFFFFFFFFFFFF :1000E0000C0E0C0F0F0F020E0F0F00FFFFFFFFFF94 

```
:0000001FF
(When ROM capacity is in 1,024 steps)
```

**Note:** The size of the object file differs depending on the device and the ROM capacity. See "1. E0C62XX RESTRICTIONS".

# II. EOC6281Melody Assembler Manual

#### **PREFACE**

This manual mainly explains how to operate the MLA6281 melody-assembler for the E0C6281 4-bit, single-chip microcomputers, and how to generate source files.

Chapter 1 and subsequent chapters provide information common to all E0C6280 models, the model name being denoted "8X". Read this manual, replacing "8X" with "81".

$$628X \rightarrow 6281$$

$$C28X \ \rightarrow \ C281$$

For details on the E0C6281, refer to the "E0C6281 Technical Hardware Manual" and "E0C6281 Technical Software Manual".

# **CONTENTS**

| 1  | INTRODUCTION                                   | II-1  |
|----|------------------------------------------------|-------|
|    | 1.1 Outline of MLA628X                         | II-1  |
|    | 1.2 MLA628X Input/output File                  | II-2  |
| 2. | Activating MLA628X                             | II-3  |
| 3. | FORMAT OF SOURCE FILE                          | II-7  |
|    | 3.1 Source File Name                           | II-7  |
|    | 3.2 Statement (line)                           | II-7  |
|    | 3.2.1 Attack field                             | II-8  |
|    | 3.2.2 Note field                               | II-8  |
|    | 3.2.3 Scale field                              | II-8  |
|    | 3.2.4 End bit field                            | II-8  |
|    | 3.2.5 Comment field                            | II-8  |
|    | 3.2.6 Fields and corresponding melody data     | II-9  |
|    | 3.3 Pseudo-instruction                         | II-10 |
|    | 3.3.1 Address-setting pseudo-instruction       | II-10 |
|    | 3.3.2 Option-setting pseudo-instructions       | II-10 |
| 4. | ERROR MESSAGES                                 | II-12 |
| 5. | EXAMPLES OF INPUT-OUTPUT FILES                 | II-13 |
|    | 5.1 Example of Source File                     | II-13 |
|    | 5.2 Example of Assembly List                   | II-14 |
|    | 5.3 Example of Melody Hex File Data Format     | II-15 |
|    | 5.4 Example of Assembly List When Error Occurs | II-16 |
|    | 5.5 Example of Melody Document File Format     | II-18 |

#### 1. INTRODUCTION

#### 1.1 Outline of MLA628X

The Melody Assembler MLA628X (hereafter abbreviated as MLA628X) is an assembler that outputs melody ROM data of the 4-bit single-chip microcomputers E0C628X and 62L8X. MLA628X can be used with both MS-DOS and PC-DOS.

The MLA628X system disks come in two types: for the NEC PC9801 V series (5.25", 2HD) and the IBM PC/XT and PC/AT (5.25", 2D). Basically, the system is configured as follows:

#### PC9801 V series

Host computer: PC9801 V series

Disk drive: Housing at least one floppy disk (5.25", 2HD)

Operating system: MS-DOS Ver. 3.1 or later

Printer: For printing source files, assembly lists, error messages

#### - IBM PC/XT, PC/AT

Host computer: IBM PC/XT, PC/AT

Disk drive: Housing at least one floppy disk (5.25", 2D)

Operating system: PC-DOS (MS-DOS) Ver. 3.1 or later

Printer: For printing source files, assembly lists, error messages

The Melody Assembler's program name is "MLA628X.EXE".

Figure 1.1 shows the flow of executing MLA628X.

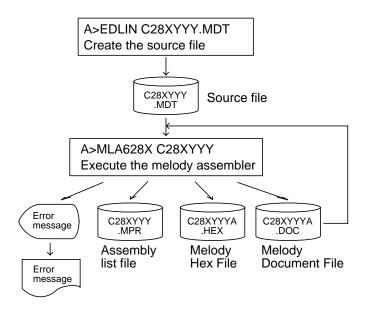

Fig. 1.1 Flow of execution of MLA628X

# 1.2 MLA628X Input/output File

MLA628X inputs the source file, and after assembly it outputs the object file, assembly list file and document file.

#### Source file (C28XYYY.MDT)

Source program file created with an editor, such as EDLIN.

Create the file name using seven characters maximum, in the format "C28XYYY". For "YYY", use the model name from Seiko Epson.

Also, be sure to make the extension ".MDT".

#### Melody HEX file (C28XYYYA.HEX)

Program file of Intel hexadecimal format created by the assembler.

**Note**: When loaded with ICE, the file format is checked, and an error results when it is not following format.

- · Main ROM high-order data = 00H or 01H
- · Main ROM low-order data = 00H–FFH
- · When 80 bytes are not used, the space is filled out with FF.

#### Melody assembly list file (C28XYYY.MPR)

Melody ROM list file with melody ROM data and error messages (if any) added to each line of the source file. The scale ROM table can be created at the end of the file. The file specifier is "C28XYYY.MPR".

#### Document file (C28XYYYA.DOC)

File containing hexadecimal data of melody ROM and scale ROM as well as information on melody options. The file specifier is "C28XYYYA.DOC".

#### 2. ACTIVATING MLA628X

To activate MLA628X, input the following from the DOS command level (that is, when the prompt "A>" appears on the screen).

#### MLA628X\_[drive name:]source filename[.shp]\_[-H]↓

- \_ indicates where a space is to be input.
- [] indicates that this parameter may be omitted.
- → indicates where the Return key (Enter key) is pressed.

Drive name: When the source file is in a different drive from MLA628X.MDT, the drive name is input before the source filename. If in the same drive, then it may be omitted.

Source filename: The source file to input to MLA628X.

**Note:** Make the source filename up to seven characters long, and do not input the extension (".MDT").

- .shp: s, h, and p are options specifying the file's input/output drive, as explained below. These may be omitted, and input is valid for both upper- and lower-case.
  - **s**: Specifies the drive from A through P that inputs the source file.

When "@" is specified, the source file on the current drive (directory) is input.

The "s" specification is valid when the drive name is input before the source filename.

h: Specifies the drive from A through P that outputs the melody HEX file and melody document file.

When "@" is specified, output is made to the current drive (directory).

When "Z" is specified, only assembly is performed and the melody HEX file and melody document file are not created.

p: Specifies the drive from A through P that outputs the assembly list file.

When "@" is specified, output is made to the current drive (directory).

When "X" is specified the list including error messages is output from the console.

When "Z" is specified, the assembly list file is not created.

Specify s, h and p at the same time. These cannot be specified separately.

-H: "-H" is the option to indicate activation of the conversion program from the melody document file to the melody HEX file.

When this option is specified, the [shp] option is disabled. The melody document file of the current drive is input and the melody HEX file is created for the current drive. Input can be in upper- and lower-case.

#### Examples:

A>MLA628X C28XYYY ↓

In this example, the source file C28XYYY.MDT is input from drive A, and the melody HEX file C28XYYYA.HEX, melody assembly list file C28XYYY.MPR, and melody document file C28XYYYA.DOC are created on drive A.

A>MLA628X B:C28XYYY ↓

In this example, the source file C28XYYY.MDT is input from drive B, and the melody HEX file C28XYYYA.HEX, melody assembly list file C28XYYY.MPR, and melody document file C28XYYYA.DOC are created on drive B.

A>MLA628X C28XYYY.BBZ ↓

In this example, the source file C28XYYY.MDT is input from drive B, and the melody HEX file C28XYYYA.HEX and melody document file C28XYYYA.DOC are created on drive B. The melody assembly list is not created.

When MLA628X is activated, the activation messages appear as shown below.

Example: When assembling C28X0A0.MDT (Basic assembly)

```
A>MLA628X C28X0A0 ↓
                ***
                    MLA628X MELODY ASSEMBLER. --- Ver 3.00 ***
     EEEEEEEEE
                 PPPPPPPP
                                SSSSSSS
                                              00000000
                                                           NNN
                                                                  NNN
     EEEEEEEEE
               PPPPPPPPP
                               SSS SSSS
                                            000 000
                                                          NNNN
                                                                  NNN
                 PPP
                        PPP SSS
                                     SSS 000
     EEE
                                                    000
                                                          NNNNN
                                                                  NNN
                        PPP
                                                          NNNNNN NNN
     EEE
                 PPP
                               SSS
                                            000
                                                    000
     EEEEEEEEE PPPPPPPPP
                                SSSSSS
                                                    000
                                            000
                                                          NNN NNN NNN
                                   SSSS
     EEEEEEEEE PPPPPPP
                                            000
                                                    000
                                                           NNN NNNNNN
     EEE
                 PPP
                                     SSS
                                           000
                                                    000
                                                           NNN
                                                               NNNNN
     EEE
                 PPP
                               SSS
                                     SSS
                                            000
                                                    000
                                                           NNN
                                                                 NNNN
                               SSSS
                                     SSS
                                            000
                                                    000
                                                           NNN
                                                                 NNN
     EEEEEEEEE PPP
     EEEEEEEEE
                 PPP
                                 SSSSSS
                                              00000000
                                                           NNN
                                                                  NN
                    (C) COPYRIGHT 1989 SEIKO EPSON CORP.
                 SOURCE FILE NAME IS " C28XYYY.MDT ".
                 THIS SOFTWARE MAKES NEXT FILES.
                   C28XYYYA.HEX
                               . . .
                                    MELODY HEX FILE.
                               ... MELODY DOCUMENT FILE.
                   C28XYYYA.DOC
                   C28XYYY .MPR
                               ... MELODY ASSEMBLY LIST FILE.
                               STRIKE ANY KEY
```

With the message "STRIKE ANY KEY", the program is requesting key input for confirmation.

The program will proceed when any key is pressed.

To cancel the program, press the CTRL and C keys together. This will return you to the DOS command level.

# Example: -H option use (activation of program to convert melody document file to melody HEX file)

```
A>MLA628X C28X0A0 -H ↓
                 *** MLA628X MELODY ASSEMBLER. --- Ver 3.00 ***
     EEEEEEEEE
                   PPPPPPPP
                                   SSSSSSS
                                                  00000000
                                                               NNN
                                                                       NNN
     EEEEEEEEE
                   PPPPPPPPPP
                                  SSS
                                        SSSS
                                                 000
                                                        000
                                                               NNNN
                                                                       NNN
     EEE
                   PPP
                           PPP
                                 SSS
                                        SSS
                                                000
                                                        000
                                                               NNNNN
                                                                       NNN
     EEE
                           PPP
                                 SSS
                                                000
                                                         000
                                                               NNNNNN
                                                                       NNN
                   PPP
     EEEEEEEEE
                                  SSSSSS
                                                000
                                                         000
                                                               NNN NNN NNN
                   PPPPPPPPPP
     EEEEEEEE
                  PPPPPPPP
                                      SSSS
                                                000
                                                         000
                                                               NNN NNNNNN
     EEE
                   PPP
                                        SSS
                                                000
                                                         000
                                                               NNN
                                                                     NNNNN
     EEE
                   PPP
                                 SSS
                                        SSS
                                                000
                                                         000
                                                               NNN
                                                                      NNNN
     EEEEEEEEE
                   PPP
                                 SSSS
                                        SSS
                                                 000
                                                        000
                                                               NNN
                                                                       NNN
                  PPP
                                   SSSSSS
                                                  00000000
                                                               NNN
                                                                        NN
     EEEEEEEEE
                      (C) COPYRIGHT 1989 SEIKO EPSON CORP.
                  SOURCE FILE NAME IS " C28XYYYA.DOC ".
                  THIS SOFTWARE MAKES NEXT FILES.
                     C28XYYYA.HEX
                                 ... MELODY HEX FILE.
                                 STRIKE ANY KEY
```

With the message "STRIKE ANY KEY", the program is requesting key input for confirmation. Check the source filename and option that you have input.

The program will proceed when any key is pressed. To cancel the program, press the CTRL and C keys together. This will return you to the DOS command level.

# 3. FORMAT OF SOURCE FILE

Contents of the source file, created with an editor such as EDLIN, are configured from the E0C628X/62L8X melody codes and the pseudo-instructions described later.

#### 3.1 Source File Name

The source file can be named with a maximum of any seven characters. As a rule, keep to the following format.

C28XYYY.MDT

Three alphanumerics are entered in the "YYY" part. Refer to the model name from Seiko Epson. The extension must be ".MDT".

#### 3.2 Statement (line)

Write each of the source file statements (lines) as follows:

| Basic format: | <attack></attack> | <note></note> | <scale></scale> | <end bit=""></end> | <comment></comment> |
|---------------|-------------------|---------------|-----------------|--------------------|---------------------|
| Example:      | .TEMPO            | C0=5          |                 |                    |                     |
|               | .TEMPO            |               |                 |                    |                     |
|               | ;                 |               |                 |                    |                     |
|               | 0<br>0            | 1<br>4        | C3<br>D4        |                    |                     |
|               | 0                 | 4             | E4#             |                    |                     |
|               | 0                 | 2             | F5              |                    |                     |
|               | 0                 | 3             | G5#             |                    |                     |
|               | 1                 | 7             | A4              |                    |                     |
|               | 1                 | 5             | В4              | _                  |                     |
|               | 0                 | 6             | A4#             | 1                  | ;1st Melody         |
|               | ;<br>opg          | 1.011         |                 |                    |                     |
|               | ORG<br>•          | 10H           |                 |                    |                     |
|               | 0                 | 2             | C3#             |                    |                     |
|               | 0                 | 3             | \$45            |                    |                     |
|               | Õ                 | 7             | \$E3            |                    |                     |
|               | 1                 | 6             | \$97            |                    |                     |
|               | 0                 | 5             | Ċ6              |                    |                     |
|               | 0                 | 7             | A5#             |                    |                     |
|               | 1                 | 3             | \$42            | 1                  | ;2nd Melody         |
|               |                   |               |                 |                    |                     |
|               | Attack field      | Note field    | Scale field     | End bit field      | Comment field       |

The statement is made up of the five fields: attack field, note field, scale field, end bit field, and comment field. Up to 80 characters can be written in the statement. The fields are separated by one or more spaces or by inserting tabs.

The end bit fields and comment fields can be filled in on an as-needed basis.

A blank line is also permitted for the CR (carriage return) code only. However, it is not permitted on the last line. Each of the fields can be started from any column.

#### 3.2.1 Attack field

Control of the attack output is written.

When "1" is written, attack output is performed. When "0" is written, attack output is not performed.

#### 3.2.2 Note field

Eight notes can be specified with the melody data D5 through D7. Fill in the note field with numbers from 1 to 8.

Table 3.2.2 Notes and corresponding codes

| No.  | 1 | 2 | 3  | 4 | 5 | 6 | 7  | 8 |
|------|---|---|----|---|---|---|----|---|
| Note |   |   | ). |   |   | · | .: | 0 |

#### 3.2.3 Scale field

The scale field can be filled in with any scale (C3 through C6#).

When inputting the scale data directly, prefix the data with "\$". In this case, the input data range is 00H through FDH.

#### 3.2.4 End bit field

The instruction indicating the end of the melody is written in the end bit field. When "1" is written, the melody finishes with the melody data of that address. Otherwise, write "0", or omit it altogether.

#### 3.2.5 Comment field

Any comment, such as the program index or processing details, can be written in the comment field, with no affect on the object file created with the assembler.

The comment field is the area between the semicolon ";" and the CR code at the end of the line. A line can be made up of a comment field alone. However, if the comment extends into two or more lines, each line must be headed with a semicolon.

#### 3.2.6 Fields and corresponding melody data

#### \* Melody data

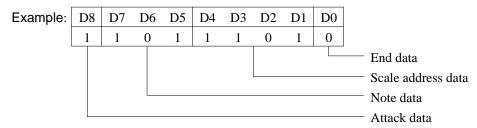

#### - End data

Becomes "0" when "0" is entered or no entry is made; otherwise, "1".

#### - Scale address data

The scale or scale data written in the scale field is loaded into the scale ROM, and the address of the loaded scale data becomes the scale address data.

Table 3.2.6.a Correspondence between scale and scale data

|       |    | Scale Data |    |    |    |    |    |    |      |       |    |    | - 5 | Sca | le [ | Data | <u> </u> |    |      |
|-------|----|------------|----|----|----|----|----|----|------|-------|----|----|-----|-----|------|------|----------|----|------|
| Scale | S7 | S6         | S5 | S4 | S3 | S2 | S1 | S0 | Hex. | Scale | S7 | S6 | S5  | S4  | S3   | S2   | S1       | S0 | Hex. |
| C3    | 0  | 0          | 0  | 0  | 0  | 1  | 0  | 0  | 04   | G4    | 1  | 0  | 1   | 1   | 0    | 0    | 0        | 1  | B1   |
| C3#   | 0  | 0          | 0  | 1  | 0  | 0  | 1  | 0  | 12   | G4#   | 1  | 0  | 1   | 1   | 0    | 1    | 0        | 1  | B5   |
| D3    | 0  | 0          | 1  | 0  | 0  | 0  | 0  | 0  | 20   | A4    | 1  | 0  | 1   | 1   | 1    | 0    | 0        | 0  | B8   |
| D3#   | 0  | 0          | 1  | 0  | 1  | 1  | 1  | 1  | 2F   | A4#   | 1  | 0  | 1   | 1   | 1    | 1    | 0        | 0  | вс   |
| E3    | 0  | 0          | 1  | 1  | 1  | 0  | 1  | 1  | 3В   | B4    | 1  | 1  | 0   | 0   | 0    | 0    | 0        | 0  | C0   |
| F3    | 0  | 1          | 0  | 0  | 0  | 1  | 0  | 0  | 44   | C5    | 1  | 1  | 0   | 0   | 0    | 1    | 0        | 0  | C4   |
| F3#   | 0  | 1          | 0  | 1  | 0  | 0  | 0  | 1  | 51   | C5#   | 1  | 1  | 0   | 0   | 1    | 0    | 0        | 0  | C8   |
| G3    | 0  | 1          | 0  | 1  | 1  | 0  | 1  | 1  | 5B   | D5    | 1  | 1  | 0   | 0   | 1    | 1    | 0        | 1  | CD   |
| G3#   | 0  | 1          | 1  | 0  | 0  | 1  | 0  | 1  | 65   | D5#   | 1  | 1  | 0   | 0   | 1    | 1    | 1        | 0  | CE   |
| A3    | 0  | 1          | 1  | 0  | 1  | 1  | 0  | 0  | 6C   | E5    | 1  | 1  | 0   | 1   | 0    | 0    | 1        | 1  | D3   |
| A3#   | 0  | 1          | 1  | 1  | 0  | 1  | 0  | 0  | 74   | F5    | 1  | 1  | 0   | 1   | 0    | 1    | 0        | 0  | D4   |
| ВЗ    | 0  | 1          | 1  | 1  | 1  | 1  | 0  | 0  | 7C   | F5#   | 1  | 1  | 0   | 1   | 1    | 0    | 0        | 1  | D9   |
| C4    | 1  | 0          | 0  | 0  | 0  | 1  | 0  | 0  | 84   | G5    | 1  | 1  | 0   | 1   | 1    | 0    | 1        | 1  | DB   |
| C4#   | 1  | 0          | 0  | 0  | 1  | 1  | 0  | 1  | 8D   | G5#   | 1  | 1  | 0   | 1   | 1    | 1    | 0        | 0  | DC   |
| D4    | 1  | 0          | 0  | 1  | 0  | 0  | 1  | 0  | 92   | A5    | 1  | 1  | 0   | 1   | 1    | 1    | 1        | 0  | DE   |
| D4#   | 1  | 0          | 0  | 1  | 1  | 0  | 0  | 0  | 98   | A5#   | 1  | 1  | 1   | 0   | 0    | 0    | 0        | 0  | E0   |
| E4    | 1  | 0          | 0  | 1  | 1  | 1  | 1  | 0  | 9E   | B5    | 1  | 1  | 1   | 0   | 0    | 0    | 1        | 0  | E2   |
| F4    | 1  | 0          | 1  | 0  | 0  | 1  | 0  | 0  | A4   | C6    | 1  | 1  | 1   | 0   | 0    | 1    | 0        | 0  | E4   |
| F4#   | 1  | 0          | 1  | 0  | 1  | 0  | 1  | 1  | AΒ   | C6#   | 1  | 1  | 1   | 0   | 0    | 1    | 1        | 0  | E6   |

#### - Note data

The correspondence between notes and note data are as follows.

Table 3.2.6.b Correspondence between notes and note data

| Note Data | 111 | 110 | 101 | 100 | 011 | 010 | 001 | 000 |
|-----------|-----|-----|-----|-----|-----|-----|-----|-----|
| Note      |     |     |     |     |     | ·   |     | 0   |

#### - Attack data

"0" or "1" written in the attack field becomes the attack data.

#### 3.3 Pseudo-instruction

The pseudo-instruction is for the assembler, and cannot be executed by the melody data after development.

In the explanations below, the symbols "<" and ">" used in the pseudo-instruction format indicate the contents of the statement. These symbols are not actually written. "\_" indicates one or more spaces or tabs. The symbol, constant, arithmetic expression and so forth is written in "<expression>".

#### 3.3.1 Address-setting pseudo-instruction

#### - ORG (ORIGIN)

#### ORG <expression>

#### **Sets location counter**

The ORG instruction sets the value of <expression> in the location counter.

If the ORG instruction does not head the source file, the location counter is set to 0 and assembly is performed. The ORG instruction can be used in multiple places in the program. However, it cannot be set in a location ahead of the current location counter, otherwise all the statements will be invalid until the next correct setting is performed, and "!" (Warning) is displayed.

When a value exceeding the ROM capacity is specified, an R error results.

#### 3.3.2 Option-setting pseudo-instructions

#### - .TEMPC0

#### .TEMPC0=n

#### Sets TEMPC0 (n = 0-15)

The TEMPC0 option is set by specifying n as an integer in the range 0 to 15. This setting cannot be omitted.

#### - .TEMPC1

#### .TEMPC1=n

#### Sets TEMPC1 (n = 0-15)

The TEMPC1 option is set by specifying n as an integer in the range 0 to 15. This setting cannot be omitted.

#### - .OCTAVE

#### .OCTAVE=m

# Sets scale range (m = 32 or 64)

Decides the scale range by selecting the specification of the melody multiplier circuit.

The specification becomes 32 kHz for m=32, and the range becomes (C3–C6#).

The specification becomes 64 kHz for m=64, enabling output of notes one octave higher (C4–C7#) than can be done with the 32 kHz specification.

For instance, even if the scale in the source file is C5, the actual sound generated will be C6.

This setting cannot be omitted.

# 4. ERROR MESSAGES

When errors occur during assembly, MLA628X outputs the following error symbols or error messages to the console and assembly list file.

Just one error symbol is output at the head (first column) of the statement that generated an error. (When multiple errors have been generated, the symbol for the error of highest priority is output.)

The following error symbols are shown in order from highest priority.

#### - Error symbol (errors that can be assembled)

- S (Syntax error) Major syntax error
  - · Error in scale field (Exceeded scale range: C3–C6#)
  - · Error in note field (Exceeded note range: 1–8)
  - · Error in attack field (Number other than 0 or 1 was input.)
  - · Error in end bit field (Number other than 0 or 1 was input.)
- O (Scale ROM overflow)

The definition exceeded the scale ROM capacity.

- R (Range error)

The value of the location counter exceeded the upper limit of the melody ROM capacity. Otherwise, the specified location exceeded the upper limit.

#### Error messages

(Fatal errors preventing assembly or output of assembly results.)

- OPTION COMMAND MISSING

Options cannot be set.

- FILE NAME ERROR

The source filename has eight or more characters.

- FILE NOT PRESENT

The specified source file is not there.

- DIRECTORY FULL

No more room in the directory of the specified disk.

- FATAL DISK WRITE ERROR

The file cannot be written to the disk.

# 5. EXAMPLES OF INPUT-OUTPUT FILES

# 5.1 Example of Source File

```
.TEMPC0=5
.TEMPC1=8
.OCTAVE=32
0 1 C3
0 4 D4
0 4 E4#
0 2 F5
0 3 G5#
1 7 A4
1 5 B4
0 6 A4# 1
                 1st Melody
ORG 10H
0 2 $C3
0 3 $45
0 7 $E3
1 6 $97
0 5 C6
0 7 A5#
1 3 $42 1
                 2nd Melody
```

# 5.2 Example of Assembly List

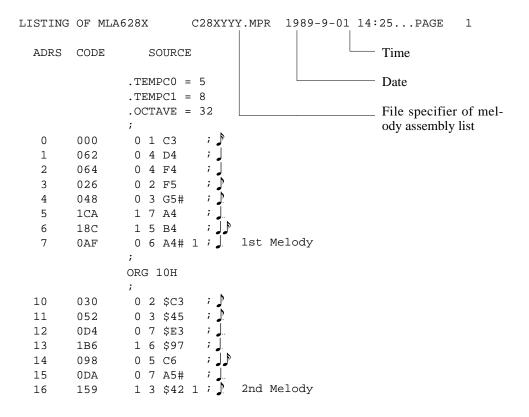

0 ERROR(S) DETECTED

| SCALE | ROM TABLE | PAGI | E S-1                                                   |
|-------|-----------|------|---------------------------------------------------------|
| ADRS  | SCALE     | CODE |                                                         |
| 0000  | C3        | 04 — |                                                         |
| 0001  | D4        | 92   |                                                         |
| 0010  | F4        | A4   |                                                         |
| 0011  | F5        | D4   |                                                         |
| 0100  | G5#       | DC   | Enemals of seels DOM table                              |
| 0101  | A4        | В8   | Example of scale ROM table                              |
| 0110  | В4        | C0   | - Hyphens "" indicate unused code.                      |
| 0111  | A4#       | BC   | - When unused, the code is FFH.                         |
| 1000  | \$C3      | C3   | ,                                                       |
| 1001  | \$45      | 45   | - The last location, ADRS = "1111", of the scale ROM is |
| 1010  | \$E3      | E3   | fixed at SCALE = "RR" and CODE = "C4".                  |
| 1011  | \$97      | 97   |                                                         |
| 1100  | C6        | E4   |                                                         |
| 1101  | A5#       | ΕO   |                                                         |
| 1110  |           | FF   |                                                         |
| 1111  | RR        | C4   |                                                         |

# 5.3 Example of Melody Hex File Data Format

:10000000000000000010100FFFFFFFFFFFFFF -(2) :100110003052D4B698DA59FFFFFFFFFFFFFFFFF :100200000492A4D4DCB8C0BCC345E397E4E0FFFF8E (3) :10030000110010011111001010001110001001104A (4) :0000001FF (1) Main ROM high-order (D8) (Of the 256 bytes, the 80 bytes from 0 to 4F are enabled.) (2) Main ROM low-order (D0–D7) (Of the 256 bytes, the 80 bytes from 0 to 4F are enabled.) (3) Scale ROM (D0–D7) (Of the 256 bytes, the 16 bytes from 0 to F are enabled.) (4) Option - Tempo - Octave

# 5.4 Example of Assembly List When Error Occurs

When an error occurs the code is made FFF forcibly. A value is not entered for the scale ROM.

```
LISTING OF MLA628X
                          C28XYYY.MPR 1989-9-01 17:30...PAGE
  ADRS CODE
                    SOURCE
                .TEMPC0 = 5
                .TEMPC1 = 8
                .OCTAVE = 32
   0
        000
                 0 1 C3
                 0 4 D4
   1
        062
                 0 4 F4
   2
        064
                 0 2 F6
   3
        FFF
S
                 0 3 G5#
   4
        048
S
   5
        FFF
                 2 7 A4
S
   6
                 1 9 B4
        FFF
                 0 6 A4# 1 ; ]
                                  1st Melody
   7
        0A9
                ORG 10H
  10
        02A
                 0 2 $C3
  11
        06C
                 0 3 $17
  12
        0CE
                 0 7 $E3
  13
        1B0
                 1 6 $97
  14
        092
                 0 5 C6
                 0 7 A5#
  15
        0D4
                   3 E3
  16
        056
  17
        078
                 0 4 G5
                 0 5 G4
  18
        09A
  19
        07C
                 0 4 G4#
0 1A
        FFF
                 0 3 A4
                                  2nd Melody
  1B
        15F
                 1 3 RR 1
                 0 3 G4
  4E
        05A
  4F
                 0 3 G4
        05A
R 50
                 0 3 G4
        FFF
S 51
        FFF
                 4 3 G4
R 52
                 0 3 G4 1
        FFF
```

7 ERROR(S) DETECTED

| SCALE | ROM | TABLE | I | PAGE | S-1 |
|-------|-----|-------|---|------|-----|
| ADRS  | S   | SCALE | ( | CODE |     |
| 0000  |     | C3    |   | 04   |     |
| 0001  |     | D4    |   | 92   |     |
| 0010  |     | F4    |   | A4   |     |
| 0011  |     | G5#   |   | DC   |     |
| 0100  |     | A4#   |   | BC   |     |
| 0101  |     | \$C3  |   | C3   |     |
| 0110  |     | \$17  |   | 17   |     |
| 0111  |     | \$E3  |   | E3   |     |
| 1000  |     | \$97  |   | 97   |     |
| 1001  |     | C6    |   | E4   |     |
| 1010  |     | A5#   |   | ΕO   |     |
| 1011  |     | E3    |   | 3B   |     |
| 1100  |     | G5    |   | DB   |     |
| 1101  |     | G4    |   | В1   |     |
| 1110  |     | G4#   |   | B5   |     |
| 1111  |     | RR    |   | C4   |     |
|       |     |       |   |      |     |

# 5.5 Example of E0C6281-A.DOC File Format

Main ROM (high side) Intel hexadecimal format "." indicates data 0–F.

:10000000. :10001000. :10002000. :10003000. :10004000. :10005000. :00000001FF

Main ROM (low side)
Intel hexadecimal format
"." indicates data 0–F.

:10000000......:00000001FF

Scale ROM
Intel hexadecimal format
"." indicates data 0–F.

\*

\* OCTAVE CIRCUIT

\* 32KHZ ------ SELECTED

OPT2001 01

\*

\* TEMPO SELECTO TEMPOO ----- SELECTED

\* TEMPO SELECT1 TEMPOO ----- SELECTED

OPT2101 02

OPT2102 02

OPT2103 02

OPT2104 02

¥¥END

Option selection

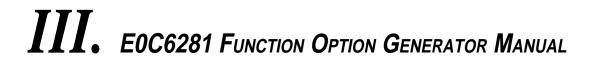

#### PREFACE

This manual explains how to operate the FOG6281 Function Option Generator for setting the hardware options of 4-bit single-chip E0C6281 microcomputer and details the specifications of their options.

Refer to "E0C6281 Technical Hardware Manual" for details about the E0C6281. Refer to "E0C62 Family Technical Guide" for details about the development procedure.

# **CONTENTS**

| 1 | GENER!    | XL                                                   | III-1         |
|---|-----------|------------------------------------------------------|---------------|
|   | 1.1 Outli | ne of Function Option Generator                      | III-1         |
|   | 1.2 Exec  | ution Flow and I/O Files                             | III-2         |
| 2 | OPTION    | LIST GENERATION                                      | III-4         |
|   | 2.1 Optio | on List Recording Procedure                          | III-4         |
|   | 2.2 Optio | on List                                              | III-4         |
|   | 2.3 Optio | on Specifications                                    | III-6         |
|   | 2.3.1     | Device type                                          | III-6         |
|   | 2.3.2     | Multiple key entry reset                             | III-7         |
|   | 2.3.3     | Interrupt noise rejector                             | <i>III-</i> 8 |
|   | 2.3.4     | Input ports pull down resistor                       | III-9         |
|   | 2.3.5     | Output port (R00-R03) output specification           | III-10        |
|   | 2.3.6     | R10 specification                                    | III-11        |
|   | 2.3.7     | R11 specification                                    | III-12        |
|   | 2.3.8     | R12 specification                                    | III-13        |
|   | 2.3.9     | I/O port specification                               | III-15        |
|   | 2.3.10    | LCD common duty                                      | III-16        |
|   | 2.3.11    | OSC1 system clock                                    | III-17        |
| 3 | FUNCTI    | ON OPTION GENERATOR OPERATION PROCEDURE              | III-18        |
|   | 3.1 Crea  | ting Work Disk                                       | III-18        |
|   | 3.2 Start | ing FOG6281                                          | III-19        |
|   | 3.3 Setti | ng New Function Options                              | III-21        |
|   | 3.4 Mod   | ifying Function Option Settings                      | III-23        |
|   | 3.5 Selec | eting Function Options                               | III-25        |
|   | 3.5.1     | Selecting the device type                            | III-26        |
|   | 3.5.2     | Selecting multiple key entry reset function          | III-26        |
|   | 3.5.3     | Selecting input interrupt noise rejector             | III-26        |
|   | 3.5.4     | Selecting input port pull down resistor              | III-27        |
|   | 3.5.5     | Selecting output port (R00–R03) output specification | III-28        |
|   | 3.5.6     | Selecting R10 terminal specification                 | III-29        |
|   | 3.5.7     | Selecting R11 terminal specification                 | III-29        |
|   | 3.5.8     | Selecting R12 terminal specification                 | III-30        |
|   | 3.5.9     | Selecting I/O port specification                     | III-30        |
|   | 3.5.10    | Selecting LCD common (drive) duty                    | III-31        |
|   | 3.5.11    | Selecting OSC1 osillation circuit                    | III-31        |

| 4 | SAMPLE FILE                                 | III-34 |
|---|---------------------------------------------|--------|
|   | 3.7 End Procedure                           | III-33 |
|   | 3.6 HEX File Generation and EPROM Selection | III-32 |

#### 1 GENERAL

# 1.1 Outline of Function Option Generator

With the 4-bit single-chip E0C6281 microcomputers, the customer may select 11 hardware options. By modifying the mask patterns of the E0C6281 according to the selected options, the system can be customized to meet the specifications of the target system.

The FOG6281 Function Option Generator (hereinafter called FOG6281) is a software tool for generating data files used to generate mask patterns. It enables the customer to interactively select and specify pertinent items for each hardware option. From the data file created with FOG6281, the E0C6281 mask pattern is automatically generated by a general purpose computer. The HEX file for the evaluation board (EVA6281) hardware option ROM is simultaneously generated with the data file. By writing the contents of the HEX file into the EPROM and mounting it on the EVA6281, option functions can be executed on the EVA6281.

Two FOG6281 system disks are supplied by SEIKO EPSON: one for NEC PC-9801V series (5.25" 2HD) and one for IBM PC/XT and PC/AT (5.25" 2D). The basic configurations are as follows.

#### PC-9801V series

Host computer: PC-9801V series

Disk drive: FD (5.25" 2HD) x 1 or more
Operating system: MS-DOS Ver. 3.1 or later
ROM writer: Required when using EVA6281

#### - IBM PC/XT and PC/AT

Host computer: IBM PC/XT and PC/AT
Disk drive: FD (5.25" 2D) x 1 or more
Operating system: PC-DOS Ver. 2.1 or later

ROM writer: Required when using EVA6281

The program name of FOG6281 is as follows:

#### **FOG6281.EXE**

## 1.2 Execution Flow and I/O Files

Figure 1.2 shows the FOG6281 execution flow.

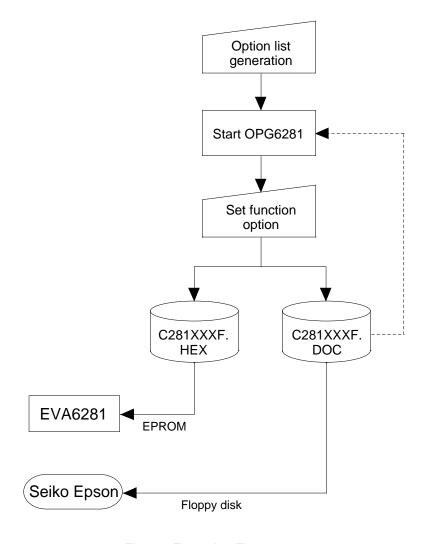

Fig. 1.2 Execution Flow

### (1) Option list generation

Select the hardware options that meet the specifications of the target system and record them in the option list (paper for recording items in preparation for input operation; explained later).

### (2) FOG6281 execution

Start FOG6281 and select the required function options. Function options can be interactively selected, so an input file need not be generated. Already selected options can be modified.

FOG6281 outputs the following data files:

- Function option document file (C281XXXF.DOC)
   This is a data file used to generate the mask patterns for such items as I/O ports. This file must be sent with the completed program file.
- Function option HEX file (C281XXXF.HEX)
   This is a function option file (Intel hexa format) used for EVA6281. One EVA6281 function option ROM is generated by writing this file with the ROM writer.
- \* File name "XXX" is specified for each customer by Seiko Epson.
- \* Copy the document file, the program files (C281XXXH.HEX and C281XXXL.HEX) and the segment option document file (C281XXXS.DOC) in a batch to another disk and send it to Seiko Epson.
- \* Set all unused ROM areas to FFH when writing the HEX file into the EPROM. (Refer to "EVA6281 Manual" for the ROM installation location.)

# 2 OPTION LIST GENERATION

# 2.1 Option List Recording Procedure

Multiple specifications are available in each option item as indicated in the Option List in Section 2.2. Using "2.3 Option Specifications" as reference, select the specifications that meet the target system and check  $(\checkmark)$  the appropriate box  $\square$ . Be sure to record the specifications for unused ports too, according to the instructions provided.

# 2.2 Option List

|    | The E0C6281 option list is as follows:                                                  |                                                                                                    |
|----|-----------------------------------------------------------------------------------------|----------------------------------------------------------------------------------------------------|
| 1. | DEVICE TYPE                                                                             |                                                                                                    |
|    | - E0C6281                                                                               |                                                                                                    |
| 2. | MULTIPLE KEY ENTRY RESET                                                                |                                                                                                    |
|    | - Not Use                                                                               | 3                                                                                                    |
| 3. | INTERRUPT NOISE REJECTOR                                                                |                                                                                                    |
|    | - K00–K03 □ Use □ Not U<br>- K10 □ Use □ Not U                                          |                                                                                                    |
| 4. | INPUT PORT PULL DOWN RESISTOR                                                           |                                                                                                    |
|    | - K00                                                                                   | ☐ Gate Direct ☐ Gate Direct ☐ Gate Direct ☐ Gate Direct ☐ Gate Direct                                     |
| 5. | OUTPUT PORT OUTPUT SPECIFICATION (R00-R0                                                | 03)                                                                                                    |
|    | - R00 □ Complementary - R01 □ Complementary - R02 □ Complementary - R03 □ Complementary | <ul><li>□ Pch-OpenDrain</li><li>□ Pch-OpenDrain</li><li>□ Pch-OpenDrain</li><li>□ Pch-OpenDrain</li></ul> |

| 6.  | R10 SPECIFICATION          |                                                         |                                                                                      |                                                                                                    |
|-----|----------------------------|---------------------------------------------------------|--------------------------------------------------------------------------------------|----------------------------------------------------------------------------------------------------|
|     | - OUTPUT TYPE              | ☐ FOUT ☐ FOUT ☐ FOUT ☐ FOUT ☐ FOUT ☐ FOUT ☐ FOUT ☐ FOUT | 32768 [I<br>16384 [I<br>8192 [I<br>4096 [I<br>2048 [I<br>1024 [I<br>512 [I<br>256 [I | Hz] Hz] Hz] Hz] Hz] Hz] Hz] Hz]                                                                           |
| 7.  | R11 SPECIFICATION          |                                                         |                                                                                      |                                                                                                    |
|     | - OUTPUT SPECIFICATION     |                                                         | ntary                                                                                | ☐ Pch-OpenDrain                                                                                           |
| 8.  | R12 SPECIFICATION          |                                                         |                                                                                      |                                                                                                    |
|     | - OUTPUT TYPE              | ☐ Melody inv                                            |                                                                                      | eput (fixed to Complementary)<br>Nch-OpenDrain)                                                           |
|     | - OUTPUT SPECIFICATION (Wh |                                                         |                                                                                      | ☐ Pch-OpenDrain                                                                                           |
| 9.  | I/O PORT SPECIFICATION     |                                                         |                                                                                      |                                                                                                    |
|     | - P00                      | ☐ Complemen                                             | ntary<br>ntary                                                                       | <ul><li>□ Pch-OpenDrain</li><li>□ Pch-OpenDrain</li><li>□ Pch-OpenDrain</li><li>□ Pch-OpenDrain</li></ul> |
| 10. | LCD COMMON DUTY            |                                                         |                                                                                      |                                                                                                    |
|     | - 1/4 Duty                 |                                                         |                                                                                      |                                                                                                    |
| 11. | OSC1 SYSTEM CLOCK          |                                                         |                                                                                      |                                                                                                    |
|     | - Crystal                  |                                                         |                                                                                      |                                                                                                    |

# 2.3 Option Specifications

## 2.3.1 Device type

| · E0C6281  |  |
|------------|--|
| · E0C62L81 |  |

Select the chip specification.

E0C6281 and E0C62L81 denote 3[V] power source voltage specification, and LOW POWER specification for 1.5[V] power source voltage, respectively.

When it uses E0C62A81, it selects E0C6281 and in the case of E0C62B81, it does E0C62L81.

### 2.3.2 Multiple key entry reset

| - Not Use            |
|----------------------|
| - Use ☐ K00, K01     |
| ☐ K00, K01, K02      |
| ☐ K00, K01, K02, K03 |
|                      |

The reset function is set when K00 through K03 are entered.

When "Not Use" is selected, the reset function is not activated even if K00 through K03 are entered. When "Use K00, K01" is selected, the system is reset immediately the K00 and K01 inputs go high at the same time. Similarly, the system is reset as soon as the K00 through K02 inputs or the K00 through K03 inputs go high.

However, the system is reset when a high signal is input for more than a rule time (1-3[sec]).

The system reset circuit is shown in Figure 2.3.2.

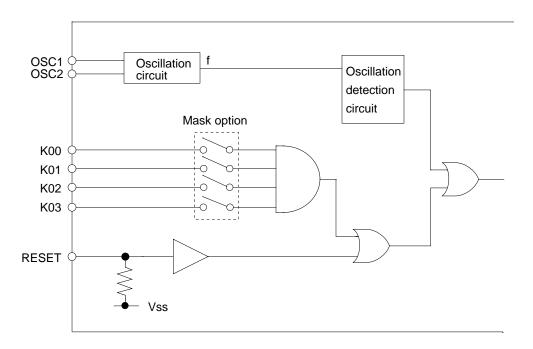

Fig. 2.3.2 The System Reset Circuit

## 2.3.3 Interrupt noise rejector

| · K00–K03 | . 🗌 Use | ☐ Not Use |
|-----------|---------|-----------|
| · K10     | . 🗌 Use | ☐ Not Use |

Select whether noise rejector will be supplemented to the input interruptor of K00–K03 and K10. When "Use" is selected, the entry signal will pass the noise rejector, and occurrence of interrupt errors due to noise or chattering can be avoided. Note, however, that because the noise rejector performs entry signal sampling at 4[kHz], "Not Use" should be selected when high speed response is required.

### 2.3.4 Input ports pull down resistor

| 1/00  |                 |               |
|-------|-----------------|---------------|
| · K00 | U With Resistor | ☐ Gate Direct |
| · K01 | With Resistor   | ☐ Gate Direct |
| · K02 | With Resistor   | ☐ Gate Direct |
| · K03 | With Resistor   | ☐ Gate Direct |
| · K10 | With Resistor   | ☐ Gate Direct |
|       |                 |               |

Select whether input ports (K00–K03 and K10) will each be supplemented with pull down resistors or not.

When "Gate Direct" is selected, see to it that entry floating state does not occur. Select "with Resistor" pull down resistor for unused ports.

Moreover, the input port status is changed from "H" level (VDD) to "L" (Vss) with pull down resistors, a delay of approximately 1[ms] in waveform rise time will occur depending on the pull down resistor and entry load time constant. Because of this, when input reading is to be conducted, ensure the appropriate wait time with the program.

The configuration of the pull down resistor circuit is shown in Figure 2.3.4.

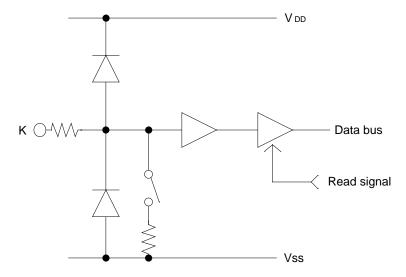

Fig. 2.3.4 Configuration of Pull Down Resisters

### 2.3.5 Output port (R00-R03) output specification

| - R00 | ☐ Complementary         | ☐ Pch-OpenDrain |
|-------|-------------------------|-----------------|
| · R01 | $\square$ Complementary | ☐ Pch-OpenDrain |
| · R02 | ☐ Complementary         | ☐ Pch-OpenDrain |
| · R03 | ☐ Complementary         | ☐ Pch-OpenDrain |

Select the output specification for the output ports (R00–R03).

Either complementary output or Pch open drain output may be selected.

When output port is to be used on key matrix configuration, select Pch open drain output.

For unused output ports, select complementary output.

The output circuit configuration is shown in Figure 2.3.5.

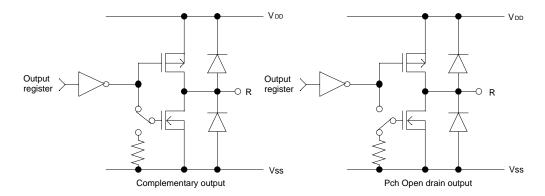

Fig. 2.3.5 Configuration of Output Circuit

#### 2.3.6 R10 specification

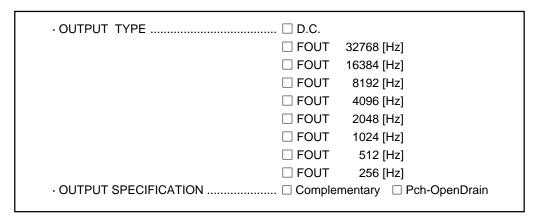

Select the output specification for R10 terminal.

Either complementary output or Pch open drain output may be selected.

When DC output is selected, R10 becomes a regular output port. When FOUT is selected, clock with frequency selected from R10 terminal is generated by writing "1" to the R10 register.

### - When DC output is selected

When R10 register (F4 address, D0 bit) is set to "1", the R10 terminal output goes high (VDD), and goes low (Vss) when set to "0".

Output waveform is shown in Figure 2.3.6.a.

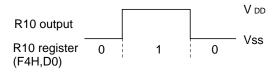

Fig. 2.3.6.a Output Waveform at DC Output Selection

### - When FOUT output is selected

When FOUT bit (R10 register) is set to "1", 50% duty and VDD-Vss amplitude square wave is generated at the specified frequency. When set to "0", the FOUT terminal goes low (Vss). A FOUT frequency may be selected from among 8 types, ranging from 256[Hz] to 32,768[Hz]. FOUT output is normally utilized to provide clock to other devices but since hazard occurs at the square wave breaks, great caution must be observed when using it.

Output waveform is shown in Figure 2.3.6.b.

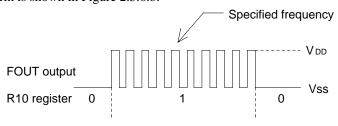

Fig. 2.3.6.b Output Waveform at R10 FOUT Output Selection

## 2.3.7 R11 specification

| · OUTPUT SPECIFICATION □ Complementary □ Pch-OpenDrain |  |
|--------------------------------------------------------|--|
|                                                        |  |

Select the output specification for R11 terminal.

Either complementary output or Pch open drain output may be selected.

The circuit configuration is the same as that of output ports (R00–R03 shown in Figure 2.3.5).

### 2.3.8 R12 specification

| · OUTPUT TYPE        | □ D.C.                                                    |
|----------------------|-----------------------------------------------------------|
|                      | $\square$ Melody inverted output (fixed to Complementary) |
|                      | ☐ Envelope (fixed to Nch-OpenDrain)                       |
| OUTPUT SPECIFICATION | ☐ Complementary ☐ Pch-OpenDrain                           |

Select the specification for R12 terminal.

Any one of the following may be selected for the output type: DC output, melody inverted output, or envelope.

When DC output is selected, either complementary output or Pch open drain output may be selected for the output specification.

When melody inverted output is selected, output specification is fixed to complementary output. When envelope is selected, output specification is fixed to Nch open drain output.

### - When DC output is selected

When R12 register (F4 address, D2 bit) is set to "1", the R12 terminal output goes high (VDD), and goes low (Vss) when set to "0".

Output waveform is shown in Figure 2.3.8.a.

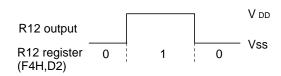

Fig. 2.3.8.a Output Waveform at DC Output Selection

### - When melody inverted output is selected

When a melody is output from MO (R13), R12 terminal outputs the melody inverted wavefrom. Figure 2.3.8.b shows the output waveform when melody inverted output is selected.

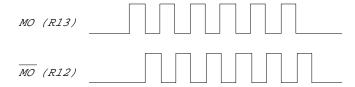

Fig. 2.3.8.b R12 Terminal Output Waveform when Melody Inverted Output is Selected

## When envelope is selected

Envelope waveform can be generated from MO terminal by connecting the capasitor to R12 terminal.

Figure 2.3.8.c shows the output waveform when envelope is selected.

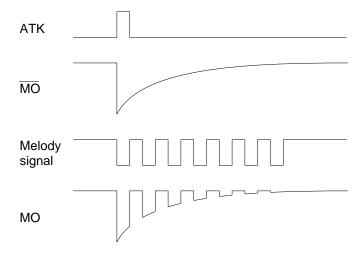

Fig. 2.3.8.c Output Waveform when Envelope is Selected

### 2.3.9 I/O port specification

| · P00 | ☐ Complementary         | ☐ Pch-OpenDrain |
|-------|-------------------------|-----------------|
| · P01 | $\square$ Complementary | ☐ Pch-OpenDrain |
| · P02 | $\square$ Complementary | ☐ Pch-OpenDrain |
| · P03 | ☐ Complementary         | ☐ Pch-OpenDrain |

Select the output specification to be used during I/O ports (P00–P03) output mode selection.

Either complementary output or Pch open drain output may be selected.

The circuit configuration of the output driver is the same as that of output ports (R00–R03 shown in Figure 2.3.5).

Select complementary output for unused ports.

The I/O ports can control the input/output direction according to the IOC bit (FC address, D0 bit); at "1" and "0" settings, it is set to output port and input port, respectively.

The pull down resistor of this port is turned on by the read signal and is normally turned off to minimize leak current.

Because of this, when the port is set for input, take care that a floating state does not occur in the terminal.

The circuit configuration I/O ports is shown in Figure 2.3.9.

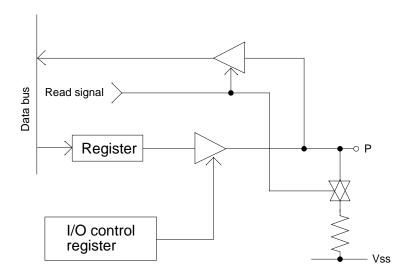

Fig. 2.3.9 The Circuit Configuration I/O Ports

### 2.3.10 LCD common duty

| _                |  |
|------------------|--|
| · 1/4 DUTY 🗌 1/4 |  |
| · 1/3 DUTY 🗆 1/3 |  |
|                  |  |

Select the common (drive) duty for the LCD segment.

When 1/3 duty is selected, with 3 COM terminals and 26 SEG terminals, i.e., up to 78 segments may be driven; when 1/4 duty is selected, with 4 COM terminals and 26 SEG terminals, up to 104 segment drives will be possible.

When 1/3 duty is selected, COM terminals COM0–COM2 become effective and COM3 will always generate OFF signals.

For drive duty selection, please refer to Table 2.3.10.

Table 2.3.10 Common (Drive) Duty Selection Standard

| Number of LCD segument drives | Common (Drive) duty |
|-------------------------------|---------------------|
| 1 - 78                        | 1/3                 |
| 79 – 104                      | 1/4                 |

The drive waveform of the COM terminals is shown in Figure 2.3.10.

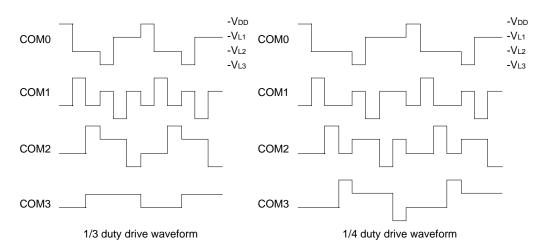

Fig. 2.3.10 Drive Waveform of COM Terminals

### 2.3.11 OSC1 system clock

| Crystal |  |  |
|---------|--|--|
| CR      |  |  |

Select oscillation circuit that uses OSC1 and OSC2.

To minimize external components, CR oscillation circuit would be suitable; to obtain a stable oscillation frequency, crystal oscillation circuit would be suitable.

When CR oscillation circuit is selected, only resistors are needed as external components since capacities are built-in.

On the other hand, when crystal oscillation circuit is selected, crystal oscillator and trimmer capasitor are needed as external components. Although when crystal oscillation circuit is selected, it is fixed at 32.768[kHz], when CR oscillation circuit is selected, frequency may be modified to a certain extent depending on the resistance of external components.

## 3 FUNCTION OPTION GENERATOR OPERATION PROCEDURE

## 3.1 Creating Work Disk

To prevent inadvertent destruction of the contents of the FOG6281 program disk, create a work disk by copying the program disk, place a write protection tab on the system disk, and keep the system disk as a master disk in a safe place. Use the work disk for actual operation. The work disk creation procedure is as follows.

- \* In examples, I means press the RETURN key (4).
  - (1) Activate MS-DOS (Ver. 3.1 or later) or PC-DOS (Ver. 2.1 or later) and format a new floppy disk.

Example: Insert the DOS system disk into drive A and a new floppy disk (to be used as the work disk) into drive B, then format the disk in drive B.

A>FORMAT B: 
$$/S \square \leftarrow$$
 The DOS is also copied.

(2) Copy the FOG6281 program disk.

Example: Insert the FOG6281 program disk into drive A and the formatted work disk into drive B, then copy the disk in drive A to the one in drive B.

After copying, check that the "FOG6281.EXE" file has been copied onto the work disk. Copy the editor also when performing all operations with this disk.

Now, the work disk is ready for use. The two required files are generated on this disk.

# 3.2 Starting FOG6281

To start FOG6281, insert the work disk into the current drive at the DOS command level (state in which a prompt such as A>is displayed), then enter the program name as shown below.

\* In examples, 🗓 means press the RETURN key "".

```
A>FOG6281 🗐
```

When FOG6281 is started, the following message is displayed.

| EEEEEEEEE | PPPPPPPP    | SSSS    | SSS   | 0000    | 0000 | NNN    | NNN   |
|-----------|-------------|---------|-------|---------|------|--------|-------|
| EEEEEEEEE | PPPPPPPPP   | SSS     | SSSS  | 000     | 000  | NNNN   | NNN   |
| EEE       | PPP PPP     | SSS     | SSS   | 000     | 000  | NNNNN  | NNN   |
| EEE       | PPP PPP     | SSS     |       | 000     | 000  | NNNNNN | NNN   |
| EEEEEEEEE | PPPPPPPPP   | SSSS    | SS    | 000     | 000  | NNN NN | NNN N |
| EEEEEEEEE | PPPPPPPP    | S       | SSSS  | 000     | 000  | NNN N  | NNNNN |
| EEE       | PPP         |         | SSS   | 000     | 000  | NNN :  | NNNNN |
| EEE       | PPP         | SSS     | SSS   | 000     | 000  | NNN    | NNNN  |
| EEEEEEEEE | PPP         | SSSS    | SSS   | 000     | 000  | NNN    | NNN   |
| EEEEEEEEE | PPP         | SSSS    | SSS   | 0000    | 0000 | NNN    | NN    |
|           | (C) COPYRIG | HT 1989 | SEIKO | EPSON C | ORP. |        |       |

For "STRIKE ANY KEY," press any key to advance the program execution. To suspend execution, hold down CTRL and press C: the sequence returns to the DOS command level. (It is possible by pressing STOP key depending on the PC used.)

Following the start message, the date currently set in the personal computer is displayed, prompting entry of a new date.

```
*** E0C6281 USER'S OPTION SETTING. --- Ver 3.00 ***

CURRENT DATE IS 89/07/13

PLEASE INPUT NEW DATE : 89/07/20
```

When modifying the date, enter the 2-digit year, month, and day of the month by delimiting them with a slash ("/").

When not modifying the date, press the RETURN key "→" to continue.

When the date is set, the following operation selection menu is displayed on the screen.

```
*** OPERATION SELECT MENU ***

1. INPUT NEW FILE
2. EDIT FILE
3. RETURN TO DOS

PLEASE SELECT NO.?
```

Enter a number from 1 to 3 to select a subsequent operation. The items indicate the following.

- 1. INPUT NEW FILE: Used to set new function options.
- 2. EDIT FILE: Used to read the already-generated function option document file and set or modify the option contents. In this case, the work disk must contain the function option document file (C281XXXF.DOC) generated by "1. INPUT NEW FILE".
- 3. RETURN TO DOS: Used to terminate FOG6281 and return to the DOS command level.

## 3.3 Setting New Function Options

This section explains how to set new function options.

\* In examples, ☐ means press the RETURN key "↓".

```
*** OPERATION SELECT MENU ***
        1. INPUT NEW FILE
        2. EDIT FILE
        3. RETURN TO DOS
PLEASE SELECT NO.? 1↓
                                                       .. (1)
PLEASE INPUT FILE NAME? C2810A0
                                                       .. (2)
PLEASE INPUT USER'S NAME? SEIKO EPSON CORP.
                                                       .. (3)
PLEASE INPUT ANY COMMENT
(ONE LINE IS 50 CHR)? TOKYO DESIGN CENTER →
                                                       .. (4)
                    ? 390-4 HINO HINO-SHI TOKYO 191 JAPAN⊿
                    ? TEL 0425-83-7313 →
                    ? FAX 0425-83-7413 →
                    ? ☐
```

#### (1) PLEASE SELECT NO.?

Select "1. INPUT NEW FILE" on the operation selection menu.

#### (2) PLEASE INPUT FILE NAME?

Enter the file name. Do not enter the extended part of the file name. In case a function option document file (C281XXXF.DOC) with the same name as the file name specified in the current drive exists, the user is asked whether overwrition is desired. Enter "Y" or "N" accordingly.

```
Example: PLEASE INPUT FILE NAME? C2810N0 PLEASE OVERWRITE (Y/N)?
```

#### (3) PLEASE INPUT USER'S NAME?

Enter the customer's company name.

### (4) PLEASE INPUT ANY COMMENT

Enter any comment. Up to 50 characters may be entered in one line. If 51 or more characters are entered in one line, they are ignored. Up to 10 comment lines may be entered. To end entry of comments, press the RETURN key "-\". Include the following in comment lines:

- Company, department, division, and section names
- Company address, phone number, and FAX number
- Other information, including technical information

Next, start function option setting. For new settings, select function options from No. 1 to No. 11 sequentially and interactively. (See 3.5 for the option selection procedure.)

# 3.4 Modifying Function Option Settings

This section explains how to modify the function option settings.

\* In examples, ☐ means press the RETURN key "↓".

| *** OPERATION                                | ON SELECT MENU *                                  | * *     |                          |  |  |
|----------------------------------------------|---------------------------------------------------|---------|--------------------------|--|--|
| 2. 1                                         | INPUT NEW FILE<br>EDIT FILE<br>RETURN TO DOS      |         |                          |  |  |
| PLEASE SELEC                                 | CT NO.? 2 🗗                                       |         | (1)                      |  |  |
| *** SOURCE FILE(S) ***                       |                                                   |         |                          |  |  |
| C2810A0                                      | C2810B0                                           | C2810C0 | (2)                      |  |  |
| PLEASE INPUT<br>PLEASE INPUT<br>(ONE LINE IS | FILE NAME? C28: USER'S NAME? ANY COMMENT 50 CHR)? | _       | (3)<br>(4)<br>(5)<br>(6) |  |  |

### (1) PLEASE SELECT NO.?

Select "2. EDIT FILE" on the operation selection menu.

### (2) SOURCE FILE(S)

Will display the files on the current drive.

If no modifiable source exists, the following message is displayed and the program is terminated.

FUNCTION OPTION DOCUMENT FILE IS NOT FOUND.

#### (3) PLEASE INPUT FILE NAME?

Enter a file name. Do not enter the extended part of the file name. If the function option document file (C281XXXF.DOC) is not in the current drive, an error message like the one below is output, prompting entry of other file name.

Example: PLEASE INPUT FILE NAME? C2810NO

FUNCTION OPTION DOCUMENT FILE IS NOT FOUND.

#### (4) PLEASE INPUT USER'S NAME?

When modifying the customer's company name, enter a new name. The previously entered name may be used by pressing the RETURN key "-\display".

#### (5) PLEASE INPUT ANY COMMENT

When modifying a comment, enter all the comment lines anew, beginning with the first line; comment data cannot be partially modified. Previously entered comment data can be used by pressing the RETURN key "→". The input condition are the same as for new settings.

#### (6) PLEASE INPUT EDIT NO.?

Enter the number (1 to 11) of the function option to be modified, then start setting the option contents (See 3.5).

When selection of one option is complete, the system prompts entry of another function option number. Repeat selection until all options to be modified are selected.

If the "">" key is pressed without entering a number, the option of the subsequent number can be selected.

Enter "E"+" ... " to end option setting. Then, move to the confirmation procedure for HEX file generation (See 3.6).

**Example:** - When modifying the settings of the function option of No. 9

PLEASE INPUT EDIT NO.? 9

- When ending setting

PLEASE INPUT EDIT NO.? E↓

# 3.5 Selecting Function Options

Selection procedure for function options are described below.

- \* Option selection is done interactively. For new settings, set Options 1–11 sequentially; to modify settings, the specified option number may be set directly.
- \* The selections for each option correspond one to one to the option list. While referring to the contents recorded in the option list, enter the selection number.
- \* In the message that prompts entry, the value in parentheses ( ) indicates the default value in case of new settings, or the previously set value in case of setting modification. This value is set when only the RETURN key "

  " is pressed.
- \* In examples, ☐ means press the RETURN key "↓".

### 3.5.1 Selecting the device type

```
*** OPTION NO.1 ***

--- DEVICE TYPE ---

1. E0C6281 ( Normal Type )
2. E0C62L81 ( Low Power Type )

PLEASE SELECT NO.(1) ? 2  

2. E0C62L81 ( Low Power Type ) SELECTED
```

### 3.5.2 Selecting multiple key entry reset function

```
*** OPTION NO.2 ***

--- MULTIPLE KEY ENTRY RESET ---

COMBINATION 1. Not Use
2. Use K00,K01
3. Use K00,K01,K02
4. Use K00,K01,K02,K03

PLEASE SELECT NO.(1) ? 2 

2. Use K00,K01 SELECTED
```

### 3.5.3 Selecting input interrupt noise rejector

```
*** OPTION NO.3 ***
--- INTERRUPT NOISE REJECTOR ---
       K00-K03
                      1. Use
                       2. Not Use
PLEASE SELECT NO.(1) ? 14
       K10
                       1. Use
                       2. Not Use
PLEASE SELECT NO.(1) ? 14
                   1. Use
       K00-K03
                               SELECTED
                       1. Use
       K10
                                SELECTED
```

### 3.5.4 Selecting input port pull down resistor

```
*** OPTION NO.4 ***
--- INPUT PORT PULL DOWN RESISTOR ---
                       1. With Resistor
       K00
                       2. Gate Direct
PLEASE SELECT NO.(1) ? 1
                      1. With Resistor
       K01
                       2. Gate Direct
PLEASE SELECT NO.(1) ? 14
       K02
                      1. With Resistor
                       2. Gate Direct
PLEASE SELECT NO.(1) ? 14
       K03
                      1. With Resistor
                       2. Gate Direct
PLEASE SELECT NO.(1) ? 14
                      1. With Resistor
       K10
                       2. Gate Direct
PLEASE SELECT NO.(1) ? 14
       K00
                      1. With Resistor SELECTED
       K01
                       1. With Resistor SELECTED
                       1. With Resistor SELECTED
       K02
       K03
                      1. With Resistor SELECTED
                      1. With Resistor SELECTED
       K10
```

### 3.5.5 Selecting output port (R00-R03) output specification

```
*** OPTION NO.5 ***
--- OUTPUT PORT OUTPUT SPECIFICATION ( R00-R03 ) ---
       R00
                        1. Complementary
                        2. Pch-OpenDrain
PLEASE SELECT NO.(1)? 1
                       1. Complementary
       R01
                        2. Pch-OpenDrain
PLEASE SELECT NO.(1)? 14
       R02
                       1. Complementary
                        2. Pch-OpenDrain
PLEASE SELECT NO.(1)? 24
       R03
                        1. Complementary
                        2. Pch-OpenDrain
PLEASE SELECT NO.(1)? 2 -
       R00
                       1. Complementary SELECTED
       R01
                       1. Complementary SELECTED
       R02
                        2. Pch-OpenDrain SELECTED
       R03
                        2. Pch-OpenDrain SELECTED
```

### 3.5.6 Selecting R10 terminal specification

```
*** OPTION NO.6 ***
--- R10 SPECIFICATION ---
       OUTPUT TYPE
                               1. D.C.
                               2. Fout 32768 [Hz]
                               3. Fout 16384 [Hz]
                                4. Fout 8192 [Hz]
                                5. Fout 4096 [Hz]
                               6. Fout 2048 [Hz]
                                7. Fout 1024 [Hz]
                               8. Fout 512 [Hz]
9. Fout 256 [Hz]
PLEASE SELECT NO.(1) ? 24
       OUTPUT SPECIFICATION
                              1. Complementary
                                2. Pch-OpenDrain
PLEASE SELECT NO.(1) ? 14
       OUTPUT TYPE
                               2. Fout 32768 [Hz]
                                                     SELECTED
       OUTPUT SPECIFICATION
                               1. Complementary SELECTED
```

### 3.5.7 Selecting R11 terminal specification

```
*** OPTION NO.7 ***

--- R11 SPECIFICATION ---

1. Complementary
2. Pch-OpenDrain

PLEASE SELECT NO.(1) ? 2  

2. Pch-OpenDrain SELECTED
```

### 3.5.8 Selecting R12 terminal specification

```
*** OPTION NO.8 ***
--- R12 PORT OUTPUT SPECIFICATION ---
       OUTPUT TYPE
                               1. D.C.
                               2. /MELODY OUTPUT
                               3. ENVELOPE
PLEASE SELECT NO.(1) ? 2
       OUTPUT SPECIFICATION
                              1. Complementary
                               2. Pch-OpenDrain
PLEASE SELECT NO.(1) ?
       OUTPUT TYPE
                               2. /MELODY OUTPUT SELECTED
       OUTPUT SPECIFICATION
                              1. Complementary
                                                 SELECTED
```

### 3.5.9 Selecting I/O port specification

```
*** OPTION NO.9 ***
--- I/O PORT OUTPUT SPECIFICATION ---
        P00
                        1. Complementary
                        2. Pch-OpenDrain
PLEASE SELECT NO.(1) ? 14
        P01
                        1. Complementary
                        2. Pch-OpenDrain
PLEASE SELECT NO.(1) ? 14
        P02
                        1. Complementary
                        2. Pch-OpenDrain
PLEASE SELECT NO.(1) ? 14
        P03
                        1. Complementary
                        2. Pch-OpenDrain
PLEASE SELECT NO.(1) ? 14
        P00
                        1. Complementary SELECTED
        P01
                        1. Complementary SELECTED
                        1. Complementary SELECTED
        P02
                        1. Complementary SELECTED
        P03
```

## 3.5.10 Selecting LCD common (drive) duty

```
*** OPTION NO.10 ***

--- LCD COMMON DUTY ---

1. 1/4 Duty
2. 1/3 Duty

PLEASE SELECT NO.(1) ? 1

1. 1/4 Duty SELECTED
```

## 3.5.11 Selecting OSC1 oscillation circuit

```
*** OPTION NO.11 ***

--- OSC 1 SYSTEM CLOCK ---

1. Cristal
2. CR

PLEASE SELECT NO.(1) ? 1 1
```

#### 3.6 HEX File Generation and EPROM Selection

When setting function options setting is completed, the following message is output to ask the operator whether to generate the HEX file.

```
END OF OPTION SETTING.
DO YOU MAKE HEX FILE (Y/N) ? Y-
                                              .... (1)
*** OPTION EPROM SELECT MENU ***
        1. 27C64
        2. 27C128
        3. 27C256
        4. 27C512
PLEASE SELECT NO.? 2 4
                                              .... (2)
        2. 27C128
                    SELECTED
```

### (1) DO YOU MAKE HEX FILE (Y/N)?

When debugging the program with EVA6281, HEX file C281XXXF.HEX is needed, so enter "Y". If "N" is entered, no HEX file is generated and only document file C281XXXF.DOC is generated.

#### (2) PLEASE SELECT NO.?

For the option ROM selection menu displayed when "Y" is entered in Step (1), select the EPROM to be used for setting EVA6281 options. This menu is not displayed when "N" is entered in Step (1).

One EPROM is required for setting function options (27C128 is selected in the above example).

When the above operation is completed, FOG6281 generates files and the sequence returns to the operation selection menu.

```
MAKING FILE(S) IS COMPLETED.
```

Note: The EPROM to be mounted on the EVA6281 must satisfy the following conditions:

*EPROM for setting function options:*  $T_{ACC} \leq 250 \ ns$ 

(TACC: Access time)

## 3.7 End Procedure

This section explains how to end FOG6281 execution.

```
*** OPERATION SELECT MENU ***

1. INPUT NEW FILE
2. EDIT FILE
3. RETURN TO DOS

PLEASE SELECT NO.? 3 4
```

When a series of operations are complete, the sequence returns to the operation selection menu. Execution of FOG6281 can be ended by selecting "3. RETURN TO DOS" on this menu. If "1. INPUT NEW FILE" or "2. EDIT FILE" is selected, setting function options can be performed again.

FOG6281 can be forcibly terminated by pressing the "CTRL" and "C" keys together during program execution. (It is possible by pressing STOP key depending on the PC used.)

## 4 SAMPLE FILE

## **Function Option Document File**

```
* E0C6281 FUNCTION OPTION DOCUMENT V 3.00
* FILE NAME C2810A0F.DOC
* USER'S NAME SEIKO EPSON CORP.
* INPUT DATE 89/07/20
* COMMENT
         TOKYO DESIGN CENTER
         390-4 HINO HINO-SHI TOKYO 191 JAPAN
          TEL 0425-83-7313
          FAX 0425-83-7413
* OPTION NO.1
* < DEVICE TYPE >
   E0C62L81 (LOW POWER TYPE) ----- SELECTED
OPT0101 02
* OPTION NO.2
* < MULTIPLE KEY ENTRY RESET >
    COMBINATION USE K00,K01 ----- SELECTED
OPT0201 02
* OPTION NO.3
* < INTERRUPT NOISE REJECTOR >
   K00-K03 USE ----- SELECTED
       USE ----- SELECTED
    K10
OPT0301 01
OPT0302 01
* OPTION NO.4
* < INPUT PORT PULL DOWN RESISTOR >
   K00 WITH RESISTOR ----- SELECTED
    K01 WITH RESISTOR ----- SELECTED
   K02 WITH RESISTOR ----- SELECTED
    K03 WITH RESISTOR ----- SELECTED
    K10 WITH RESISTOR ----- SELECTED
OPT0401 01
OPT0402 01
OPT0403 01
OPT0404 01
OPT0405 01
* OPTION NO.5
* < OUTPUT PORT OUTPUT SPECIFICATION ( R00-R03 ) >
    R00 COMPLEMENTARY ----- SELECTED
    R01 COMPLEMENTARY -----
                                          SELECTED
    R02 PCH-OPENDRAIN ----- SELECTED
    R03 PCH-OPENDRAIN ----- SELECTED
OPT0501 01
OPT0502 01
```

```
OPT0503 02
OPT0504 02
* OPTION NO.6
* < R10 SPECIFICATION >
                    FOUT 32768 [HZ] ----- SELECTED
    OUTPUT TYPE
   OUTPUT SPECIFICATION COMPLEMENTARY ----- SELECTED
OPT0601 02
OPT0602 01
OPT0603 01
* OPTION NO.7
* < R11 SPECIFICATION >
   PCH-OPENDRAIN ----- SELECTED
OPT0701 02
* OPTION NO.8
* < R12 PORT OUTPUT SPECIFICATION >
    OUTPUT TYPE
                    /MELODY OUTPUT ----- SELECTED
   OUTPUT SPECIFICATION COMPLEMENTARY ----- SELECTED
OPT0801 02
OPT0802 01
* OPTION NO.9
* < I/O PORT OUTPUT SPECIFICATION >
   P00 COMPLEMENTARY ----- SELECTED
    P01 COMPLEMENTARY -----
                                             SELECTED
    P02 COMPLEMENTARY ----- SELECTED
   P03 COMPLEMENTARY ----- SELECTED
OPT0901 01
OPT0902 01
OPT0903 01
OPT0904 01
* OPTION NO.10
* < LCD COMMON DUTY >
 1/4 DUTY -----
                                             SELECTED
OPT1001 01
* OPTION NO.11
* < OSC 1 SYSTEM CLOCK >
* CRISTAL ----- SELECTED
OPT1101 01
* SEIKO EPSON'S AREA
OPT1201 01
OPT1202 01
OPT1203 01
OPT1204 01
```

```
*
OPT1301 02
OPT1302 02
OPT1303 02
OPT1304 02
*
OPT1401 01
*
OPT1501 01
OPT1502 01
*
OPT1601 01
OPT1602 01
¥¥END
```

IV. E0C6281 SEGMENT OPTION GENERATOR MANUAL

#### PREFACE

This manual explains how to operate the SOG6281 Segment Option Generator for setting the hardware options of 4-bit single-chip E0C6281 microcomputer and details the specifications of their options.

Refer to "E0C6281 Technical Hardware Manual" for details about the E0C6281. Refer to "E0C62 Family Technical Guide" for details about the development procedure.

# **CONTENTS**

| 1 | GENERAL                                      | <i>IV-1</i> |
|---|----------------------------------------------|-------------|
|   | 1.1 Outline of Segment Option Generator      | IV-1        |
|   | 1.2 Execution Flow and I/O Files             | <i>IV-2</i> |
| 2 | OPTION LIST GENERATION                       | IV-4        |
|   | 2.1 Option List Recording Procedure          | IV-4        |
|   | 2.2 Option List                              | IV-4        |
|   | 2.3 Segment Ports Output Specifications      | <i>IV-5</i> |
| 3 | SEGMENT OPTION GENERATOR OPERATION PROCEDURE | IV-6        |
|   | 3.1 Creating Work Disk                       | IV-6        |
|   | 3.2 Creating Segment Option Source File      | IV-7        |
|   | 3.3 Starting SOG6281                         | IV-10       |
|   | 3.4 Input File Selection                     | IV-11       |
|   | 3.5 HEX File Generation and EPROM Selection  | IV-13       |
|   | 3.6 End Procedure                            | IV-14       |
| 4 | ERROR MESSAGES                               | IV-15       |
| 5 | SAMPLE FILES                                 | IV-19       |
|   | 5.1 Segment Option Source File               | IV-19       |
|   | 5.2 Segment Option Document File             | IV-20       |

# 1 GENERAL

# 1.1 Outline of Segment Option Generator

With the 4-bit single-chip E0C6281 microcomputers, the customer may select the LCD segment options. By modifying the mask patterns of the E0C6281 according to the selected options, the system can be customized to meet the specifications of the target system.

The SOG6281 Segment Option Generator (hereinafter called SOG6281) is a software tool for generating data files used to generate mask patterns. From the data file created with SOG6281, the E0C6281 mask pattern is automatically generated by a general purpose computer.

The HEX file for the evaluation board (EVA6281) hardware option ROM is simultaneously generated with the data file. By writing the contents of the HEX file into the EPROM and mounting it on the EVA6281, option functions can be executed on the EVA6281.

Two SOG6281 program disks are supplied by SEIKO EPSON: one for NEC PC-9801V series (5.25" 2HD) and one for IBM PC/XT and PC/AT (5.25" 2D). The basic configurations are as follows.

#### PC-9801V series

Host computer: PC-9801V series

Disk drive: FD (5.25" 2HD) x 1 or more
Operating system: MS-DOS Ver. 3.1 or later
ROM writer: Required when using EVA6281

#### - IBM PC/XT and PC/AT

Host computer: IBM PC/XT and PC/AT
Disk drive: FD (5.25" 2D) x 1 or more
Operating system: PC-DOS Ver. 2.1 or later

ROM writer: Required when using EVA6281

The program name of SOG6281 is as follows:

#### **SOG6281.EXE**

# 1.2 Execution Flow and I/O Files

Figure 1.2 shows the SOG6281 execution flow.

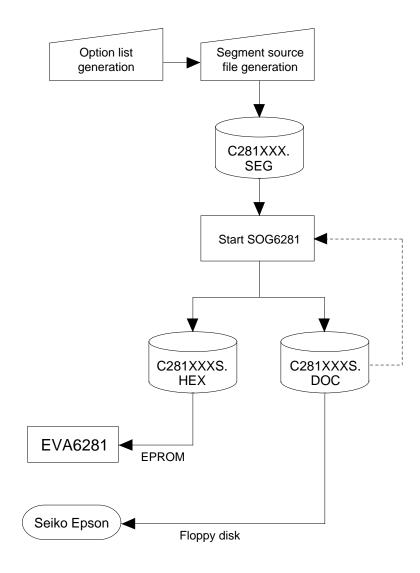

Fig. 1.2 Execution Flow

## (1) Option list generation

Select the hardware options that meet the specifications of the target system and record them in the option list (paper for recording items in preparation for input operation; explained later).

## (2) Segment source file (C281XXX.SEG) generation

The specifications of segment ports must be set in the segment source file (input file for SOG6281). If the segment source file is not generated, SOG6281 stops execution.

Generate the segment source file using an editor such as EDLIN while referencing the option list generated by (1). The file name is C281XXX.SEG.

#### (3) SOG6281 execution

output port.

SOG6281 outputs the following data files:

Segment option document file (C281XXXS.DOC)
 This is a data file used to generate the mask patterns of the segment decoder and segment

This file must be sent with the completed program file.

- Segment option HEX file (C281XXXS.HEX)
   This is a segment option file for EVA6281 (Intel hexa format). Two EVA6281 segment option
   ROMs containing the same data are generated by writing this file with the ROM writer.
- \* File name "XXX" is specified for each customer by Seiko Epson.
- \* Copy the segment option document file, the program files (C281XXXH.HEX and C281XXXL .HEX) and the function option document file (C281XXXF.DOC) in a batch to another disk and send it to Seiko Epson.
- \* Set all unused ROM areas to FFH when writing the HEX file into the EPROM. (Refer to "EVA6281 Manual" for the ROM installation location.)

# 2 OPTION LIST GENERATION

# 2.1 Option List Recording Procedure

Multiple specifications are available in segment option item as indicated in the Option List in Section 2.2. Using "2.3 Segment ports output specifications" as reference, select the specifications that meet the target system and check  $(\checkmark)$  the appropriate box  $\square$ . Be sure to record the specifications for unused ports too, according to the instructions provided.

Furthermore, write the segment memory addresses as well as the selected output specifications.

# 2.2 Option List

| TEDMINIAL |   |      |      |         | Α      | DDF    | RES    | S     |        |       |      |   |             |               |      |
|-----------|---|------|------|---------|--------|--------|--------|-------|--------|-------|------|---|-------------|---------------|------|
| TERMINAL  | ( | COMO | 7    | (       | COMI   | ,      | C      | COM2  | ,      | C     | COM3 | 3 | OUTPUT SPE  | CIFICAT       | ΓΙΟΝ |
| NAME      | Н | L    | D    | Н       | L      | D      | Н      | L     | D      | Н     | L    | D |             |               |      |
| SEG0      |   |      |      |         |        |        |        |       |        |       |      |   | SEG output  |               |      |
| SEG1      |   |      |      |         |        |        |        |       |        |       |      |   | DC output   | C             | P    |
| SEG2      |   |      |      |         |        |        |        |       |        |       |      |   | SEG output  |               |      |
| SEG3      |   |      |      |         |        |        |        |       |        |       |      |   | DC output   | C             | P    |
| SEG4      |   |      |      |         |        |        |        |       |        |       |      |   | SEG output  |               |      |
| SEG5      |   |      |      |         |        |        |        |       |        |       |      |   | DC output   | C             | P    |
| SEG6      |   |      |      |         |        |        |        |       |        |       |      |   | SEG output  |               |      |
| SEG7      |   |      |      |         |        |        |        |       |        |       |      |   | DC output   | $\mathcal{C}$ | P    |
| SEG8      |   |      |      |         |        |        |        |       |        |       |      |   | SEG output  |               |      |
| SEG9      |   |      |      |         |        |        |        |       |        |       |      |   | DC output   | C             | P    |
| SEG10     |   |      |      |         |        |        |        |       |        |       |      |   | SEG output  |               |      |
| SEG11     |   |      |      |         |        |        |        |       |        |       |      |   | DC output   | C             | P    |
| SEG12     |   |      |      |         |        |        |        |       |        |       |      |   | SEG output  |               |      |
| SEG13     |   |      |      |         |        |        |        |       |        |       |      |   | DC output   | C             | P    |
| SEG14     |   |      |      |         |        |        |        |       |        |       |      |   | SEG output  |               |      |
| SEG15     |   |      |      |         |        |        |        |       |        |       |      |   | DC output   | C             | P    |
| SEG16     |   |      |      |         |        |        |        |       |        |       |      |   | SEG output  |               |      |
| SEG17     |   |      |      |         |        |        |        |       |        |       |      |   | DC output   | С             | P    |
| SEG18     |   |      |      |         |        |        |        |       |        |       |      |   | SEG output  |               |      |
| SEG19     |   |      |      |         |        |        |        |       |        |       |      |   | DC output   | С             | P    |
| SEG20     |   |      |      |         |        |        |        |       |        |       |      |   | SEG output  |               |      |
| SEG21     |   |      |      |         |        |        |        |       |        |       |      |   | DC output   | C             | P    |
| SEG22     |   |      |      |         |        |        |        |       |        |       |      |   | SEG output  |               |      |
| SEG23     |   |      |      |         |        |        |        |       |        |       |      |   | DC output   | С             | P    |
| SEG24     |   |      |      |         |        |        |        |       |        |       |      |   | SEG output  |               |      |
| SEG25     |   |      |      |         |        |        |        |       |        |       |      |   | DC output   | C             | P    |
| Legend    | : | (ADI | ORE  | SS>     |        |        |        |       |        |       |      |   | ⟨OUTPUT SP  | ECIFICA'      | TION |
|           |   | ` H: | Hig  | h ord   | er ado | lress  | withi  | the   | page   | (9–A) | )    |   | C: Compler  | nentary out   | put  |
|           |   | L:   | Lov  | v orde  | er add | ress v | withir | the p | oage ( | (0-F) |      |   | P: Pch oper | drain outp    | ut   |
|           |   | D:   | Data | a bit ( | (0-3)  |        |        |       |        |       |      |   |             |               |      |

Note: 1. Even if there are unused areas, set "---" (3 hyphens) in the COM0-COM3 such that there are no blank columns.

2. When DC output is selected, the segment memory of the COM0 column becomes.

# 2.3 Segment Ports Output Specifications

The E0C6281 as a segment port has 26 (SEG0–SEG25) output terminals; segment output and DC output can be selected in units of two terminals. When used for liquid crystal panel drives, select segment output; when used as regular output port, select DC output. When DC output is selected, either complementary output or Pch open drain output may further be selected.

However, for segment output ports that will not be used, select segment output.

#### When segment output is selected

The segment output port has a segment decoder built-in, and the data bit of the optional address in the segment memory area (090H–0AFH) can be allocated to the optional segment.

With this, up to 104 segments (78 segments when 1/3 duty is selected) of liquid crystal panel could be driven. However, the segment memory may be allocated only one segment and multiple setting is not possible. Accordingly, it is required that all of the 104 segments be allocated unique addresses and data bits.

The allocated segment displays when the bit for this segment memory is set to 1, and goes out when bit is set to 0.

Segment allocation is set to H for high address (9–A), to L for low address (0–F), and to D for data bit (0–3) and are recorded in their respective column in the option list. For segment ports that will not be used, write "---" (hyphen) in the H, L, and D columns of COM0–COM3.

#### - When DC output is selected

The DC output can be selected in units of 2 terminals and up to 26 terminals may be allocated for DC output. Also, either complementary output or Pch open drain output is likewise selected in units of 2 terminals. When the bit for the selected segment memory is set to 1, the segment output port goes high (VDD), and goes low (Vss) when set to 0. Segment allocation is the same as when segment output is selected but for the while the segment memory allocated to COM1–COM3 becomes ineffective. Write "---" (hyphen) in the COM1–COM3 columns in the option list.

# 3 SEGMENT OPTION GENERATOR OPERATION PROCEDURE

# 3.1 Creating Work Disk

To prevent inadvertent destruction of the contents of the SOG6281 program disk, create a work disk by copying the program disk, place a write protection tab on the program disk, and keep the system disk as a master disk in a safe place. Use the work disk for actual operation. The work disk creation procedure is as follows.

- \* In examples,  $\square$  means press the RETURN key ( $\square$ ).
  - (1) Activate MS-DOS (Ver. 3.1 or later) or PC-DOS (Ver. 2.1 or later) and format a new floppy disk.

Example: Insert the DOS system disk into drive A and a new floppy disk (to be used as the work disk) into drive B, then format the disk in drive B.

A>FORMAT B:/S 
$$\square$$
  $\leftarrow$  The DOS is also copied.

(2) Copy the SOG6281 program disk.

Example: Insert the SOG6281 program disk into drive A and the formatted work disk into drive B, then copy the disk in drive A to the one in drive B.

After copying, check that the "SOG6281.EXE" file has been copied onto the work disk. Copy the editor also when performing all operations with this disk.

Now, the work disk is ready for use. The two required files are generated on this disk.

# 3.2 Creating Segment Option Source File

The segment option generator requires a segment option source file containing segment output port specifications to serve as an input file. Refer to the specification explanation in Section 2.3 and after recording out the necessary items in the option list, create a segment option source file according to the format described in below.

The SOG6281 needs, as an input file, a segment option source file containing the specifications for the segment output ports. Using the editor, generate this source file on the work disk by referencing the contents of the option list.

Use the following file name. For XXX, enter the string distributed by Seiko Epson.

#### C281XXX.SEG

(XXX: A string distributed to each customer from Seiko Epson)

Example: C2810A0.SEG

Write the output specifications (SEG output, DC complementary output, or DC Pch open drain output) and the segment memory–SEG ports correspondence data (data that associates segment memory addresses to SEG ports) in the file. Comments may also be written in the file. The description procedure is explained by using a sample segment option source file.

```
; C2810A0.SEG, VER.1.21
; EVA6281 LCD SEGMENT DECODE TABLE
                                                 Comment
 0
        901 900 932 A20 S
                                   ;1st DIGIT
 1
        912 911 910 923 S
        913 920 921 922 S
 3
        A00 902 930 931 S
 4
        941 940 972 A21 S
                                   ;2nd DIGIT
 5
        952 951 950 963 S
 6
        953 960 961 962 S
 7
        A01 942 970 971 S
 8
        981 980 9B2 A22 S
                                   ;3rd DIGIT
 9
        992 991 990 9A3 S
10
        993 9A0 9A1 9A2 S
21
        A03 A43 A83 AC3 S
2.2
        933 973 9B3 9F3 S
2.3
        A33 A73 AB3 AF3 S
2.4
        AEO --- C
                                   ; DC OUTPUT
25
        AF0 --- --- C
 Segment memory-SEG ports
                         Output
                                      Comment
 correspondence data
                        specification data
```

#### (1) Comment

A statement beginning with a semicolon ";" is considered a comment. Such items as date, summary, and version may be written in such a line.

## (2) Segment memory-SEG ports correspondence data

This data indicates correspondence between segment memory addresses and segment ports. The arrangement is the same as that of the option list, so write the data in the following format while referencing the option list.

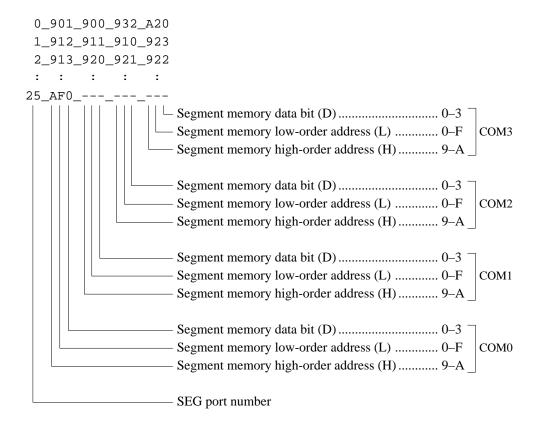

- Each SEG port number corresponds to an actual device, so it must be unique. Moreorve, data descriptions in accordance with the following format are required for segments SEG0–SEG25.
- Off areas COM0 to COM3, write three successive "---" (3 hyphens) as data for unused areas. SEG port numbers are needed even if the ports themselves will not be used, so write "---"(3 hyphens) for all areas COM0 to COM3.

Example: When not using COM2 in SEG8

Example: When not using SEG12

- When "DC output" is selected, write the segment memory–SEG ports correspondence data for COM0; "---"(hyphen) for COM1 to COM3.

Example: When outputting SEG21 and SEG22 as DC output

- Symbol "\_" indicates a blank or tab. Be sure to write one or more blanks or a tab between the SEG port number, COM0, COM1, COM2, and COM3.

## (3) Output specification selection data

This data is used to specify whether the SEG port will be used as a segment output port, a DC complementary output port, or a DC Pch open drain output port.

Write data after inserting one or more blanks or a tab after the segment memory–SEG ports correspondence data.

S: Segment output

C: DC complementary output

P: DC Pch open drain output

- The SEG port output specifications must be selected in units of two ports, so write the selection data carefully while referencing the option list.

Example: When outputting SEG23 and SEG24 as DC complementary output

- Select "SEG output" for the segment ports that will not be used.

Example: When not using SEG18

Note: Only complementary output is enabled as the DC output of the SEG ports of EVA6281.

Therefore, complementary output is enabled even if Pch open drain output is selected. Respond to it by adding external circuits as required.

Generate the segment option source file according to the formats and restrictions above.

# 3.3 Starting SOG6281

To start SOG6281, insert the work disk into the current drive at the DOS command level (state in which a prompt such as A> is displayed), then enter the program name as shown below. The work disk must contain the segment option source file (C281XXX.SEG).

\* In examples, ☐ means press the RETURN key (☐). \_indicates a blank.

[] indicates that this parameter may be omitted.

```
A>SOG6281_[-H] &
```

-H: Specifies the segment option document file (C281XXX.DOC) for input file of SOG6281.

When SOG6281 is started, the following message is displayed.

```
E0C6281 SEGMENT OPTION GENERATOR. --- Ver 3.00 ***
EEEEEEEEE
            PPPPPPPP
                           SSSSSSS
                                         00000000
                                                     NNN
                                                             NNN
            PPPPPPPPP
                          SSS
                                SSSS
                                                     NNNN
                                                             NNN
EEEEEEEEE
                                        \Omega\Omega\Omega
                                               \Omega\Omega\Omega
                 PPP SSS
EEE
            PPP
                                 SSS
                                       000
                                                000
                                                     NNNNN
                                                             NNN
            PPP
                   PPP SSS
                                       000
                                                000
                                                     NNNNNN
                                                             NNN
EEE
            PPPPPPPPP
                          SSSSSS
                                                     NNN NNN NNN
EFFEFFFFF
                                       000
                                                000
EEEEEEEEE
            PPPPPPPP
                            SSSS
                                       000
                                                000
                                                     NNN NNNNNN
                               SSS
EEE
            PPP
                                       000
                                                000
                                                     NNN
                                                          NNNNN
                                                     NNN
                                SSS 000
                                                000
                                                            NNNN
EEE
            PPP
                         SSS
EEEEEEEEE
            PPP
                          SSSS
                                SSS
                                       000
                                               000
                                                     NNN
                                                             NNN
EEEEEEEEE PPP
                           SSSSSS
                                         00000000
                                                     NNN
                                                              NN
             (C) COPYRIGHT 1989 SEIKO EPSON CORP.
         SEGMENT OPTION SOURCE FILE NAME IS " C281XXX.SEG ".
         THIS SOFTWARE MAKES NEXT FILES.
            C281XXXS.HEX
                              SEGMENT OPTION HEX FILE.
            C281XXXS.DOC
                         ... SEGMENT OPTION DOCUMENT FILE.
                         STRIKE ANY KEY.
```

For "STRIKE ANY KEY," press any key to advance the program execution. To suspend execution, hold down CTRL and press C: the sequence returns to the DOS command level. (It is possible by pressing STOP key depending on the PC used.)

Following the start message, the date currently set in the personal computer is displayed, prompting entry of a new date.

```
*** E0C6281 USER'S OPTION SETTING. --- Ver 3.00 ***

CURRENT DATE IS 89/07/13

PLEASE INPUT NEW DATE : 89/07/20
```

When modifying the date, enter the 2-digit year, month, and day of the month by delimiting them with a slash ("/").

When not modifying the date, press the RETURN key  $(\displays)$  to continue.

# 3.4 Input File Selection

This section explains how to select the input file.

\* In examples, means press the RETURN key "→".

```
*** SOURCE FILE(S) ***
C2810A0
               C2810B0
                              C2810B1
                                             C2810C0
                                                       .. (1)
PLEASE INPUT SEGMENT SOURSE FILE NAME? C2810A0
                                                       .. (2)
PLEASE INPUT USER'S NAME? SEIKO EPSON CORP.
                                                       .. (3)
PLEASE INPUT ANY COMMENT
(ONE LINE IS 50 CHR)? TOKYO DESIGN CENTER □
                                                       .. (4)
                    ? 390-4 HINO HINO-SHI TOKYO 191 JAPAN┛
                    ? TEL 0425-83-7313 →
                    ? FAX 0425-83-7413 →
                    ? ┛
```

## (1) \* \* \* SOURCE FILE(S) \* \* \*

• H option use

Will display the segment option source files on the current drive.

If no source files exists, the following message will be displayed and the program will be terminated.

SEGMENT OPTION SOURCE FILE IS NOT FOUND.

• H option not use

Will display the segment option document files on the current drive.

If no document files exists, the following message will be displayed and the program will be terminated.

SEGMENT OPTION DOCUMENT FILE IS NOT FOUND.

#### (2) PLEASE INPUT SEGMENT SOURCE FILE NAME?

• H option use

Enter the segment option source file name. Do not enter the extended part of the file name. If the specified file name is not found in the current drive, an error message like the one below is output, prompting entry of another file name:

Example: PLEASE INPUT SEGMENT SOURCE FILE NAME? C2810N0 🗐

SEGMENT OPTION SOURCE FILE IS NOT FOUND.

• H option not use

Enter the segment option document file name. Do not enter the extended part of the file name. If the specified file name is not found in the current drive, an error message like the one below is output, prompting entry of another file name:

Example: PLEASE INPUT SEGMENT DOCUMENT FILE NAME? C2810NO

SEGMENT OPTION DOCUMENT FILE IS NOT FOUND.

## (3) PLEASE INPUT USER'S NAME?

Enter the customer's company name.

## (4) PLEASE INPUT ANY COMMENT

Enter any comment. Up to 50 characters may be entered in one line. If 51 or more characters are entered in one line, they are ignored. Up to 10 comment lines may be entered. To end entry of comments, press the RETURN key "-\dagger". Include the following in comment lines:

- Company, department, division, and section names
- Company address, phone number, and FAX number
- Other information, including technical information

When the above operations are complete, move to the confirmation procedure for HEX file generation.

#### 3.5 HEX File Generation and EPROM Selection

When input file selection is completed, the following message is output to ask the operator whether to generate the HEX file.

```
END OF OPTION SETTING.

DO YOU MAKE HEX FILE (Y/N) ? Y ..... (1)

*** OPTION EPROM SELECT MENU ***

1. 27C64
2. 27C128
3. 27C256
4. 27C512

PLEASE SELECT NO.? 2 ..... (2)

2. 27C128 SELECTED
```

## (1) DO YOU MAKE HEX FILE (Y/N)?

When debugging the program with EVA6281, HEX file C281XXXS.HEX is needed, so enter "Y". If "N" is entered, no HEX file is generated and only document file C281XXXS.DOC is generated.

However, when H option is used, HEX file is generated without any conditions. Therefore, this menu is noy displayed.

#### (2) PLEASE SELECT NO.?

For the option ROM selection menu displayed when "Y" is entered in Step (1), select the EPROM to be used for setting EVA6281 options. This menu is not displayed when "N" is entered in Step (1).

A total of two EPROMs of the same type are required for setting segment options (27C128 is selected in the above example).

When the above operation is completed, SOG6281 generates files. If no error is committed while setting segment options, the following message will be displayed and the SOG6281 program will be terminated.

```
MAKING FILE IS COMPLETED.
```

Note: The EPROM to be mounted on the EVA6281 must satisfy the following conditions:

EPROM for setting segment option:  $T_{ACC} \leq 170 \text{ ns}$ 

(TACC: Access time)

# 3.6 End Procedure

When a series of operations are complete, the SOG6281 program will be terminated.

OPG6281 can be forcibly terminated by pressing the "CTRL" and "C" keys together during program execution. (It is possible by pressing STOP key depending on the PC used.)

# 4 ERROR MESSAGES

If an error is detected in the segment option source file, an error message is displayed. In this case, the segment option HEX file is not generated, and the segment option document file consisting of the segment option source file and an error message is generated.

```
N 12
       66
                    9B0
                              9B1
                                          9B2
                                                      9B3
                                                                  S
S 16
       15
                    9F0MSD
                              9F1
                                          9F2
                                                      9F3
                                                                  S
D 20
       19
                    A30
                                                      A31
                                                                  S
                              A31
                                          A32
N 22
       42
                    A50
                              A51
                                          A52
                                                      A53
D 23
       22
                    A60
                              A61
                                          A31
                                                      A31
R 25
       24
                    08A
                              881
                                          A82
                                                      A83
                                                                  S
Duprication is SEG NO. 19 COM NO. 3
Duprication is SEG NO. 22 COM NO. 2
Duprication is
                SEG NO. 22 COM NO. 3
7 ERROR(S)
STRIKE ANY KEY.
MAKING SEGMENT OPTION FILES IS NOT COMPLETED BY SOURCE FILE ERROR-(S).
```

If one or more errors are detected, error symbols are output in column 0 and the source lists containing the errors are output in subsequent columns.

The following four error symbols are used for SOG6281:

- S: Syntax error
- N: Segment number selection error
- R: RAM address selection error
- D: Duplication error

The priority order is S, N, R, and D.

Each type of error is explained here.

## -S: Syntax error

This type of error occurs when the data was written in an invalid format. Correct the segment option source file format.

Example: S 16 15 9F0MSD 9F1 9F2 9F3 S

This format is invalid.

## - N: Segment number selection error

This type of error occurs when a segment number outside the specificable range is specified. Correct the segment option source file so that all segment numbers are 0 to 25.

Example: N 12 66 9B0 9B1 9B2 9B3 S N 22 42 A50 A51 A52 A53 S

This part is out of the range specified.

#### - R: RAM address selection error

This type of error occurs when the segment memory address or data bit outside the specificable range is specified. Correct the segment option source file so that all addresses are 90 to AF and all data bits are 0 to 3.

Example: R 25 24 A80 <u>881</u> A82 A83 S

This part is out of the range specified.

#### D: Duplication error

This type of error occurs when the same data (SEG port No., segment memory address, or data bit) is specified more than once. Correct the segment option source file so that each data item is unique in the description.

Example: D 20 19 A30 A31 A32 A31 S
D 23 22 A60 A61 A31 A31 S

"A31" is used more then once.

Duplication is SEG NO. 19 COM NO. 3 Duplication is SEG NO. 22 COM NO. 3

Message "Duplication is ..." is output only for the second and subsequent duplicated data items.

In some cases, the following error message is output.

#### - Out port set error

This error occurs when the output specifications were not set in units of two ports. Correct the segment option source file to satisfy this condition.

```
Example: Segment No. 18 - 19 Out Port Set Error
```

This error is not checked when one of the above four errors (S, N, R, or D) is detected. Therefore, this error may occur after the above error are corrected.

If an error occurs, the displayed message can be checked by referencing the segment option document file. Correct the segment option source file by comparing it with the option list, then rerun the program.

| TC1 C 11 ' '             | 1 6.1              | . 1                 |                               |
|--------------------------|--------------------|---------------------|-------------------------------|
| The following is an exam | nie of the seameni | ontion document til | le when some errors occurred. |
| The following is an exam | pic of the segment | option document in  | when some chors occurred.     |

| I | LINE | SOURCE | STATEMENT |     |     |     |   |
|---|------|--------|-----------|-----|-----|-----|---|
|   |      |        |           |     |     |     |   |
|   | 1    | 0      | 900       | 901 | 902 | 903 | S |
|   | 2    | 1      | 910       | 911 | 912 | 913 | S |
|   | 3    | 2      | 920       | 921 | 922 | 923 | S |
|   | 4    | 3      | 930       | 931 | 932 | 933 | S |
|   | 5    | 4      | 940       | 941 | 942 | 943 | S |
|   | 6    | 5      | 950       | 951 | 952 | 953 | S |
|   | 7    | 6      | 960       | 961 | 962 | 963 | S |
|   | 8    | 7      | 970       | 971 | 972 | 973 | S |
|   | 9    | 8      | 980       | 981 | 982 | 983 | S |
|   | 10   | 9      | 990       | 991 | 992 | 993 | S |
|   | 11   | 10     | 9A0       | 9A1 | 9A2 | 9A3 | S |
| N | 12   | 66     | 9B0       | 9B1 | 9B2 | 9B3 | S |
|   | 13   | 12     | 9C0       | 9C1 | 9C2 | 9C3 | S |
|   | 14   | 13     | 9D0       | 9D1 | 9D2 | 9D3 | S |
|   | 15   | 14     | 9E0       | 9E1 | 9E2 | 9E3 | S |
| S | 16   | 15     | 9F0MSD    | 9F1 | 9F2 | 9F3 | S |
|   | 17   | 16     | A00       | A01 | A02 | A03 | S |
|   | 18   | 17     | A10       | A11 | A12 | A13 | S |
|   | 19   | 18     | A20       | A21 | A22 | A23 | S |
| D | 20   | 19     | A30       | A31 | A32 | A31 | S |
|   | 21   | 20     | A40       | A41 | A42 | A43 | S |
| N | 22   | 42     | A50       | A51 | A52 | A53 | S |
| D | 23   | 22     | A60       | A61 | A31 | A31 | S |
|   | 24   | 23     | A70       | A71 | A72 | A73 | S |
| R | 25   | 24     | A80       | 881 | A82 | A83 | S |
|   | 26   | 25     | A90       | A91 | A92 | A93 | S |

S --- Syntax Error

Duprication is SEG NO. 19 COM NO. 3 Duprication is SEG NO. 22 COM NO. 3

N --- Segment No. Select Error

R --- RAM Address Select Error

D --- Duprication Error

# **5 SAMPLE FILES**

# 5.1 Segment Option Source File

```
; C2810A0.SEG, VER.3.00
; EVA6281 LCD SEGMENT DECODE TABLE
 0
        901 900 932 AE0 S
                                ;1st DIGIT
        912 911 910 923 S
 1
 2
        913 920 921 922 S
 3
        ACO 902 930 931 S
 4
        941 940 972 AE1 S
                                ;2nd DIGIT
 5
        952 951 950 963 S
 6
        953 960 961 962 S
 7
        AC1 942 970 971 S
                                ;3rd DIGIT
 8
        981 980 9B2 AE2 S
 9
        992 991 990 9A3 S
        993 9A0 9A1 9A2 S
10
11
       AC2 982 9B0 9B1 S
12
        9C1 9C0 9F2 AE3 S
                                ;4th DIGIT
13
        9D2 9D1 9D0 9E3 S
14
        9D3 9E0 9E1 9E2 S
15
        AC3 9C2 9F0 9F1 S
        A01 A00 A32 AF0 S
16
                                ;5th DIGIT
17
        A12 A11 A10 A23 S
18
        A13 A20 A21 A22 S
        AD0 A02 A30 A31 S
19
20
        A41 A40 A72 AF1 S
                                ;6th DIGIT
        A52 A51 A50 A63 S
21
22
        A53 A60 A61 A62 S
23
        AD1 A42 A70 A71 S
24
       AF3 --- C
                                ;DC OUTPUT
25
        AF3 --- C
```

```
E0C6281 SEGMENT OPTION DOCUMENT
                                      V 3.00
  FILE NAME
                C2810A0S.DOC
 USER'S NAME
                SEIKO EPSON CORP.
  INPUT DATE
                89/07/20
  COMMENT
                TOKYO DESIGN CENTER
                390-4 HINO HINO-SHI TOKYO 191 JAPAN
                TEL 0425-83-7313
                FAX 0425-83-7413
  OPTION NO.12
  < LCD SEGMENT DECODE TABLE >
  SEG COMO COM1 COM2 COM3 SPEC
   0
      901
            900
                  932
                       AE0
                             S
   1
      912
            911
                  910
                       923
                             S
   2
      913
            920
                       922
                  921
                             S
   3
      AC0
            902
                  930
                       931
                             S
   4
      941
            940
                  972
                       AE1
                             S
   5
      952
           951
                             S
                  950
                       963
   6
      953
            960
                  961
                       962
                             S
   7
            942
                       971
      AC1
                  970
                             S
   8
      981
            980
                  9B2
                       AE2
                             S
   9
      992
           991
                       9A3
                  990
                             S
      993
  10
            9A0
                  9A1
                       9A2
                             S
  11
      AC2
            982
                  9B0
                       9B1
                             S
  12
      9C1
            9C0
                  9F2
                       AE3
                             S
  13
      9D2
            9D1
                  9D0
                       9E3
                             S
  14
      9D3
            9E0
                  9E1
                       9E2
                             S
            9C2
  15
      AC3
                  9F0
                       9F1
                             S
  16
      A01
            A00
                 A32
                       AF0
                             S
  17
            A11
      A12
                 A10
                       A23
                             S
            A20
  18
      A13
                 A21
                       A22
                             S
  19
      AD0
           A02
                 A30
                       A31
                             S
  20
      A41
            A40
                 A72
                       AF1
                             S
  21
      A52
           A51
                 A50
                       A63
                             S
  22
      A53
            A60
                       A62
                             S
                 A61
  23
      AD1
            A42
                 A70
                       A71
                             S
  24
                             С
      AF3
            A80
                 AB2
                       AF2
  25
      AF3
            A91
                  A90
                       AA3
                             C
YYEND
```

V. EOC6281 DEVELOPMENT TOOL USER'S MANUAL

# **PREFACE**

This manual mainly explains the outline of the development support tool for the 4-Bit Single Chip Microcomputer E0C6281 and starting procedures through the DEV6281 menu.

For details on the E0C6281, refer to the "E0C6281 Technical Manual"; for development procedures and related subject, see the "E0C62 Family Technical Guide".

# **CONTENTS**

| CHAPTER 1 | OUTLINE OF THE E0C6281 DEVELOPMENT SUPPORT TOOL                                          |
|-----------|------------------------------------------------------------------------------------------|
|           | 1.1 Developmental Environment V-1                                                        |
|           | 1.2 Development Tool Management System (DMS6200) V-2                                     |
|           | 1.3 Cross Assembler (ASM6281) V-3                                                        |
|           | 1.4 Function Option Generator (FOG6281) V-4                                              |
|           | 1.5 Segment Option Generator (SOG6281) V-5                                               |
|           | 1.6 Melody Assembler (MLA6281) V-6                                                       |
|           | 1.7 In-Circuit Emulator (ICE6200) & ICE Control Software (ICS6281)                       |
|           | 1.8 Mask Data Checker (MDC6281) V-8                                                      |
|           | 1.9 Evaluation Board (EVA6281) V-9                                                       |
|           | 1.10 Demonstration Tool (DMT6281)V-10                                                    |
| CHAPTER 2 | CREATION OF DISK FOR DEV6281 EXECUTION V-11                                              |
| CHAPTER 3 | DEV6281 STARTING PROCEDURES IN MENU FORM V-12                                            |
| APPENDIX  | List of Development Support Tool (Software Products)  Names and Starting Command Formats |

# CHAPTER 1 OUTLINE OF THE E0C6281 DEVELOPMENT SUPPORT TOOL

# 1.1 Developmental Environment

The software product of the E0C6281 development support tool (DEV6281) operates on the following host systems:

- IBM PC-XT/AT (at least PC-DOS Ver. 2.0)
- NEC PC-9801V Series (at least MS-DOS Ver. 3.1)

In order for the MDC6281 to handle numerous files, set the number of files described in the CONFIG.SYS to 10 or more (e.g., FILES = 20).

Since the ICE6200 is connected to the host computer with a RS-232C serial interface, adapter board for asynchronous communication will be required on IBM PC-XT. Moreover, install RS-232C driver with the CONFIG.SYS.

When developing the E0C6281 series, the above-mentioned host computer, editor, P-ROM writer, printer, etc. must be prepared by the user in addition to the development tool which is normally supported by Epson.

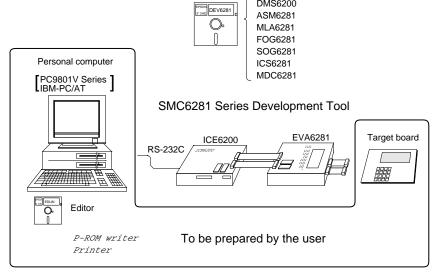

System Configuration

# 1.2 Development Tool Management System (DMS6200)

Outline:

This is a software which selects the DEV6281 software development support tool in menu form and starts it.

Features:

- Simple and easy software development tool starting procedure in menu form
- By copying the external commands such as those of the editor to the execution disk, starting procedure in menu form can be possible

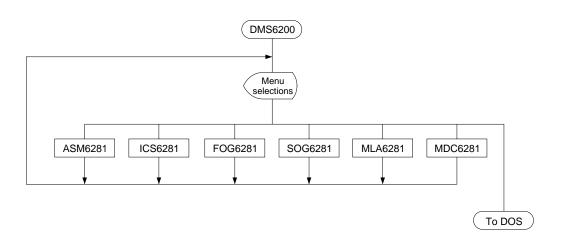

# 1.3 Cross Assembler (ASM6281)

Outline:

The Cross Assembler ASM6281 will assemble the program source files which have been input by the user's editor and will generate an object file in Intel-Hex format and assembly list file.

Features:

- The macro definition function makes program modularization possible
- The automatic page setting function makes programming unconscious of ROM page structure possible
- Converts the source program to object codes in Intel-HEX format
- Attaches label table and cross-reference table to the assemble list file
- Checks program capacity (ROM capacity) overflows
- Checks undefined codes for errors

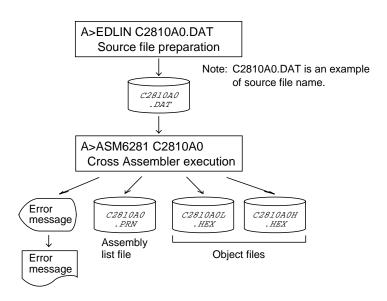

Cross Assembler ASM6281 Execution Flow

# 1.4 Function Option Generator (FOG6281)

Outline:

In the E0C6281 series, I/O port specifications may be selected with the hardware option and the mask pattern according to the setting is generated on the general-purpose computer.

The Function Option Generator FOG6281 is a software that performs this hardware option selection on the personal computer and creates data files for mask pattern generation.

Features:

- Interactively selects mask option settings
- Creates data in Intel-Hex form for the hardware option ROM to be mounted on the EVA6281

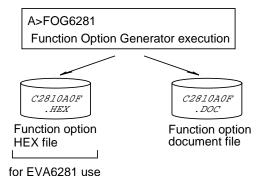

Function Option Generator FOG6281 Execution Flow

# 1.5 Segment Option Generator (SOG6281)

Outline:

In the E0C6281 series, the LCD segment structure may be selected with the hardware option and the mask pattern according to the setting is generated on the general-purpose computer.

The Segment Option Generator SOG6281 is a software that performs this hardware option selection on the personal computer and creates data files for mask pattern generation.

#### Features:

- Creates data in Intel-

Hex format for the segment data ROM to be mounted on the EVA6281

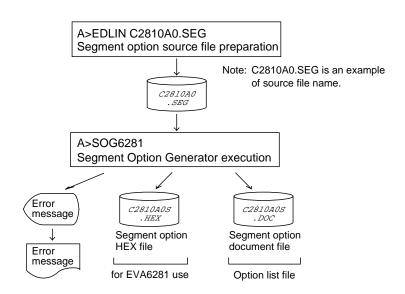

Segment Option Generator SOG6281 Execution Flow

# 1.6 Melody Assembler (MLA6281)

Outline:

The Melody Assembler MLA6281 assembles the source file which has been input by the user's editor and outputs the object file in Intel-Hex format as well as the assembly list file and document file.

Features:

- Melody HEX file is generated which needs for melody emulation by assembling the scale data, note data and melody option contained in the source file
- Checks melody ROM and scale ROM capacity overflows

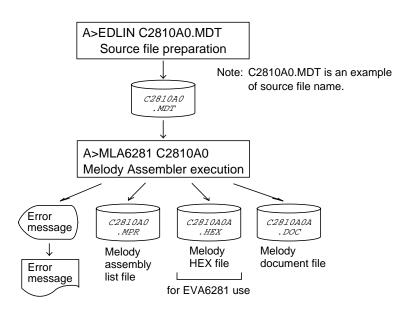

Melody Assembler MLA6281 Execution Flow

# In-Circuit Emulator (ICE6200) & ICE Control 1.7 Software (ICS6281)

Outline:

The In-circuit Emulator ICE6200 connects the target board produced by the user via the EVA6281 and performs real time target system evaluation and debugging by passing through the RS-232C from the host computer and controlling it. The operation on the host computer side and ICE6200 control is done through the ICE Control Software ICS6281.

#### Features:

- Establishes high-level
- debugging environment by utilizing the user's personal computer as host computer
- Has a set of numerous and highly functional emulation commands which provide sophisticated break function, on-the-fly data display, history display, etc.
- Power supply exclusively for ICE6200 is built-in (can supply power to EVA6281)
- Analysis of hardware is possible

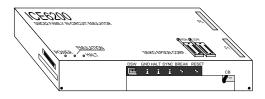

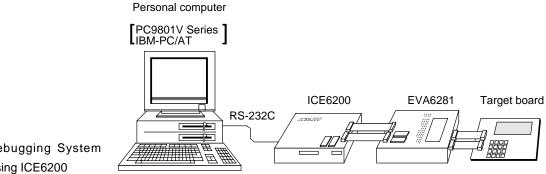

Debugging System Using ICE6200

# 1.8 Mask Data Checker (MDC6281)

Outline:

This is a software for checking the format of the debugged mask creation data (program data and option data) and creating the file for submission.

Features:

- Checks the mask creation data for submission (program data/option data/melody data)
- Performs packing and unpacking of program data and option data

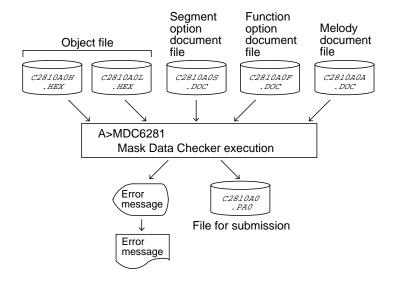

Mask Data Checker MDC6281 Execution Flow

# 1.9 Evaluation Board (EVA6281)

Outline:

The Evaluation Board EVA6281 will implement almost the same functions as the actual CPU by creating ROM from the object files and option data files generated through ASM6281, MLA6281, FOG6281 and SOG6281 and mounting it.

#### Features:

- May operate as a
- stand-alone board by installing a program ROM
- Makes option data setting possible by installing an option ROM
- Has a simple and easy debugging function for PC Break,
   Step operation and monitor display by LED
- May be connected to ICE6200 through a special cable EVA6281

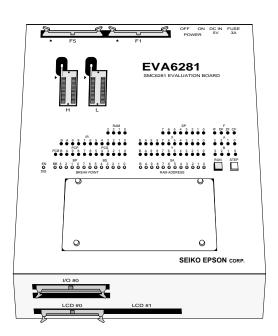

1.10

# Demonstration Tool (DMT6281)

Outline: This demonstration tool is intended for users who are

currently planning applications using the E0C6281 series to better understand the E0C6281 as well as to evaluate its

functions.

Features: - Allows the E0C6281 user to evaluate the functions

- Allows the E0C6281 user to perform evaluation of electrical characteristics such as power current

consumption and drive capabilities.

# CHAPTER 2 CREATION OF DISK FOR DEV6281 EXECUTION

The DEV6281 software product is of two types: the PC-DOS version and the MS-DOS version, supplied in 5-inch 2D and 5-inch 2HD floppy disks, respectively. Note, however, that the DOS is not implemented. Copy the floppy disk and create a disk for execution. Keep the original floppy disk in a safe place as your master copy. When copying to a hard disk, create a sub-directory first and then make the copy to that sub-directory.

ASM6281.EXE ..... Cross Assembler execution file

#### • Disk Contents:

#### <PC-DOS Version>

| DMS6200.EXE Development Tool Management System execution file                                                                                                    |
|----------------------------------------------------------------------------------------------------|
| FOG6281.EXE Function Option Generator execution file                                                                                                    |
| ICS6281B.BAT ICE Control Software batch file                                                                                                    |
| ICS6281P.PAR ICE Control Software parameter file                                                                                                    |
| ICS6281W.EXE ICE Control Software execution file                                                                                                    |
| MDC6281.EXE Mask Data Checker execution file                                                                                                    |
| MLA6281.EXE Melody Assembler execution file                                                                                                    |
| SOG6281.EXE Segment Option Generator execution file                                                                                                    |
|                                                                                                    |
| <ms-dos version=""></ms-dos>                                                                                                    |
| <ms-dos version=""> ASM6281.EXE Cross Assembler execution file</ms-dos>                                                                                                    |
|                                                                                                    |
| ASM6281.EXE Cross Assembler execution file                                                                                                    |
| ASM6281.EXE Cross Assembler execution file  DMS6200.EXE Development Tool Management System                                                                                                    |
| ASM6281.EXE Cross Assembler execution file  DMS6200.EXE Development Tool Management System execution file                                                                                                    |
| ASM6281.EXE Cross Assembler execution file  DMS6200.EXE Development Tool Management System execution file  FOG6281.EXE Function Option Generator execution file                                                                                                    |
| ASM6281.EXE Cross Assembler execution file  DMS6200.EXE Development Tool Management System execution file  FOG6281.EXE Function Option Generator execution file  ICS6281.BAT ICE Control Software batch file                                                                                                    |
| ASM6281.EXE Cross Assembler execution file  DMS6200.EXE Development Tool Management System execution file  FOG6281.EXE Function Option Generator execution file  ICS6281.BAT ICE Control Software batch file  ICS6281J.EXE ICE Control Software execution file                                                   |
| ASM6281.EXE Cross Assembler execution file  DMS6200.EXE Development Tool Management System execution file  FOG6281.EXE Function Option Generator execution file  ICS6281.BAT ICE Control Software batch file  ICS6281J.EXE ICE Control Software execution file  ICS6281P.PAR ICE Control Software parameter file |

# CHAPTER 3 DEV6281 STARTING PROCEDURES IN MENU FORM

DMS6200 (Development tool Management System) can start the DEV6281 development support tools in menu form. Since the development support tools each require input files (e.g., source file), first create the input files according to the support tool manuals and then perform the following operations:

(1) The following is entered on the execution disk:

DMS6200↓

The title is then displayed. To return to DOS at this point, press  $^{C}$  (CTRL + C).

| *** SMC6200                          | Development t | ool Mana | agement | System. | Ver  | 1.0  | *** |      |
|--------------------------------------|---------------|----------|---------|---------|------|------|-----|------|
| EEEEEEEEE                            | PPPPPPPP      | SSSS     | SSSS    | 0000    | 0000 | NNN  |     | NNN  |
| EEEEEEEEE                            | PPPPPPPPPP    | SSS      | SSSS    | 000     | 000  | NNNN | 1   | NNN  |
| EEE                                  | PPP PPP       | SSS      | SSS     | 000     | 000  | NNNN | IN  | NNN  |
| EEE                                  | PPP PPP       | SSS      |         | 000     | 000  | NNNN | INN | NNN  |
| EEEEEEEEE                            | PPPPPPPPP     | SSSS     | SSS     | 000     | 000  | NNN  | NNN | NNN  |
| EEEEEEEEE                            | PPPPPPPP      | S        | SSSS    | 000     | 000  | NNN  | NNI | NNNN |
| EEE                                  | PPP           |          | SSS     | 000     | 000  | NNN  | NI  | NNNN |
| EEE                                  | PPP           | SSS      | SSS     | 000     | 000  | NNN  | 1   | NNNN |
| EEEEEEEEE                            | PPP           | SSSS     | SSS     | 000     | 000  | NNN  |     | NNN  |
| EEEEEEEEE                            | PPP           | SSSS     | SSSS    | 0000    | 0000 | NNN  |     | NN   |
| (C) Copyright 1990 SEIKO EPSON CORP. |               |          |         |         |      |      |     |      |
| STRIKE ANY KEY.                      |               |          |         |         |      |      |     |      |

(2) Press any key and the following menu screen will be displayed. A list of all executable files having "EXE", "COM" and "BAT" extensions will appear on this menu screen; if any execution file other than DEV6281 were copied to the disk for execution, it will differ from the displays shown below.

To return to DOS at this point, press the <ESC> key.

#### <MS-DOS Version>

```
DMS6200 Version 1.0 Copyright(C) SEIKO EPSON CORP. 1990.

1) ASM6281 .EXE
2) FOG6281 .EXE
3) ICS6281 .BAT
4) ICS6281J.EXE
5) MDC6281 .EXE
6) MLA6281 .EXE
7) SOG6281 .EXE
```

#### <PC-DOS Version>

```
DMS6200 Version 1.0 Copyright(C) SEIKO EPSON CORP. 1990.

1) ASM6281 .EXE
2) FOG6281 .EXE
3) ICS6281B.BAT
4) ICS6281W.EXE
5) MDC6281 .EXE
6) MLA6281 .EXE
7) SOG6281 .EXE
```

(3) Input the number of the development support tool you wish to start and then press the RETURN key.

## <Conditions for Starting>

#### - ICS6281W.EXE, ICS6281J.EXE

To start ICS6281W.EXE or ICS6281J.EXE, there is need to set the RS-232C beforehand. Set the RS-232C by using the RS-232C driver installed through the CONFIG.SYS and any of the following commands:

MS-DOS: SPEED command PC-DOS: MODE command

At least 140K bytes are required for the RAM.

#### - ICS6281.BAT, ICS6281B.BAT

Since batch processing is programmed in the ICS6281.BAT and ICS6281B.BAT such that it will start with SPEED command or MODE command, ICS6281.BAT must be started after "PATH" of the disk containing SPEED command or MODE command and sub-directory has been specified.

Likewise, the ICS6281W.EXE requires the installation of RS-232C driver through the CONFIG.SYS.

At least 140K bytes are required for the RAM.

#### - MDC6281.EXE

Because the MDC6281.EXE handles numerous files, set the number of files in the CONFIG.SYS to at least 10 files.

(4) Next, the screen for entering the source file will be displayed. Pressing the <ESC> key here will return the previous screen.

The following sample screen is the screen which will be displayed when ASM6281 is selected.

```
DMS6200 Version 1.0
                         Copyright(C) SEIKO EPSON CORP. 1990.
 1) C2810A0 .DAT
 2) C2810A0 .MDT
 3) C2810A0 .MPR
 4) C2810A0 .PRN
 5) C2810A0 .SEG
 6) C2810A0A.DOC
 7) C2810A0A.HEX
 8) C2810A0F.DOC
 9) C2810A0F.HEX
10) C2810A0H.HEX
11) C2810A0L.HEX
12) C2810A0S.DOC
13) C2810A0S.HEX
14) C62810A0.PA0
 Input Number ? [1 ]
  Edit > [ASM6281 C2810A0
```

When the source file is selected by number, the edit line enclosed in [] will appear; enter the option parameter if necessary. The <BS> key is valid on the edit line. Press the ENTER key when input is completed.

- ASM6281 will start.
- MLA6281 will also start with the same operations.

When starting, press the RETURN key twice particularly for the following support tools which do not require source files. Refer to the support manuals regarding operations after starting.

FOG6281

ICS6281

ICS6281W

ICS6281J

MDC6281

SOG6281

(5) When execution of the development support tool is completed, the following message will appear:

```
Input Any Key ...
```

Press any key and the first menu screen will be returned.

# VI. SMC6281 ICE OPERATION MANUAL

#### **PREFACE**

This manual explains the function of ICE6200, a software development support system for the E0C6281 4-bit Single Chip Microcomputer, and the operation of ICS6281, its ICE control software.

Chapter 2 and subsequent chapters provide information common to all SMC62 Family models, the model name being denoted "XX". Read this manual, replacing "XX" with "81".

$$62XX \ \rightarrow \ 6281$$

For details on the SMC6281, refer to the "SMC6281 Technical Hardware Manual" and "SMC6281 Technical Software Manual". For such items as development procedure, refer to the "SMC62 Family Technical Guide".

# CONTENTS

| 1 | ICS6281 I | RESTRICTIONS AND ADDITIONS               | VI-1        |
|---|-----------|------------------------------------------|-------------|
|   | 1.1 ROM   | Area                                     | VI-1        |
|   | 1.2 RAM   | Area                                     | VI-1        |
|   | 1.3 Unde  | fined Code                               | VI-1        |
|   |           | LD Command                               |             |
|   | 1.4 0111  | 20 Command                               | V I - I     |
| 2 | ICE6200 S | SPECIFICATIONS                           | VI-2        |
|   | 2.1 Featu | res                                      | <i>VI-2</i> |
|   | 2.1.1     | Description                              |             |
|   | 2.1.2     | Software Configuration                   |             |
|   | 2.1.3     | Function Table                           |             |
|   | 2.1.4     | Function-differentiated Command List     |             |
|   | 2.1.5     | Alphabetical Listing of Commands         | VI-7        |
|   | 2.2 Conn  | ecting and Starting the System           |             |
|   | 2.2.1     | HOST Settings                            |             |
|   | 2.2.2     | Starting the ICS62XX                     | VI-12       |
|   | 2.3 ICE6  | 200 Operation and Functions              | VI-13       |
|   | 2.3.1     | Operating Features                       | VI-13       |
|   | 2.3.2     | Break Mode and Break Function            |             |
|   | 2.3.3     | SYNC Pin and HALT Pin Output             |             |
|   | 2.3.4     | Display During Run Mode and During Break |             |
|   | 2.3.5     | Break Assigning Commands                 |             |
|   | 2.3.6     | Target Interrupt and Break               |             |
|   | 2.3.7     | History Function                         |             |
|   | 2.3.8     | Break Delay Function                     |             |
|   | 2.3.9     | Coverage Function                        |             |
|   |           | Self-diagnostic Function                 |             |
|   |           | Starting the Printer                     |             |
|   |           | Limitations During Emulation             |             |
|   |           | nand Details                             |             |
|   | 2.4.1     | Display Command Group                    | VI-31       |
|   |           | - L Command                              | VI-32       |
|   |           | - DP Command                             | VI-34       |
|   |           | - DD Command                             | VI-36       |
|   |           | - DR Command                             |             |
|   |           | - H Command                              |             |
|   |           | - HB and HG Commands                     |             |
|   |           | - HS, HSR, and HSW Commands              |             |
|   |           | - HP and HPS Commands                    |             |
|   |           | - CHK Command                            |             |
|   |           | - DXY Command                            |             |
|   |           | - CVD and CVR Commands                   | VI-48       |

| 2   | 2.4.2 | Set Command Group           | VI-49  |
|-----|-------|-----------------------------|--------|
|     |       | - A Command                 | VI-50  |
|     |       | - FP Command                | VI-52  |
|     |       | - FD Command                | VI-53  |
|     |       | - MP Command                | VI-54  |
|     |       | - MD Command                | VI-55  |
|     |       | - SP Command                | VI-56  |
|     |       | - SD Command                | VI-57  |
|     |       | - SR Command                | VI-58  |
|     |       | - SXY Command               | VI-59  |
|     |       | - HC Command                | VI-60  |
|     |       | - HA, HAD, and HAR Commands | VI-61  |
| 2   | 2.4.3 | Break and Go Command Group  | VI-63  |
|     |       | - BA and BAR Commands       | VI-64  |
|     |       | - BD and BDR Commands       | VI-65  |
|     |       | - BR and BRR Commands       | VI-66  |
|     |       | - BM and BMR Commands       | VI-68  |
|     |       | - BC Command                | VI-70  |
|     |       | - BRES Command              | VI-71  |
|     |       | - G Command                 | VI-72  |
|     |       | - T Command                 | VI-75  |
|     |       | - U Command                 | VI-77  |
|     |       | - BE and BSYN Commands      | VI-78  |
|     |       | - BT Command                | VI-79  |
|     |       | - BRKSEL Command            | VI-80  |
| 2   | 2.4.4 | File Command Group          | VI-81  |
|     |       | - RF and RFD Commands       | VI-82  |
|     |       | - VF and VFD Commands       | VI-83  |
|     |       | - WF and WFD Commands       | VI-84  |
|     |       | - CL and CS Commands        | VI-85  |
|     |       | - OPTLD Command             | VI-86  |
| 2   | 2.4.5 | ROM Command Group           | VI-87  |
|     |       | - RP Command                | VI-88  |
|     |       | - VP Command                | VI-89  |
|     |       | - ROM Command               | VI-90  |
| 2   | 2.4.6 | Control Command Group       | VI-91  |
|     |       | - I Command                 | VI-92  |
|     |       | - TIM Command               |        |
|     |       | - OTF Command               |        |
|     |       | - Q Command                 |        |
| 2   | 2.4.7 | HELP Command                | VI-97  |
| 2.5 | Error | Message Summary             | VI-102 |
| 2.6 | FD Fi | le Configuration            | VI-103 |
| 27  | Anne  | ndix HEX File Format        | VI-104 |

# 1 ICS6281 RESTRICTIONS AND ADDITIONS

## 1.1 ROM Area

The ROM area is limited to a maximum address of 3FFH.

Assigning data above the 3FFH address causes an error.

#### 1.2 RAM Area

The RAM area is limited to a maximum address of 0FFH.

However, as the following addresses are in the unused area, designation of this area with the ICE commands produces an error.

060H to 08FH 0B0H to 0DFH

Memory 090H to 0AFH is display memory; 0E0H to 0FFH is I/O memory. (Refer to the "E0C6281 Technical Hardware Manual" for details.)

## 1.3 Undefined Code

The instructions below are not specified for the E0C6281 and so cannot be used.

#### 1.4 OPTLD Command

This command is used to load melody HEX files (MLA6281 melody assembler output files) in the EVA6281 melody data memory with the ICE6200. It is also necessary in order to play a melody using the ICE6200 and EVA6281. For an explanation of the command, see page 86, reference items are described on pages 6, 8, 99, 100, and 103.

# 2 ICE6200 SPECIFICATIONS

## 2.1 Features

The ICE6200 is a microcomputer software development support tool that increases the efficiency of software development for the E0C62 Family of 4-bit single chip microcomputers.

The ICE6200 and the E0C62 Family evaluation board EVA62XX, when used in combination, provide an exceptionally powerful hardware and software development support environment.

The following flow chart shows the creation sequence of the single chip microcomputer system from development through mass production.

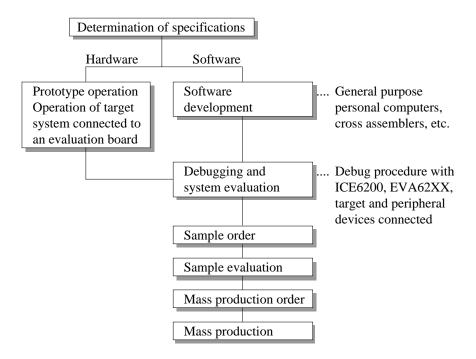

Use of the ICE6200 and EVA62XX can greatly shorten the development process time required for debugging and system evaluation procedures.

Refer to "E0C62 Family Technical Guide" to get more detailed information about "Sample order" to "Mass production" above mentioned flow chart.

## 2.1.1 Description

A description of the ICE6200 follows.

- (1) The ICE6200 operates by connecting to a general purpose personal computer (NEC PC-9801V Series, IBM PC/XT, PC/AT). The debugging environment is constructed by the user's personal computer acting as the host system.
- (2) High-performance emulation commands are provided. A variety of commands are supplied, such as a register value implemented break function, on-the-fly data display, history display, and other high-level functions.
- (3) The ICE6200 is equipped with a special power supply. This power source supplies VDD to the evaluation board, making additional power supply from the user side unnecessary.
- (4) The ICE6200 can also be used to analyze hardware. Hardware debugging is supported through the SYNC and HALT terminals.

## 2.1.2 Software Configuration

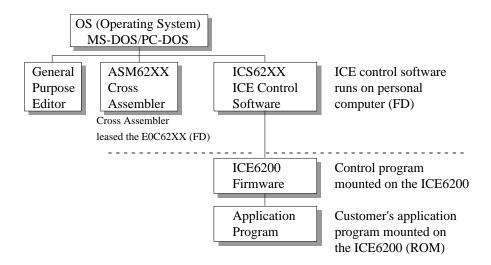

# 2.1.3 Function Table

Table 2.1.3 shows the functions supported by the ICE6200.

Table 2.1.3 ICE6200 Functions

| Item<br>number | Item            | Brief description of function                                        | Comments |
|----------------|-----------------|----------------------------------------------------------------------|----------|
| 1              | Real-time break | The target program is interrupted under optional conditions          |          |
|                |                 | (1) Break by program counter (PC)                                    |          |
|                |                 | (2) RAM address, data, R/W break                                     |          |
|                |                 | (3) Break by register value                                          |          |
|                |                 | (4) Break via a combination of items (1)–(3) (AND, OR)               |          |
|                |                 | (5) Forced break by RESET or BREAK switch settings                   |          |
|                |                 | (6) Forced break by host system Escape key input                     |          |
| 2              | History         | EVA62XXCPU data collection during emulation                          |          |
|                |                 | (1) Collection of PC, instruction code, RAM R/W, or CPU register     |          |
|                |                 | values                                                               |          |
|                |                 | (2) Approx. 2048 instruction bus data collections                    |          |
|                |                 | (3) Collects information up to the hit of break condition, or before |          |
|                |                 | or after the hit                                                     |          |
|                |                 | (4) Collects history information within the specified program area   |          |
|                |                 | (5) Searches for history information                                 |          |
| 3              | Real-time       | Target program is run in real time at frequencies up to 4MHz         |          |
|                | execution       |                                                                      |          |
| 4              | Real-time       | Emulation run in real time (up to approx. 425ms) or                  |          |
|                | measurement     | Step number count                                                    |          |
| 5              | Target memory   | (1) ICE packaged target program memory is referenced, modified,      |          |
|                | referenced or   | or dumped                                                            |          |
|                | modified        | (2) Target program memory-mapped I/O is referenced or modified       |          |
|                |                 | (3) Internal CPU registers are referenced or modified                |          |
| 6              | Trace           | Target program is executed step by step and register contents are    |          |
|                |                 | displayed                                                            |          |
| 7              | Assemble/       | Mnemonic input is converted to machine language and stored in        |          |
|                | Disassemble     | program memory; contents of memory are disassembled                  |          |
| 8              | FD loaded,      | (1) Data from FD is loaded to the program or verified                |          |
|                | saved or        | (2) Program data is saved to FD                                      |          |
|                | verified        | (3) ICE interim results are loaded or saved to FD                    |          |
|                |                 | (4) Data from FD memory is loaded, saved or verified                 |          |
| 9              | ROM read or     | Program is loaded to program memory from the ICE ROM socket          |          |
| 10             | verify          | and verified                                                         |          |
| 10             | Execution       | During G command execution, the program counter and                  |          |
| 11             | supervision     | halt state are displayed                                             |          |
|                | Coverage        | Acquire coverage information                                         |          |
| 12             | Other           | (1) Printer start and stop                                           |          |
|                |                 | (2) ICE command display                                              |          |
|                |                 | (3) Evaluation board CPU reset                                       |          |
|                |                 | (4) Evaluation board CPU status on LED display                       |          |
|                |                 | (5) Execution with SYNC pulse output at breakpoint, but without      |          |
|                |                 | break  (6) 2764 to 27512 EPROM (toront) support                      |          |
|                |                 | (6) 2764 to 27512 EPROM (target) support                             |          |
|                |                 | (7) ICE6200 hardware check                                           |          |

# 2.1.4 Function-differentiated Command List

Table 2.1.4 shows the function-differentiated command list for the ICE6200.

Table 2.1.4 Function-differentiated command list

| Item<br>number | Function    | Command configuration | Description of operation                                                        | Reference page |  |
|----------------|-------------|-----------------------|---------------------------------------------------------------------------------|----------------|--|
| 1              | Assemble    | #A,a ↓                | Assemble command mnemonic code and store at address "a"                         | 50             |  |
| 2              | Disassemble | #L,a1,a2 ↓            | Contents of addresses a1 to a2 are disassembled and displayed                   |                |  |
| 3              | Dump        | #DP,a1,a2 ←           | Contents of program area a1 to a2 are displayed                                 | 34             |  |
|                |             | #DD,a1,a2 ←           | Content of data area a1 to a2 are displayed                                     | 36             |  |
| 4              | Fill        | #FP,a1,a2,d ↓         | D is set in addresses a1 to a2 (program area)                                   | • •            |  |
|                |             | #FD,a1,a2,d ↓         | D is set in addresses a1 to a2 (data area)                                      | 53             |  |
| 5              | Set         | #G,a ←                | Program is executed from the "a" address                                        | 72             |  |
|                | Run Mode    | #TIM ↓                | Execution time and step counter selection                                       | 93             |  |
|                |             | #OTF ↓                | On-the-fly display selection                                                    | 94             |  |
| 6              | Trace       | #T,a,n ↓              | Executes program while displaying results of step instruction from "a" address  | 75             |  |
|                |             | #U,a,n ←              | Displays only the final step of #T,a,n                                          | 77             |  |
| 7              | Break       | #BA,a <b>↓</b>        | Sets Break at program address "a"                                               | 64             |  |
|                |             | #BAR,a ↓              | Cancels breakpoint                                                              |                |  |
|                |             | #BD ↓                 | Break condition is set for data RAM                                             | 65             |  |
|                |             | #BDR ↓                | Breakpoint is canceled                                                          |                |  |
|                |             | #BR ↓                 | Break condition is set for EVA62XXCPU internal registers                        | 66             |  |
|                |             | #BRR ↓                | Breakpoint is canceled                                                          |                |  |
|                |             | #BM ↓                 | Combined break conditions set for program data RAM address and registers        | 68             |  |
|                |             | #BMR ↓                | Cancel combined break conditions for program data ROM address and registers     |                |  |
|                |             | #BRES ₄ □             | All break conditions canceled                                                   | 71             |  |
|                |             | #BC ↩                 | Break condition displayed                                                       | 70             |  |
|                |             | #BE                   | Enter break enable mode                                                         | 78             |  |
|                |             | #BSYN ↓               | Enter break disable mode                                                        | 78             |  |
|                |             | #BT                   | Set break stop/trace modes                                                      | 79             |  |
|                |             | #BRKSEL,REM ↓         | Set BA condition clear/remain modes                                             | 80             |  |
| 8              | Move        | #MP,a1,a2,a3 ←        | Contents of program area addresses a1 to a2 are moved to addresses a3 and after | 54             |  |
|                |             | #MD,a1,a2,a3 ↓        | Contents of data area addresses a1 to a2 are moved to addresses a3 and after    | 55             |  |
| 9              | Data set    | #SP,a ↓               | Data from program area address "a" are written to memory                        | 56             |  |
|                |             | #SD,a ↓               | Data from data area address "a" are written to memory                           | 57             |  |

| Item<br>number | Function           | Command configuration | Description of operation                                                                      | Reference page |
|----------------|--------------------|-----------------------|-----------------------------------------------------------------------------------------------|----------------|
| 10             | Change CPU         | #DR ↓                 | Display EVA62XXCPU internal registers                                                         | 38             |
| Internal       |                    | #SR ↓                 | Set EVA62XXCPU internal registers                                                             | 58             |
|                | Registers          | #I ←                  | Reset EVA62XXCPU                                                                              | 92             |
|                | C                  | #DXY ↓                | Display X, Y, MX and MY                                                                       | 47             |
|                |                    | #SXY ↓                | Set data for X and Y display and MX, MY                                                       | 59             |
| 11             | History            | #H,p1,p2 ←            | Display history data for pointer 1 and pointer 2                                              | 39             |
|                | J                  | #HB ←                 | Display upstream history data                                                                 | 42             |
|                |                    | #HG ↩                 | Display 21 line history data                                                                  | 42             |
|                |                    | #HP <b>↓</b>          | Display history pointer                                                                       | 45             |
|                |                    | #HPS ↓                | Set history pointer                                                                           | 45             |
|                |                    | #HC,S/C/E ←           | Sets up the history information acquisition before (S), before/after (C) and after (E)        | 60             |
|                |                    | #HA,a1,a2 ↓           | Sets up the history information acquisition from program area a1 to a2                        | 61             |
|                |                    | #HAR,a1,a2 ↓          | Sets up the prohibition of the history information acquisition from program area a1 to a2     | 61             |
|                |                    | #HAD ↓                | Indicates history acquisition program area                                                    | 61             |
|                |                    | #HS,a ↓               | Retrieves and indicates the history information which executed a program address "a"          | 44             |
|                |                    | #HSW,a ↓<br>#HSR,a ↓  | Retrieves and indicates the history information which wrote or read the data area address "a" | 44             |
| 12             | File               | #RF,file ←            | Move program file to memory                                                                   | 82             |
|                |                    | #RFD,file ←           | Move data file to memory                                                                      | 82             |
|                |                    | #VF,file ←            | Compare program file and contents of memory                                                   | 83             |
|                |                    | #VFD,file ←           | Compare data file and contents of memory                                                      | 83             |
|                |                    | #WF,file ↓            | Save contents of memory to program file                                                       | 84             |
|                |                    | #WFD,file ↩           | Save contents of memory to data file                                                          | 84             |
|                |                    | #CL,file ↩            | Load ICE6200 set condition from file                                                          | 85             |
|                |                    | #CS,file ←            | Save ICE6200 set condition to file                                                            | 85             |
|                |                    | #OPTLD,n,file ←       | Load HEXA data from file                                                                      | 86             |
| 13             | Coverage           | #CVD ←                | Indicates coverage information                                                                | 48             |
|                |                    | #CVR ↓                | Clears coverage information                                                                   | 48             |
| 14             | ROM Access         | #RP ↓                 | Move contents of ROM to program memory                                                        | 88             |
|                |                    | #VP ←                 | Compare contents of ROM with contents of program memory                                       | 89             |
|                |                    | #ROM ↩                | Set ROM type                                                                                  | 90             |
| 15             | Terminate ICE      | #Q 🚚                  | Terminate ICE and return to operating system control                                          | 95             |
| 16             | Command<br>Display | #HELP ↓               | Display ICE6200 instruction                                                                   | 98             |
| 17             | Self<br>Diagnosis  | #CHK ↓                | Report results of ICE6200 self diagnostic test                                                | 46             |

# 2.1.5 Alphabetical Listing of Commands

Table 2.1.5 shows an alphabetical listing of ICE6200 commands.

Table 2.1.5 Alphabetical Listing of Commands

| Item<br>number | Command configuration | Description of operation                                                                             | Reference page |
|----------------|-----------------------|----------------------------------------------------------------------------------------------------|----------------|
| 1              | #A,a ₄ □              | Assemble mnemonic instruction and store in address "a"                                               | 50             |
| 2              | #BA,a ↓               | Set break at program address "a"                                                                     |                |
| 3              | #BAR,a ↓              | Cancel breakpoint                                                                                    | 64             |
| 4              | #BC ↓                 | Display break condition                                                                              | 70             |
| 5              | #BD ↓                 | Set break condition for RAM data                                                                     | 65             |
| 6              | #BDR ↓                | Cancels the data RAM break condition                                                                 | 65             |
| 7              | #BE ↓                 | Break enable mode                                                                                    | 78             |
| 8              | #BM ↓                 | Assign multiple break condition for program address, RAM data and registers                          | 68             |
| 9              | #BMR ↓                | Cancels the multiple break condition                                                                 | 68             |
| 10             | #BR ↓                 | Break condition set for EVA62XXCPU registers                                                         | 66             |
| 11             | #BRR ↓                | Cancels the register break condition                                                                 | 66             |
| 12             | #BRES ↓               | All break conditions canceled                                                                        | 71             |
| 13             | #BRKSEL,REM ←         | Sets BA clear/remain modes                                                                           | 80             |
| 14             | #BSYN ↓               | Break disable mode                                                                                   | 78             |
| 15             | #BT ↓                 | Sets break stop/trace mode                                                                           | 79             |
| 16             | #CHK ↓                | Reports results of ICE6200 self diagnostic tests                                                     | 46             |
| 17             | #CL,file ↓            | Loads ICE6200 set condition from file                                                                | 85             |
| 18             | #CS,file ₄┛           | Saves ICE6200 set condition to file                                                                  | 85             |
| 19             | #CVD ↓                | Indicates coverage information                                                                       | 48             |
| 20             | #CVR ↓                | Clears coverage information                                                                          | 48             |
| 21             | #DD,a1,a2 ←           | Displays contents of addresses a1 to a2 in the data area                                             | 36             |
| 22             | #DP,a1,a2 ↓           | Displays contents of addresses a1 to a2 in the program area                                          | 34             |
| 23             | #DR ↓                 | Displays EVA62XXCPU internal registers                                                               | 38             |
| 24             | #DXY ↓                | Displays X, Y and MX, MY                                                                             | 47             |
| 25             | #FD,a1,a2,d ←         | Sets d to addresses a1 to a2 in the data area                                                        | 53             |
| 26             | #FP,a1,a2,d ↓         | Sets d to addresses a1 to a2 in the program area                                                     | 52             |
| 27             | #G,a                  | Executes the program from the "a" address                                                            | 72             |
| 28             | #H,p1,p2 ↓            | Displays history data for pointers 1 and 2                                                           | 39             |
| 29             | #HA,a1,a2 ↓           | Sets up the history information acquisition from program area a1 to a2                               | 61             |
| 30             | #HAD ↓                | Indicates the history acquisition program area                                                       | 61             |
| 31             | #HAR,a1,a2 ↓          | Sets up the prohibition of the history information acquisition from program area a1 to a2            | 61             |
| 32             | #HB ↓                 | Displays upstream history data                                                                       | 42             |
| 33             | #HC,S/C/E ↓           | Sets up the history information acquisition before (S), before/after (C) and after (E) the break hit | 60             |
| 34             | #HELP ↓               | Display ICE6200 instructions                                                                         | 98             |
| 35             | #HG ↓                 | Display history data in 21 lines                                                                     | 42             |

| 36       #HP ← J       Display history pointer         37       #HPS → J       Set history pointer         38       #HS,a → J       Retrieves and indicates the history information which executed the program address "a"         39       #HSR,a → J       Retrieves and indicates the history information which read the data area address "a"         40       #HSW,a → J       Retrieves and indicates the history information which wrote the data area address "a"         41       #I → J       Reset EVA62XXCPU         42       #L,a1,a2 → J       Display disassembled contents of addresses a1 to a2         43       #MD,a1,a2,a3 → J       Move contents of data area addresses a1 to a2 to address a3 and after         44       #MP,a1,a2,a3 → J       Move contents of program area addresses a1 to a2 to address a3 and after         45       #OTF → J       Select on-the-fly display         46       #OPTLD,n,file → J       Load HEXA data from file         47       #Q → J       Terminate ICE and return to operating system control         48       #RF,file → J       Move program file to memory         49       #RFD,file → J       Move ROM contents to program memory         50       #ROM → J       Select ROM type         51       #RP → J       Move ROM contents to program area         54       #SR → J <th>Reference page</th>                                                                                                    | Reference page |
|----------------------------------------------------------------------------------------------------|----------------|
| 38       #HS,a →       Retrieves and indicates the history information which executed the program address "a"         39       #HSR,a →       Retrieves and indicates the history information which read the data area address "a"         40       #HSW,a →       Retrieves and indicates the history information which wrote the data area address "a"         41       #I →       Reset EVA62XXCPU         42       #La1,a2 →       Display disassembled contents of addresses a1 to a2         43       #MD,a1,a2,a3 →       Move contents of data area addresses a1 to a2 to address a3 and after         44       #MP,a1,a2,a3 →       Move contents of program area addresses a1 to a2 to address a3 and after         45       #OTF →       Select on-the-fly display         46       #OPTLD,n,file →       Load HEXA data from file         47       #Q →       Terminate ICE and return to operating system control         48       #RF,file →       Move program file to memory         49       #RFD,file →       Move ROM contents to program memory         50       #ROM →       Select ROM type         51       #RP →       Move ROM contents to program memory         52       #SD,a →       Write data from address "a" of the data area         53       #SP,a →       Write data from address "a" of the program area         54                                                                                                    | 45             |
| the program address "a"    Retrieves and indicates the history information which read the data area address "a"   Retrieves and indicates the history information which wrote the data area address "a"   Retrieves and indicates the history information which wrote the data area address "a"   Reset EVA62XXCPU                                                                                                    | 45             |
| data area address "a"  40 #HSW,a   Retrieves and indicates the history information which wrote the data area address "a"  41 #I   Reset EVA62XXCPU  42 #L,a1,a2   Display disassembled contents of addresses a1 to a2  43 #MD,a1,a2,a3   Move contents of data area addresses a1 to a2 to address a3 and after  44 #MP,a1,a2,a3   Move contents of program area addresses a1 to a2 to address a3 and after  45 #OTF   Select on-the-fly display  46 #OPTLD,n,file   Load HEXA data from file  47 #Q   Terminate ICE and return to operating system control  48 #RF,file   Move program file to memory  49 #RFD,file   Move data file to memory  50 #ROM   Select ROM type  51 #RP   Move ROM contents to program memory  52 #SD,a   Write data from address "a" of the data area  53 #SP,a   Write data from address "a" of the program area  54 #SR   Set EVA62XXCPU internal registers  55 #SXY   display X, Y and set data to MX, MY  56 #T,a,n   Execute while displaying n step instruction results from address "a"  57 #TIM   Select execution time and step counter  58 #U,a,n   Display only final step of #T,a,n  59 #VF,file   Compare program file and memory contents  60 #VFD,file   Compare data file and memory contents  61 #VP   Compare contents of ROM and contents of program memory  62 #WF,file   Save content of memory to the program file                                                                                                    | 44             |
| data area address "a"  41 #I → Reset EVA62XXCPU  42 #L,a1,a2 → Display disassembled contents of addresses a1 to a2  43 #MD,a1,a2,a3 → Move contents of data area addresses a1 to a2 to address a3 and after  44 #MP,a1,a2,a3 → Move contents of program area addresses a1 to a2 to address a3 and after  45 #OTF → Select on-the-fly display  46 #OPTLD,n,file → Load HEXA data from file  47 #Q → Terminate ICE and return to operating system control  48 #RF,file → Move program file to memory  49 #RFD,file → Move data file to memory  50 #ROM → Select ROM type  51 #RP → Move ROM contents to program memory  52 #SD,a → Write data from address "a" of the data area  53 #SP,a → Write data from address "a" of the program area  54 #SR → Set EVA62XXCPU internal registers  55 #SXY → display X, Y and set data to MX, MY  56 #T,a,n → Execute while displaying n step instruction results from address "a"  57 #TIM → Select execution time and step counter  58 #U,a,n → Display only final step of #T,a,n  59 #VF,file → Compare program file and memory contents  60 #VFD,file → Compare data file and memory contents  61 #VP → Compare contents of ROM and contents of program memory  52 #Save content of memory to the program file                                                                                                    | 44             |
| #L,a1,a2 ↓ Display disassembled contents of addresses a1 to a2  #MD,a1,a2,a3 ↓ Move contents of data area addresses a1 to a2 to address a3 and after  #MP,a1,a2,a3 ↓ Move contents of program area addresses a1 to a2 to address a3 and after  #MP,a1,a2,a3 ↓ Move contents of program area addresses a1 to a2 to address a3 and after  #Select on-the-fly display  #Copper LD,n,file ↓ Load HEXA data from file  #RF,file ↓ Move program file to memory  #RFD,file ↓ Move data file to memory  #RFD,file ↓ Move data file to memory  #RPD, a ↓ Write data from address "a" of the data area  #RP,a ↓ Write data from address "a" of the program area  #RP,a ↓ Write data from address "a" of the program area  #RP,a ↓ Set EVA62XXCPU internal registers  #RSR ↓ Set EVA62XXCPU internal registers  #RSR ↓ Set EVA62XXCPU internal registers  #RSR ↓ Set EVA62XXCPU internal registers  #RSR ↓ Set EVA62XXCPU internal registers  #RSR ↓ Set EVA62XXCPU internal registers  #RSR ↓ Set EVA62XXCPU internal registers  #RSR ↓ Set EVA62XCPU internal registers  #RSR ↓ Set EVA62XCPU internal registe | 44             |
| #MD,a1,a2,a3 → Move contents of data area addresses a1 to a2 to address a3 and after  #MP,a1,a2,a3 → Move contents of program area addresses a1 to a2 to address a3 and after  #MP,a1,a2,a3 → Select on-the-fly display  #MOTF → Select on-the-fly display  #MOPTLD,n,file → Load HEXA data from file  #ROPTLD,n,file → Move program file to memory  #REFD,file → Move program file to memory  #REFD,file → Move data file to memory  #ROM → Select ROM type  #ROM → Select ROM type  #ROM → Write data from address "a" of the data area  ##REF,a → Write data from address "a" of the program area  ##REF,a → Set EVA62XXCPU internal registers  ##REF,a → Set EVA62XXCPU internal registers  ##REF,a,n → Execute while displaying n step instruction results from address "a"  ##REF,a,n → Display only final step of #T,a,n  ##REF,a → Select execution time and step counter  ##REF,a → Select execution time and step counter  ##REF,a → Select execution time and step cou | 92             |
| and after  44 #MP,a1,a2,a3 → Move contents of program area addresses a1 to a2 to address a3 and after  45 #OTF → Select on-the-fly display  46 #OPTLD,n,file → Load HEXA data from file  47 #Q → Terminate ICE and return to operating system control  48 #RF,file → Move program file to memory  49 #RFD,file → Move data file to memory  50 #ROM → Select ROM type  51 #RP → Move ROM contents to program memory  52 #SD,a → Write data from address "a" of the data area  53 #SP,a → Write data from address "a" of the program area  54 #SR → Set EVA62XXCPU internal registers  55 #SXY → display X, Y and set data to MX, MY  56 #T,a,n → Execute while displaying n step instruction results from address "a"  57 #TIM → Select execution time and step counter  58 #U,a,n → Display only final step of #T,a,n  59 #VF,file → Compare program file and memory contents  60 #VFD,file → Compare data file and memory contents  61 #VP → Compare contents of ROM and contents of program memory  62 #WF,file → Save content of memory to the program file                                                                                                    | 32             |
| and after  45 #OTF   46 #OPTLD,n,file   47 #Q   48 #RF,file   49 #RFD,file   49 #RFD,file   40 Move program file to memory  49 #RFD,file   40 Move ROM contents to program memory  50 #ROM   50 Write data from address "a" of the data area  51 #SP,a   52 #SD,a   53 #SP,a   54 #SR   55 #SXY   56 #T,a,n   57 #TIM   58 #U,a,n   59 #VF,file   50 Compare program file and memory contents  60 #VFD,file   50 Compare contents of ROM and contents of program memory  51 #VF,file   52 #SD,a   53 #SP,a   54 #SR   55 #SXY   56 #T,a,n   57 #TIM   58 #U,a,n   59 #VF,file   59 #VF,file   50 Compare contents of ROM and contents of program memory  50 #WF,file   51 #VF,file   52 *WF,file   53 #VF,file   54 *VF,file   55 *VF,file   56 *VF,file   57 *VF,file   58 *VF,file   59 *VF,file   50 *VFD,file   50 *VFD,file    50 *VFD,file    50 *VFD,file     50 *VFD,file     50 *VFD,file     50 *VFD,file     50 *VFD,file     50 *VFD,file     50 *VFD,file     | 55             |
| HOPTLD,n,file                                                                                                    | 54             |
| 47       #Q →       Terminate ICE and return to operating system control         48       #RF, file →       Move program file to memory         49       #RFD, file →       Move data file to memory         50       #ROM →       Select ROM type         51       #RP →       Move ROM contents to program memory         52       #SD,a →       Write data from address "a" of the data area         53       #SP,a →       Write data from address "a" of the program area         54       #SR →       Set EVA62XXCPU internal registers         55       #SXY →       display X, Y and set data to MX, MY         56       #T,a,n →       Execute while displaying n step instruction results from address "a"         57       #TIM →       Select execution time and step counter         58       #U,a,n →       Display only final step of #T,a,n         59       #VF,file →       Compare program file and memory contents         60       #VFD,file →       Compare data file and memory contents         61       #VP →       Compare contents of ROM and contents of program memory         62       #WF,file →       Save content of memory to the program file                                                                                                    | 94             |
| 48       #RFD, file ↓       Move program file to memory         49       #RFD, file ↓       Move data file to memory         50       #ROM ↓       Select ROM type         51       #RP ↓       Move ROM contents to program memory         52       #SD,a ↓       Write data from address "a" of the data area         53       #SP,a ↓       Write data from address "a" of the program area         54       #SR ↓       Set EVA62XXCPU internal registers         55       #SXY ↓       display X, Y and set data to MX, MY         56       #T,a,n ↓       Execute while displaying n step instruction results from address "a"         57       #TIM ↓       Select execution time and step counter         58       #U,a,n ↓       Display only final step of #T,a,n         59       #VF, file ↓       Compare program file and memory contents         60       #VFD, file ↓       Compare data file and memory contents         61       #VP ↓       Compare contents of ROM and contents of program memory         62       #WF, file ↓       Save content of memory to the program file                                                                                                    | 86             |
| #RFD,file → Move data file to memory    Move data file to memory                                                                                                    | 95             |
| 50       #ROM ↓       Select ROM type         51       #RP ↓       Move ROM contents to program memory         52       #SD,a ↓       Write data from address "a" of the data area         53       #SP,a ↓       Write data from address "a" of the program area         54       #SR ↓       Set EVA62XXCPU internal registers         55       #SXY ↓       display X, Y and set data to MX, MY         56       #T,a,n ↓       Execute while displaying n step instruction results from address "a"         57       #TIM ↓       Select execution time and step counter         58       #U,a,n ↓       Display only final step of #T,a,n         59       #VF,file ↓       Compare program file and memory contents         60       #VFD,file ↓       Compare data file and memory contents         61       #VP ↓       Compare contents of ROM and contents of program memory         62       #WF,file ↓       Save content of memory to the program file                                                                                                    | 82             |
| 51       #RP ↓       Move ROM contents to program memory         52       #SD,a ↓       Write data from address "a" of the data area         53       #SP,a ↓       Write data from address "a" of the program area         54       #SR ↓       Set EVA62XXCPU internal registers         55       #SXY ↓       display X, Y and set data to MX, MY         56       #T,a,n ↓       Execute while displaying n step instruction results from address "a"         57       #TIM ↓       Select execution time and step counter         58       #U,a,n ↓       Display only final step of #T,a,n         59       #VF,file ↓       Compare program file and memory contents         60       #VFD,file ↓       Compare data file and memory contents         61       #VP ↓       Compare contents of ROM and contents of program memory         62       #WF,file ↓       Save content of memory to the program file                                                                                                    | 82             |
| 52       #SD,a ↓       Write data from address "a" of the data area         53       #SP,a ↓       Write data from address "a" of the program area         54       #SR ↓       Set EVA62XXCPU internal registers         55       #SXY ↓       display X, Y and set data to MX, MY         56       #T,a,n ↓       Execute while displaying n step instruction results from address "a"         57       #TIM ↓       Select execution time and step counter         58       #U,a,n ↓       Display only final step of #T,a,n         59       #VF,file ↓       Compare program file and memory contents         60       #VFD,file ↓       Compare data file and memory contents         61       #VP ↓       Compare contents of ROM and contents of program memory         62       #WF,file ↓       Save content of memory to the program file                                                                                                    | 90             |
| 53       #SP,a ↓       Write data from address "a" of the program area         54       #SR ↓       Set EVA62XXCPU internal registers         55       #SXY ↓       display X, Y and set data to MX, MY         56       #T,a,n ↓       Execute while displaying n step instruction results from address "a"         57       #TIM ↓       Select execution time and step counter         58       #U,a,n ↓       Display only final step of #T,a,n         59       #VF,file ↓       Compare program file and memory contents         60       #VFD,file ↓       Compare data file and memory contents         61       #VP ↓       Compare contents of ROM and contents of program memory         62       #WF,file ↓       Save content of memory to the program file                                                                                                    | 88             |
| 54 #SR ↓ Set EVA62XXCPU internal registers  55 #SXY ↓ display X, Y and set data to MX, MY  56 #T,a,n ↓ Execute while displaying n step instruction results from address "a"  57 #TIM ↓ Select execution time and step counter  58 #U,a,n ↓ Display only final step of #T,a,n  59 #VF,file ↓ Compare program file and memory contents  60 #VFD,file ↓ Compare data file and memory contents  61 #VP ↓ Compare contents of ROM and contents of program memory  62 #WF,file ↓ Save content of memory to the program file                                                                                                    | 57             |
| 55 #SXY   display X, Y and set data to MX, MY  56 #T,a,n   Execute while displaying n step instruction results from address "a"  57 #TIM   Select execution time and step counter  58 #U,a,n   Display only final step of #T,a,n  59 #VF,file   Compare program file and memory contents  60 #VFD,file   Compare data file and memory contents  61 #VP   Compare contents of ROM and contents of program memory  62 #WF,file   Save content of memory to the program file                                                                                                    | 56             |
| 56 #T,a,n → Execute while displaying n step instruction results from address "a"  57 #TIM → Select execution time and step counter  58 #U,a,n → Display only final step of #T,a,n  59 #VF,file → Compare program file and memory contents  60 #VFD,file → Compare data file and memory contents  61 #VP → Compare contents of ROM and contents of program memory  62 #WF,file → Save content of memory to the program file                                                                                                    | 58             |
| address "a"  57 #TIM  Select execution time and step counter  58 #U,a,n  Display only final step of #T,a,n  59 #VF,file  Compare program file and memory contents  60 #VFD,file  Compare data file and memory contents  61 #VP  Compare contents of ROM and contents of program memory  62 #WF,file  Save content of memory to the program file                                                                                                    | 59             |
| 58 #U,a,n → Display only final step of #T,a,n  59 #VF,file → Compare program file and memory contents  60 #VFD,file → Compare data file and memory contents  61 #VP → Compare contents of ROM and contents of program memory  62 #WF,file → Save content of memory to the program file                                                                                                    | 75             |
| 59 #VF,file  Compare program file and memory contents 60 #VFD,file  Compare data file and memory contents 61 #VP  Compare contents of ROM and contents of program memory 62 #WF,file  Save content of memory to the program file                                                                                                    | 93             |
| 60 #VFD,file  Compare data file and memory contents 61 #VP  Compare contents of ROM and contents of program memory 62 #WF,file  Save content of memory to the program file                                                                                                    | 77             |
| 61 #VP  Compare contents of ROM and contents of program memory 62 #WF,file  Save content of memory to the program file                                                                                                    | 83             |
| 62 #WF,file   Save content of memory to the program file                                                                                                    | 83             |
|                                                                                                    | 89             |
| <u> </u>                                                                                                    | 84             |
| 63 #WFD,file ← Save content of memory to the data file                                                                                                    | 84             |

# 2.2 Connecting and Starting the System

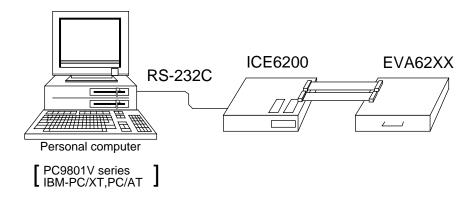

Fig. 2.2 System Connection Diagram

The ICE6200 connects to common personal computers and the E0C62 Family evaluation board EVA62XX for operation, as shown in Fig. 2.2. The connection sequence described below should be followed.

#### (1) Verify Power OFF status

Make sure the power sources for the personal computer and ICE6200 are switched OFF. (The E0C62 Family evaluation board EVA62XX is powered by the ICE6200 power supply and thus has no power source.)

## (2) Cable Connections

Connect cables in the manner prescribed in the "ICE6200 Hardware Manual".

#### (3) Power ON

Switch ON the power supplies for the personal computer and the ICE6200 in any order.

## 2.2.1 HOST Settings

The ICE6200 is connected to a general purpose personal computer for operation.

The ICS62XX system program has an approximately 140KB capacity, and the personal computer must be set to proper operating parameters for the ICS62XX to operate. An example follows.

- Program capacity

The ICS62XX system program requires a host system with a RAM capacity of about 140KB.

- RS232C Settings

\* ICE Operation Using a PC9801V System with MS-DOS v.3.10

Enter settings (1) or (2) below. Item (2) is convenient since it has backup capability even after switching power OFF.

(1) Execute SPEED command soon after starting MS-DOS.

```
Setting:
```

```
A>SPEED RO 9600 B8 PN S1 NONE 
Verify settings:

A>SPEED 
SPEED version ?.?
Escape the command with:

RS232C-0 9600 BITS-8 PARITY-NONE STOP-1 NONE 
(end)
```

(2) SWITCH command operates with the same settings as (1), but the settings become effective after the next boot.

```
Setting:
```

```
A>SWITCH RO[9600 B8 PN S1 NONE] 
Verify settings:

A>SWITCH 
SWITCH Version ?.?

Escape the command with:

RS232C-0:9600 BITS-8 PARITY-NONE STOP-1 NONE

:
:
```

- 

d to escape the command

# \* ICE Operation Using a PC/XT, PC/AT System with PC-DOS v.2.10

Execute MODE command soon after starting PC-DOS.

## Setting:

```
A>MODE COM1:4800,n,8,1,P\downarrowCOM1:4800,n,8,1,P .... Settings can be confirmed. A> Set the ICE6200 baudrate to 4800.
```

## 2.2.2 Starting the ICS62XX

## Start the Operating System

First, call up the operating system (abbreviated OS below) for your general purpose personal computer. The ICS62XX can operate in the following OS environments.

- (1) MS-DOS version 3.10 or higher
- (2) PC-DOS version 2.10 or higher

Refer to your OS manual for procedures on loading the system. After loading the system, set the HOST setting as described in section "2.2.1".

## Starting the ICS62XX

- (1) Insert the ICS62XX system software (supplied on 5.25" floppy disk) to the assigned floppy disk drive in your personal computer.
- (2) Input the following information through the keyboard.

When the ICS62XX system program is loaded in the computer as described above, control of the computer is given to the ICS62XX system program. ICS62XX commands are awaited when the program is properly loaded and the # mark is displayed.

#### Quitting ICS62XX Control

The ICS62XX program is terminated by entering the Q command; control is then returned to the computer's operating system.

#Q↓ B>

# 2.3 ICE6200 Operation and Functions

ICE6200 operations, details on functions and emulation limitations are discussed in this section.

### 2.3.1 Operating Features

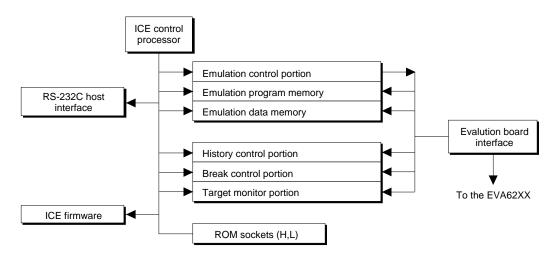

Fig. 2.3.1 Block Diagram of ICE6200 Functions

Figure 2.3.1 shows a block diagram of ICE6200 functions.

The ICE6200 has a built-in control processor which processes ICE commands.

Emulation consists of executing and terminating functions of the EVA62XXCPU and is controlled via the emulation control portion. The EVA62XXCPU is halted unless the run (G command) or single step (T command) operations are invoked. In this condition the emulation lamp on the ICE6200 display is OFF and the HALT lamp is ON to indicate the set-up mode. Thus, the A command, etc., are executed during the set-up mode.

The emulation program memory is set-up by instructions which activate the EVA62XXCPU. In the set-up mode, such operations as loading from the ROM sockets by the ICE control processor and program setting by the host processor are executed.

Similarly, the EVA62XXCPU data RAM is allocated to the emulation data memory.

The history control portion records the execution bus cycles of the EVA62XXCPU and consists of a  $8192~\text{word} \times 88$  bit memory. The large memory capacity allows EVA62XXCPU register values to be recorded in real time. The history is written in target run mode, and is analyzed by the ICE6200 control processor in the set-up mode.

The break control portion has the functions which check the EVA62XXCPU bus condition whether it is at a break point or not, and will stop the execution at the break point. Breaking at CPU register values is also possible in real time. The ICE6200 control processor monitors the EVA62XXCPU on the target monitor during target run mode. Results are displayed as on-the-fly information.

#### 2.3.2 Break Mode and Break Function

Breaks are supported in many modes.

#### (1) Break enable mode:

Makes the break function valid. Actions during break are decided according to the mode setting of break-trace/stop.

#### (2) Break disable mode:

Makes the break function invalid. ICE6200 SYNC pin pulse output mode which does not terminate the G command when in break condition. This function can be used as an oscilloscope synchronous signal to measure the target circuit timing using the pulse as a reference.

## (3) Break trace mode:

Temporarily stops the target run during break condition, and quickly restarts the program after displaying the CPU register and execution time. Effective for viewing the program operation timing, but not in true real time.

## (4) Break stop mode:

A mode to break programs when they are consistent with break conditions.

Different types of breaks are described below.

# (1) Reset switch:

Need not be in break mode to break. Used to reset the ICE6200; does not display the target register during break.

#### (2) Break switch:

Need not be in break mode to break. EVA62XXCPU register is properly displayed during break.

#### (3) ESC key:

Break induced by ESC key input from the host. Need not be in break mode to break. EVA62XXCPU register is properly displayed during break.

## (4) Break set command:

Break induced when CPU conditions and conditions set by BA, BD, BR or BM commands agree. Causes a break in break enable mode and break stop mode, but does not cause break in break disable mode. Cannot be set in break trace mode after completion of the instruction.

Table 2.3.2 shows the break modes and break types.

Table 2.3.2 Break modes and break types

| Item | Break mode    | Break method      | Description                   |
|------|---------------|-------------------|-------------------------------|
| 1    | Break enable  | Reset switch      | Normal use mode.              |
|      | & break stop  | Break switch      | Start up mode at power on.    |
|      |               | ESC key           | EVA62XXCPU runs in            |
|      |               | Break instruction | real time by entering GO      |
|      |               |                   | command after setting this    |
|      |               |                   | mode.                         |
| 2    | Break enable  | Reset switch      | Activates the break trace     |
|      | & break trace | Break switch      | function. This mode is set    |
|      |               | ESC key           | by the BE command or BT       |
|      |               |                   | command. Register data is     |
|      |               |                   | displayed when the            |
|      |               |                   | EVA62XX CPU agrees            |
|      |               |                   | with the conditions set by    |
|      |               |                   | the break set instruction.    |
|      |               |                   | EVA62XXCPU does not           |
|      |               |                   | run in real time when GO      |
|      |               |                   | command is entered after      |
|      |               |                   | setting this mode.            |
| 3    | Break disable | Reset switch      | The SYNC output function      |
|      | & break stop  | Break switch      | is executed. A pulse is       |
|      |               | ESC key           | output to the SYNC pin        |
|      |               |                   | via the BSYN command          |
|      |               |                   | when the CPU agrees with      |
|      |               |                   | the condition set by the      |
|      |               |                   | break set instruction.        |
|      |               |                   | EVA62XXCPU runs in real       |
|      |               |                   | time by entering GO com-      |
|      |               |                   | mand after setting this mode. |
| 4    | Break disable |                   | Automatically sets to         |
|      | & break trace |                   | break disable and break trace |
|      |               |                   | Break enable mode is          |
|      |               |                   | automatically set when        |
|      |               |                   | break trace is set.           |

## 2.3.3 SYNC Pin and HALT Pin Output

## (1) SYNC Pin Output

When the instruction cycle conforms to a break condition, a low level pulse is output by the first half of the subsequent instruction fetch cycle.

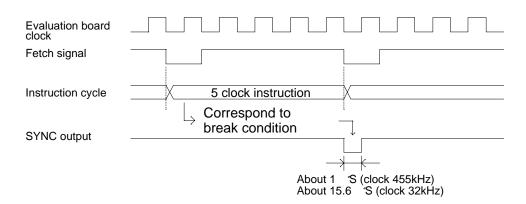

Fig. 2.3.3.a SYNC Pin Output

## (2) HALT Pin Output

A low level pulse is output when the evaluation board CPU is stopped (e.g., when the HALT or SLEEP instructions are executed).

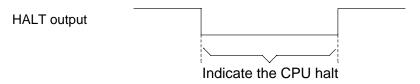

Fig. 2.3.3.b HALT Pin Output

## 2.3.4 Display During Run Mode and During Break

During run mode, the ICE6200 control processor monitors the state of the EVA62XXCPU. Monitored data EVA62XXCPU's executed program are displayed at intervals of about 500 ms when the on-the-fly display mode is set (by the OTF command).

#G\_

- \*PC=0120 Underlined portion is displayed in succession.
- \*PC=HALT Enter HALT mode, line feed, and HALT is displayed.
- \*PC=0200 HALT is canceled, operation is restarted, and PC is redisplayed.

Note: HALT indicates execution of the HALT or SLEEP instruction.

When the printer is online and started, the PC values are printed in succession. PC is not displayed during on-the-fly inhibit mode.

During a break, the cause of the break, post break PC (the next executed program address), the contents of the CPU registers, and execution time are displayed.

#### #G**↓**

- \*PC=xxxx
- \*EMULATION END STATUS=BREAK HIT .....(1)
- \*PC=0201 A=0 B=0 X=070 Y=071 F=IDZC SP=10 .....(2)
- \*RUN TIME=425.097mS ....(3)
- (1) There are three statuses possible after completing the emulation: BREAK HIT, ESC KEY, OR BREAK SW. When a number of conditions prevail, only the highest priority position is displayed in the following priority ranking: BREAK SW > ESC KEY > BREAK HIT. A break may also be initiated by the reset switch; a reset switch break causes
  - " \*ICE6200 RESET SW TARGET\* "

to be displayed and instructions are awaited. The register display and execution time display are not active in this mode.

(2) The displayed PC shows the next executed value. Register values following "A" indicate the values during a break. In the above example, the values (indicated 2) results from completing to execute the instruction of address 0200.

(3) Execution time mode and step number mode can be set during run time (using the #TIM command).

Millisecond is abbreviated to "mS". In step number mode, decimal values describe the run time, as in :

```
" *RUN TIME=501 STEPS ".
```

When the execution time or step counters overflow, the message

```
" *RUN TIME=TIMEOVER "
```

is displayed. For more details, see section "2.3.10".

#### 2.3.5 Break Assigning Commands

The ICE6200 has a variety of break setting functions.

## (1) Set break by PC:

Set by the BA command. The instruction is executed when the EVA62XXCPU PC and the set values agree, thus inducing a break. When the PSET command is entered at the set address, the PSET and subsequent instruction are executed, then processing is halted. (When multiple PSET commands are specified, the instructions are executed until a command other than PSET is encountered.)

Breaks can be set for multiple PC's (to the maximum capacity of program memory).

## (2) Set break by RAM data:

Set by the BD command. A break is induced by the RAM data address, data, or R/W AND condition. Also, masks can be set for address, data and R/W respectively.

When a break is induced by writing F data at address 10, the settings are: address=10, data=F, R/W=W. Any data can be used with the following settings: address=10, data=mask, R/W=W. A break will occur after execution of the memory access instruction which equals the set conditions. The break point can be set to one point through these settings.

### (3) Set break by register value:

Set by BR command. When the register values of the EVA62XXCPU coincide with the set break values, a break is initiated following execution of the instruction.

A break is induced by and AND condition set in the A, B, FI, FD, FZ, FC, X, or Y registers. Also, a mask can be set in any of the registers. When a break is induced with register A=5, X=70, and Y=0A, the other registers may be masked.

#### Example:

LD A,5

LD X,70

LD Y, OA ...... A break is induced when the above instruction is executed.

These settings will allow the operation to run in real time. The break point can be set at only one point.

Items (1), (2) and (3) above can be set independently.

When BA, BD and BR are set concurrently, a break will occur when any of the conditions coincide.

## (4) Set compound break:

Set by BM command. A compound break occurs when breaks (1), (2) and (3) include AND statements. Breaks can have the following elements masked: (coincide with PC), (coincide with RAM data address, data, R/W), (register value). The break point can be set at only one point. At the current setting, setting (1) through (3) are automatically canceled. If settings (1) through (3) follow the current setting, the BM condition is canceled.

**Note**: Since the RAM data condition is a break element, the break will not be initiated without instructions which access the RAM data.

#### 2.3.6 Target Interrupt and Break

When a target interrupt occurs the moment of a break it is given priority over the break. The break is then induced after the interrupt process is stacked. Next, the interrupt routine is executed from the top when the run mode commences.

The PC displayed during a break is the top interrupt address.

When a break is set by the BR command with FI=1, the break and interrupt are generated simultaneously, but due to the interrupt process, the register values after the break are:

so as to reset the FI flag status.

#### 2.3.7 History Function

The EVA62XXCPU information (PC, instruction code, RAM data address and data content, and CPU internal registers) while running an emulation are fetched to the history memory region with each CPU bus cycle. The history memory has a capacity of 8291 cycles, and can store 2730 (5 clock instructions only) to 1365 (12 clock instructions only) new instructions executed by the evaluation board.

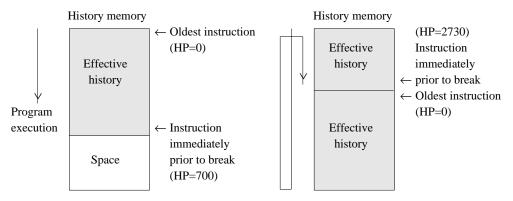

Fig. 2.3.7 History Function Diagram

Figure 2.3.7 shows a diagram of the history function. When the history memory is filled, old data is overwritten by new data.

The history pointer (HP) normally displays the oldest instruction at position 0, but during a break it displays the newest instruction. The maximum value of the HP is about 2730 when 5 clock instructions are executed.

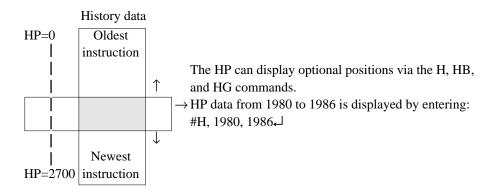

```
#H, 1980, 1986↓
LOC
       PC IR OP
                   OPR. A B
                               Χ
                                   Y IDZC MEMORY OPERATION
                                                                OTHER
 1980 0200 FC1 PUSH B
                          0 0 03F 03F 1111 W010=0
 1981 0201 423 CALL 23
                          0 0 03F 03F 1111 W00F=8 W00E=0 W00D=2
                                                                        ....(1)
                          0 0 03F 03F 1111 R00D=2 R00E=0 R00F=8
1982 0223 FDF RET
1983 0202 FD1 PDP B
                          0 0 03F 03F 1111 R010=0
*1984
                                            W010=8 W00F=0 W00E=2 INT1
 1985
                                                                  INT2
1986 00FE FFF NOP7
                          0 0 OFF OFF 0111
  (a)
           (c)
                   (d)
                             (e)
                                      (f)
                                                    (g)
                                                                  (h)
```

- (a) History pointer displayed
- (b) Executed instruction address displayed
- (c) Instruction code displayed
- (d) Mnemonic instruction displayed
- (e) Register value displayed when instruction completed
- (f) When each flag is set, 1 is reset to 0 and displayed
- (g) When a data memory R/W operation occurs during execution of an instruction, the data sequence write 8 to 0F address write 0 to 0E address write 2 to 0D address is sequentially displayed (1).
- (h) During the interrupt process, INT1 (stack) and INT2 (vector) are displayed. The INT1 memory operation indicates the stack cycle.

Note: \* During interrupt processing, two HP are renewed. Otherwise, HP is renewed by the instruction unit.

#### 2.3.8 Break Delay Function

Users can refer to the programs until break by the history function mentioned in the previous section. In the ICE6200 this function has been expanded so that the history information before hitting the break condition or before and after hitting break condition can be acquired and referred. To realize this function, this system is designed not to terminate the program right after the hit of break condition, but to terminate the program after acquiring specified history data. This specification is executed by the #HC command.

Note: When specifying the break delay by using the break enable & break stop mode (see Section 2.3.2.), be sure that break is not made at the specified break condition.

#### 2.3.9 Coverage Function

ICE6200 can acquire and indicate the address information of the program which was accessed during the execution of the program. One can confirm which parts have completed troubleshooting and debugging by referring to coverage information which is a result of executing programs for a long period of time. This coverage function is specified by #CVD, and #CVR commands.

## 2.3.10 Measurement During Command Execution

The ICS62XX possesses a counting function which counts the time or the number of steps from starting the target program to the occurrence of a break.

The counting range is described below.

## (1) Time counting mode

```
6.5\mu S to 6.5 \times 65535\mu S (=425.977mS)
```

Measurement error:  $\pm 6.5 \mu S$ 

(The display is in millisecond units: mS)

## (2) Step counting mode

Step 1 to step 65535

Measurement error: 0 steps

(error of 1 step may be presumed during interrupt process)

When the measurement range is exceeded, the following message is displayed:

\*RUN TIME=TIMEOVER.

## 2.3.11 Self-diagnostic Function

The ICE6200 performs a self-check at power ON. When a check instruction (#CHK→) is input from the host system, the self-test results are sent to the host.

```
#CHK↓
```

# ...System awaits instruction unless an error occurs.

A check instruction is automatically input when the ICS62XX system program is loaded.

```
B>ICS62XX 

(Epson logo appears)

* ICE POWER ON RESET *

* DIAGNOSTIC TEST OK * (Check instruction is automatically input; if no anomaly occurs, the following message appears)

#
```

When the above display appears, it indicates that the ICE6200 and host are connected properly and the ICE6200 is operating correctly.

If the ICE6200 is power supply is OFF or the the cable to the host is not connected at the prompt, the following message appears:

```
B>ICS62XX↓

*COMMUNICATION ERROR OR ICE NOT READY*
```

Then, when the ICE6200 power supply is switched ON, a self-test is automatically performed and the following message is displayed:

```
* ICE POWER ON RESET *

* DIAGNOSTIC TEST OK *

#
```

When an error message is displayed after entering the check instruction, it is likely to be due to hardware failure. Contact customer support.

# 2.3.12 Starting the Printer

The printer is controlled by the operating system. The printer can be started and stopped by entering "CTRL"+"P" key even while the ICS62XX system is running.

# 2.3.13 Limitations During Emulation

When running emulations with the ICE6200 and evaluation board connected, the EVA62XXCPU is normally stopped, as described in section 2.3.1 (set up mode).

In the set up mode, the EVA62XXCPU and peripherals are stopped, and inappropriate operations cannot be initiated. Until the set up mode is canceled and the target program is executed, the EVA62XXCPU executes instructions provided by the command program of the ICE6200. The command program continues to operate when the emulation is completed and returns to the set up mode.

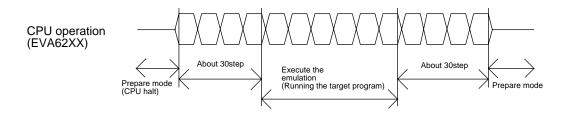

Fig. 2.3.13 EVA62XXCPU operation

You should be aware that when the command program takes over, the timers and counters are enabled and started from initial settings. Also, the watchdog timer is cleared immediately prior to the ICE6200 switching to emulation mode while under command program control.

Accordingly, the following points should be noted when using the ICE6200.

# (1) When execution of the trace instruction (T,U) is prolonged

Evaluation board timer values can be renewed while the command program is operative.

# (2) When the run is halted and restarted

The watchdog timer is cleared by the ICE6200 before and after the emulation, thus the watchdog timer is not continuous. The target program operates in real time when the run time is sufficiently long.

The command program runs approximately 30 steps before and after an emulation. When operating at 32kHz clock speed, these steps require 6ms + 6ms = 12ms. While at a clock speed of 455kHz, the command program steps before and after emulation require  $400\mu s + 400\mu s = 800\mu s$ .

When the dump data command (#DD) is invoked, the I/O area interrupt condition flag is read but not cleared.

## 2.4 Command Details

Detailed particulars on ICE6200 commands and explanations of functions are described in this section. Commands are divided into six categories.

## - DISPLAY:

This command group displays the contents of program memory and data memory, and history information.

### - SET:

This group of commands modifies the contents of memory (program and data memories).

## - BREAK and GO:

Sets break conditions and starts emulations.

### - FILE:

Controls transfer of files from the host to the ICE6200.

### - ROM:

Controls the transfer of program memory and ROM (high and low) used by the evaluation board CPU.

### - CONTROL:

Sets the ICE6200 operation mode (including initialization of the target system).

An E0C6231/62L31 program is used in the examples, but output error messages may differ with the type of device used.

The methods for entering instructions described in section 2.4.1 are as follows:

- A # mark is displayed when the program awaits instructions.
- Upper and lower case letters may be used to enter instructions.
- Individual instructions delineated by <> marks in the text should be separated by a comma when entering instructions.
- Interactive instructions imbeded in commands are displayed by key input. The interactive portions of instructions in the following examples are underlined in the text.
- The toggle instruction is set to reverse upon each command input.
- Notes indicates points for caution when using the described commands.

# 2.4.1 Display Command Group

| L   | DISASSEMBLE LIST                       | VI-32 |
|-----|----------------------------------------|-------|
| DP  | DUMP PROGRAM                           | VI-34 |
| DD  | DUMP DATA RAM                          | VI-36 |
| DR  | DISPLAY CPU REGISTER                   | VI-38 |
| Н   | HISTORY DATA DISPLAY                   | VI-39 |
| HB  | HISTORY DATA DISPLAY BACKWARD          | VI-42 |
| HG  | HISTORY DATA DISPLAY FORWARD           | VI-42 |
| HS  | HISTORY SEARCH PC                      | VI-44 |
| HSR | HISTORY SEARCH MEMORY READ             | VI-44 |
| HSW | HISTORY SEARCH MEMORY WRITE            |       |
| HP  | HISTORY POINTER DISPLAY                | VI-45 |
| HPS | HISTORY POINTER SET                    | VI-45 |
| CHK | CHECK ICE6200 HARDWARE                 | VI-46 |
| DXY | DISPLAY X, Y REGISTER and MX, MY COUNT | VI-47 |
| CVD | DISPLAY COVERAGE                       | VI-48 |
| CVR | RESET COVERAGE                         | VI-48 |

ı

## **DISASSEMBLE LIST**

**Format** 

**Function** 

The program area (emulation program memory) is displayed disassembled from <address 1> to <address 2>.

- (1) When <address 2> defaults, a single screen (22 lines) is displayed disassembled.
- (2) When <address 1> and <address 2> default, a single screen is displayed disassembled from the previous address plus one (one more than the previous address).
  With only L↓ input after power on, the data from address 0 onward is displayed.
- (3) When more than a single screen is displayed disassembled, a single line space appears between each 22 lines with about a one second pause.
- (4) The instruction can be interrupted by hitting the "ESC" key.

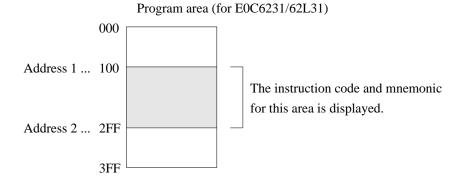

```
Format
```

#L,<address 1>,<address 2>,↓ #L,<address 1>↓ #L...

### Examples

```
#L,100,1FF↓
                          . . . . Contents of addresses 100 to 1FF of the program
 0100 FDF RET
                                are displayed disassembled.
 0101 2FF JP C,FF
   : :
 01FF FFF NOP7
#L,200↓
                         . . . . Contents from address 200 onward (22 lines)
 0200 E00 LD A,0
                                       are displayed.
 0201 E6F LDPX MX,F
   : :
            :
 0215 FFF NOP7
#L-
                          . . . . One more than the previous address at which the
 0216 FDF RET
                                program stopped are displayed.
 0217 E05 LD A,5
   : :
 022B FFB NOP5
#L,100,FFF↓
 0100 FDF RET
        :
 0201 E6F LDPX MX,F
                                . . . . Interrupt via "ESC" key input.
                          . . . . Address 1 >  address 2  error.
#L,100,50↓
 * COMMAND ERROR *
#L,100,100↓
                          . . . . Contents of address 100 are disassembled,
 0100 FDF RET
                                and executed normally.
#L,3FC→
 03FC E00 LD A,0
 03FF 20F JP C,F
                                . . . . Last program area (3FF address in the case of
                                       E0C6231/62L31) is passed, and instruction
                                             terminates.
```

#

DP

## DUMP PROGRAM

**Format** 

**Function** 

The program area (emulation program memory) from <address 1> to <address 2> is displayed in hexadecimal format.

- (1) When <address 2> defaults, the contents of <address 1> are displayed in a single screen (21 lines, 21×8=168 addresses).
- (2) When <addresses 1> and <2> default, a single screen is displayed from the previous address plus one (one more than the previous address).

When DP₄ alone is entered after power on, the data from address 0 are displayed.

- (3) When more than one screen of data is displayed, a one line space appears between every 21 lines with about a one second pause.
- (4) Hexadecimal and ASCII codes can be displayed together, but the ASCII data operands are converted by the RETD and LBPX instructions before display.

Example: Data content 142 ... ASCII display B (Instruction: RETD 42)

- (5) When the last program area passes, the operation terminates.
- (6) Commands can be interrupted by input from the "ESC" key.

Program area (for E0C6231/62L31)

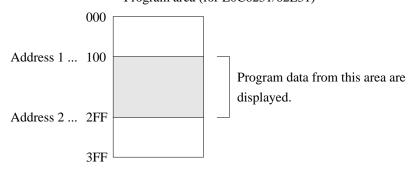

area (3FF address in the case of E0C6231/62L31)

```
Format
```

#DP,<address 1>,<address 2>↓↓
#DP,<address 1>↓↓
#DP↓↓

\* COMMAND ERROR \*

```
. . . . Specified area is displayed
#DP,104,121↓
 ADDR
        0 1
                   2
                        3
                               4
                                    5
                                          6
                                               7
                                                    ASCII
                                                        ..0B
 0100
                             FFF
                                   FFB 930
                                             142
 0108 FFF
             FFF
                  FFF FFF FFB
                                   931
                                        142 944
                                                    ....1BD
              :
                   :
                        :
                              :
                                    :
                                         :
 0118
       FFF
             FFF
                  FFF FFF
                             FFB
                                  FFB FFB FFB
                                                   . . . . . . . .
 0120
       131
             145
                                                    1E
#DP↓
                       . . . . . 21 lines are displayed
ADDR
                   2
                                    5
              1
                         3
                                          6
                                               7
                                                    ASCII
 0120
                  131 132 145 FFF
                                        FFB FFB
                                                      12E...
                   :
              :
                   :
                         :
                               :
                                    :
                                          :
              :
                   :
                         :
                                    :
                       21 line display
#DP,0,FFF↓
ADDR
                  2.
                        3
             1
                              4
                                   5
                                         6
                                              7
                                                  ASCII
 0000 FFF FFF FFF
                       FFF
                            FFF
                                   FFF
                                        FFF FFF
                                                   . . . . . . .
                   :
                         :
                             . . . . Command interrupt via "ESC" key input
#DP,100,50↓
                       . . . . . Address 1 > address 2 error
 * COMMAND ERROR *
                      . . . . Error due to exceeding maximum value of program
#DP,400,FFF↓
```

# **DD**

## **DUMP DATA RAM**

### **Format**

```
#DD,<address 1>,<address 2>↓↓
#DD,<address 1>↓↓
#DD,↓
```

#### **Function**

Data in the RAM area from <address 1> to <address 2> are displayed in hexadecimal format

- (1) When <address 2> defaults, the contents of <address 1> are displayed in a single screen (21 lines or the last RAM address).
- (2) When <addresses 1> and <2> default, a single screen is displayed from the previous address plus one (one more than the previous address). When DD alone is entered after power on, the data from address 0 are displayed.
- (3) The contents from the WRITE ONLY I/O area cannot be read.
- (4) The I/O address with mixed R/W data is read and displayed with a! mark.
- (5) Commands can be interrupted by input from the "ESC" key.

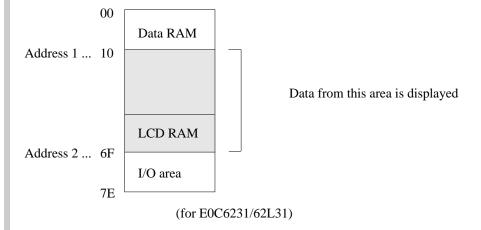

```
Format
```

```
#DD,<address 1>,<address 2>,↓
#DD,<address 1>,↓
#DD,↓
```

#### **Examples**

```
#DD,40,7E↓
 ADDR 0 1 2 3 4 5 6 7 8 9 A B C D E F
 0040 5 2 3 4 A B B C D 0 F F F F F
                                            . . . . Write only area is displayed
 0070 5 A 3 F 0 5 6 F 4 4 4 0 5 A A
#DD,100,FFF↓
                        . . . . . Error results when RAM address exceeds 7E
 * COMMAND ERROR *
                              (in the case of E0C6231/62L31)
#DD,0↓
ADDR 0 1 2 3 4 5 6 7 8 9 A B C D E F
 0000 F F F F F 0 0 0 0 0 0 1 1 1 2 3
   :
 0070 5 A 3 F 0 5 6 F 4 4 4 0 5 A A
                        . . . . . 21 lines or last RAM address is displayed
#DD~
                        . . . . Display again from address 0 since last address exceeded
                              (same as above)
#DD,50,40→
 * COMMAND ERROR *
                        \dots Address 1 > address 2 error
#DD,0,7E↓
 ADDR 0 1 2 3 4 5 6 7 8 9 A B C D E F
 0000 F F F F F O O O O O O 1 1 1 2 3
                        . . . . Instruction terminated by "ESC" key input
#DD,E40,F1F↓
ADDR 0 1 2 3 4 5 6 7 8 9 A B C D E F
0E40 F 0 1 5 7 4 A 0 0 0 E F 3 2 0 1
                                          . . . . . When the unused area is one
0E80 0 0 3 2 7 6 C 1 1 2 0 0 6 5 4 9
                                                entire line, the display skips
0E90 1 5 7 6 C F 3 2 0 1 0 1 E A C 0
                                                that line (for E0C6246).
0EA0 0 0 0 1 4 0 5 0 0 0 3 0 0 1 5 2
0EBC 4 3 2 7 6 B A 0 1 5 D 3 2 7 4 3
0EC0 5 5 4 1 0 2 3 6 0 0 0 1 5 6 7 F
0F00!!!!!!//////..... When addresses in the
OF10 F O 1 O F F / / / / / / / /
                                                displayed lines are unused
                                                they are displayed as slashes
                                                      (for E0C6246).
```

Note

The read operation is invalid when the I/O address is set to write only.

# DR

# DISPLAY CPU REGISTER

## **Format**

#DR↓

### **Function**

Displays the value of the current register of the EVA62XXCPU.

- (1) PC: Displays the address which starts the next emulation.
- (2) A, B, X, Y, F, SP: Displays the current value (break or after break value).
- (3) IR, Mnemonic: Displays the mnemonic code for the PC program area command code.

## Example

#DR↓

\* PC=0100 IR=FFF NOP7 A=0 B=0 X=06F Y=03A F=<u>IDZC</u> SP=10

Displays characters when F is set, or . mark when F is reset.

```
#H,<pointer 1>,<pointer 2>, #H,<pointer 1>, |
```

**Function** 

Displays history data.

- (1) Displays history data from <pointer 1> to <pointer 2>.
- (2) When <pointer 2> defaults, displays history data of <pointer 1> in 21 lines.
- (3) Numerals displayed in <pointers 1> and <2> are decimal, from 0 to 9999.
- (4) The following contents are displayed for each instruction:

LOC: History pointer (decimal)

PC: Program counter (hexadecimal) When a break, "[PC]" is displayed.

IR: Command code (hexadecimal)

OP: Command mnemonic OPR: Command operand

A,B,X,Y: Contents of A, B (Xp, Xh, Xl), (Yp, Yh, Yl) registers IDZC: Binary display of flag bit (1 when set, 0 when clear)

Other: During execution of an instruction, the memory R/W cycle and data are

displayed. Also, data interrupts INT1 (stack data) and INT2 are

displayed

- (5) History memory has a capacity of 8192 bus cycles. One the other hand, the E0C6200 has 5, 7 and 12 clock instructions. The 5 clock instructions require three bus cycles, 7 clock instructions require four bus cycles, and 12 clock instructions require six bus cycles. Thus, the final value of the history pointer is changed according to the executed instruction. The maximum final value of the execution time for only a 5 clock instruction is approximately 2700, while the execution time for a 12 clock instruction is about 1300. When a break occurs before the history memory reaches the end, the last value of the history pointer is reduced.
- (6) The history memory receives new data until a break occurs. Old data is erased when number of executed GO commands exceeds 2700.
- (7) The top of the history pointer is 0. When the last value of <address 2> is set, the values are displayed to the last value.
- (8) When there are no history data (Before GO command, after GO command execution, during T command execution, or during HAR command execution), the following message is displayed:
  - \* NO HISTORY DATA \*
- (9) The HB command can be used to view history data immediately prior to a break.

# HISTORY DATA DISPLAY

```
Format
```

#H,<pointer 1>,<pointer 2>↓↓ #H,<pointer 1>↓↓

```
#H,200,205↓
                     . . . . Set range displayed
 LOC PC IR OP OPR. A B
                               Χ
                                 Y IDZC MEMORY OPERATION OTHER
                       F 0 020 021 0011 R01F=0
0200 0128 FDO POP A
 0201 0129 F70 DEC M0 0 0 020 021 0010 R000=1 W000=0
0202 012A 722 JP NZ,22 0 0 020 021 0010
0203 012B F71 DEC M1 0 0 020 021 0000 R001=2 W001=1
0204 012C 721 JP NZ,21 0 0 020 021 0000
0205 0121 F80 LD M0,A 0 0 020 021 0000 W000=0
                     . . . . . 21 lines displayed
#300↓
                   OPR. A B
                             X Y IDZC MEMORY OPERATION OTHER
 LOC
      PC IR OP
0300 000F C1F ADD B.OF F 4 02D 031 0001
0301 0010 70E JP
                   NZ, OE F 3 02D 031 0001
0302 000E EE8 LDPX MX.A F 3 02D 031 0001 W02D=F
       : :
0319 0124 E10 LD B,00 F 0 030 031 0001
 0320 0125 BD0 LD X.D0 F 0 010 031 0001
#H,0,100↓
 LDC
        PC IR OP
                   OPR. A B X Y IDZC MEMORY OPERATION OTHER
0000 0000 E1C LD A,B 5 4 000 024 0000
0001 0001 E16 LD B,06 4 4 000 024 0000
0002 0002 822 LD Y,22 4 6 000 022 0000
0003 0003 EF0 INC Y
                         4 6 000 022 0000
0004 0004 EF3 LDPY A,MY 4 6 000 023 0000 R023=0
0005 0005 90A LBPX MX,0A 0 6 001 024 0000 W000=A W001=0
0006 0006 C05 ADD A,05 0 6 002 024 0000
0007 0007 D52 SBC B,02 5 6 002 024 0000
0008* 0008 17F RETD 7F 5 4 003 024 0000 R01A=C R01B=9 R01C=1 W002=F W003=7
          * Instruction terminates after exceeding last history memory.
#H,310,3000↓
 LDC
      PC IR OP
                  OPR. A B X Y IDZC MEMORY OPERATION OTHER
0310 0010 70E JP NZ,0E F 0 020 021 0011
0311 0011 8F1 LD Y,21 F 0 020 021 0011
0312 0012 E38 LD
                   MY,08 F 0 020 021 0011 W021=8
       : : :
                         : : :
                                :
 2430 0172 E32 LD MY,02 7 6 024 026 0000 W026=2
                        7 6 024 026 0000
2431 0173 F48 EI
2432 0174 FF8 HALT
                         7 6 024 026 1000
2433
                                         W01F=1 W01E=7 W01D=5 INT1
2434
                                                             INT2
 2435* 0108 0E6 JP E6 7 6 024 026 0000
                      . . . . INT1 or INT2 displayed when interrupt only occurs
```

#H,<pointer 1>,<pointer 2>↓ #H,<pointer 1>↓

Example

```
#H,0,500↓
 LOC
        PC IR OP
                    OPR. A B
                                Х
                                   Y IDZC MEMORY OPERATION
                                                              OTHER
 0000 0010 70E JP
                    NZ,0E F B 015 021 0001
 0001 000E EE8 LDPX MX,A F B 015 021 0001 W015=F
 0002 000F C1F ADD B,0F F B 016 021 0001
 0003 0010 70E JP
                    NZ,0E F A 016 021 0001
 0004 000E EE8 LDPX MX,A F A 016 021 0001 W016=F
 0005 000F C1F ADD B,0F F A 017 021 0001
 0006 0010 70E JP
                    NZ,0E F 9 017 021 0001
 0007 000E EE8 LDPX MX,A F 9 017 021 0001 W017=F
 0008 000F C1F ADD B,0F F 9 018 021 0001
0009 0010 70E JP
                    NZ,0E F 8 018 021 0001
0010 000E EE8 LDPX MX,A F 8 018 021 0001 W018=F
                             . . . . Instruction terminated by "ESC" key input
```

Note

The history data register value is changed by the line following the instruction execution (limited to "LD X,x" and "LD Y,y").

# HB, HG

# HISTORY DATA DISPLAY BACKWARD/FORWARD

### **Format**

#HB↓ #HG↓

#### **Function**

Indicates the history information before and after the history pointer.

- (1) HB: 21 instructions displayed from the current history pointer. The current pointer decrements 21 after display. (Validated in vicinity of last displayed history value.)
- (2) HG: 21 instructions displayed from the current history pointer. The current pointer increments 21 after display. (Validated from old displayed history value by a screen.)
- (3) The current history pointer indicates the last pointer after GO command completion.

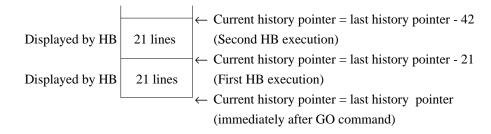

## **Examples**

#BA,108↓

```
#G, R↓
 *PC=
 *PC=HALT
 *EMULATION END STATUS = BREAK HIT
 *PC=01E6 A=7 B=6 X=024 Y=026 F=.... SP=4D
 *RUN TIME=TIMEOVER
#нв↓
 LOC
        PC IR OP
                     OPR. A B
                                  Χ
                                      Y IDZC MEMORY OPERATION
                                                                  OTHER
                             7 6 056 03A 0010
 2415 0423 83A LD
                      Y,3A
 2416 0424 CF1 OR
                      MY,01 7 6 056 03A 0000 R03A=0 W03A=1
 2417 0425 FDF RET
                             7 6 056 03A 0000 R01D=6 R01E=6 R01F=1
   :
         :
             :
                  :
                             : : :
                                       :
 2432 0174 FF8 HALT
                             7 6 024 026 1000
                                             W01F=1 W01E=7 W01D=5 INT1
2433
2434
                                                                   INT2
 2435* 0108 0E6 JP
                      Е6
                             7 6 024 026 0000
                      . . . . When an HB command is executed after a break hit, 21 lines
                            are displayed from the break address onward.
```

```
Format
```

#HB↓ #HG↓

#### Examples

#HPS,200↓

```
#HG↓
                     . . . . . 21 history pointer instructions displayed from 200
 LOC
       PC IR OP OPR. A B
                              Х
                                   Y IDZC MEMORY OPERATION
      0128 FD0 POP A
                         F 0 020 021 0011 R01F=0
0201 0129 F70 DEC M0
                         0 0 020 021 0010 R000=1 W000=0
                    NZ,22 0 0 020 021 0010
0202 012A 722 JP
                         0 0 020 021 0000 R001=2 W001=1
0203
      012B F71 DEC M1
                          : : :
0218
      000F C1F ADD B,0F F E 013 011 0001
                    NZ,0E F D 013 011 0001
0219
      0010 70E JP
0220
      000E EE8 LDPX MX,A F D 013 011 0001 W013=F
#HPS,200↓
#HB↓
                     . . . . . 21 history pointer instructions displayed from 200
 LDC
       PC IR OP
                   OPR. A B
                              Х
                                   Y IDZC MEMORY OPERATION OTHER
      000F C1F ADD B,0F F 6 03B 021 0001
0180
0181 0010 70E JP
                    NZ,0E F 5 03B 021 0001
      000E EE8 LDPX MX,A F 5 03B 021 0001 W03B=F
0182
0183
      000F C1F ADD B,0F F 5 03C 021 0001
           :
                          : : :
                                   :
0198
      0012 E38 LD MY,08 F 0 020 021 0011 W021=8
0199
      0013 FDF RET
                          F 0 020 021 0011 R01C=8 R01D=2 R01E=1
0200
      0128 FDO POP A
                         F 0 020 021 0011 R01F=0
#HG↓
       PC IR OP
                   OPR. A B
                              X Y IDZC MEMORY OPERATION OTHER
 LDC
2418 0166 B3A LD
                   Y,3A 7 6 03A 03A 0000
      0167 CAE AND MX,0E 7 6 03A 03A 0010 R03A=1 W03A=0
2419
      0168 BFE LD X,2E 7 6 02E 03A 0010
2420
2421 0169 E20 LD MX,00 7 6 02E 03A 0010 W02E=0
2422 016A BF0 LD
                    X,20 7 6 020 03A 0010
2423 016B 980 LBPX MX,B0 7 6 021 03A 0010 W020=0 W021=8
2424 016C 9C1 LBPX MX,C1 7 6 023 03A 0010 W022=1 W023=C
                          . . . . Instruction terminated by "ESC" key input
#
```

VI-43

# HS, HSR, HSW HISTORY SEARCH PC/MEMORY READ/MEMORY WRITE

### **Format**

#HSR,<address> #HSR,<address> #HSW,<address>

### **Function**

Retrieves and indicates history information under the following conditions.

- (1) HS: Indicates the history information of the PC address specified by <address>.
- (2) HSR: Indicates the history information which read the memory specified by <address>.
- (3) HSW: Indicates the history information which wrote the memory specified by <address>.

```
#HS, 0700 \rightarrow .... Retrieves and indicates the history information of PC = 700
        PC IR OP
                     OPR. A B X Y IDZC MEMORY OPERATION
                         0 0 0FE 0FF 1111 W0F0=0
 1980 0700 FC1 PUSH B
 2038 0700 FC1 PUSH B
                           5 1 OFE OFO 1001 WOFE=1
   :
   :
#HSR, 30↓ ..... Retrieves and indicates the history information which read address 30
        PC IR OP
                     OPR. A B
                                  Χ
                                      Y IDZC MEMORY OPERATION
 0820 0640 EC2 LD
                      A,MX 0 0 030 0FF 1111 R030=0
 0950
      084F EC6 LD
                    B,MY 0 F 030 0FF 1111 R030=F
   :
#HSW, 30→ ..... Retrieves and indicates the history information which wrote address 30
                     OPR. A B
                                  Χ
                                      Y IDZC MEMORY OPERATION
 LOC
        PC IR OP
      0650 E60 LDPX MX,0 0 0 030 0FF 1111 W030=0
 0950 084F E71 LDPY MY,1 0 0 0FF 030 1111 W030=1
   :
```

#HP↓

#HPS,<history pointer>↓

#### **Function**

- (1) HP: Displays current history pointer value.
- (2) HPS: Sets the displayed history pointer value in the current history pointer. When a value is input which exceeds the last history pointer, the last pointer value is set to the current history pointer.
- (3) The history pointer is displayed in four lines of decimal code, and set.

### **Examples**

#HP↓

. . . . Pointer (last value) displayed at break \* LOC=2058

#HPS,1000↓ . . . . . Pointer set to 1000

#HP↓

\* LOC=1000 . . . . . Pointer value = 1000

#HPS,9999↓

\* LOC=2058 .... Return to last pointer value

Last pointer value is validated when last value is

exceeded

#HP↓

\* LOC=2058

# CHK

# CHECK ICE6200 HARDWARE

| Format   | #CHK√                                                                                                    |
|----------|----------------------------------------------------------------------------------------------------|
| Function | Displays the results of the ICE6200 initial test. (ICE6200 executes the initial test at power on.)  The test consists of the following:  (1) Sum check test of ICE6200 firmware |
|          | (2) ICE6200 RAM R/W test                                                                                                    |
| Examples | #CHK-J  * ROM CHECK ERROR 5F=>FF *  * RAM CHECK ERROR 001111 55=>FF *  #CHK-J  Message is displayed when an error is detected                                                   |
|          | # A waits command under normal conditions                                                                                                    |

Note

When an error message is displayed, avoid further use of the device since it is likely due to hardware failure.

#DXY↓

**Function** 

Displays current X register (Xp, Xh, Xl) and Y register (Yp, Yh, Yl), as well as MX and MY (contents of memory specified by codes X and Y).

```
#DXY↓
 X=070 MX=
 Y=07C
         MY= F
#DXY↓
         MX=-: OV .... Indicates the RAM area has been exceeded;
 X = 200
                          read operation not viable
 Y = 050
         MY = -
                                 Indicates write only area; read operation not viable
#DXY↓
         MX= / .... Shows that E73 is unused area
 X=E73
         MY= F
                   . . . . . Read operation not viable
 Y = 252
```

# CVD, CVR DISPLAY/RESET COVERAGE

### **Format**

```
#CVD,<address 1>,<address 2>↓ 
#CVD↓ 
#CVR↓
```

### **Function**

Indicates and clears coverage information.

- (1) CVD: Indicates the coverage information ranging from <address1> to <address2>. Indicates all coverage information when address are omitted.
- (2) CVR: Clears coverage information.

```
#CVD,100,110 ..... Indicates the coverage information ranging

*CV 0100 from address 100 to 110

*CV 0109..0110

#

#CVD ..... Indicates the whole coverage information

*CV 0100

*CV 0109..02FF

*CV 0400..04FF

#

#CVR ..... Clear coverage information
```

# 2.4.2 Set Command Group

| A   | ASSEMBLE PROGRAM      | VI-50 |
|-----|-----------------------|-------|
| FP  | FILL PROGRAM          | VI-52 |
| FD  | FILL DATA RAM         | VI-53 |
| MP  | MOVE PROGRAM          | VI-54 |
| MD  | MOVE DATA RAM         | VI-55 |
| SP  | SET PROGRAM           | VI-56 |
| SD  | SET DATA RAM          | VI-57 |
| SR  | SET REGISTER          | VI-58 |
| SXY | SET MX, MY DATA       | VI-59 |
| HC  | SET HISTORY CONDITION | VI-60 |
| HA  | SET HISTORY RANGE     | VI-61 |
| HAD | DISPLAY HISTORY RANGE | VI-61 |
| HAR | RESET HISTORY RANGE   | VI-61 |

Α

## ASSEMBLE PROGRAM

**Format** 

#A,<address>↓

(With guidance)

**Function** 

The mnemonic command is assembled and stored at the address indicated by <address>.

- (1) Supports the mnemonics and operands in the instruction list used in the E0C62 Family.
- (2) Operand expressions follow the configurations below:

p: 00 to 03 values

s: 00 to FF values

l: 00 to FF values

i: 00 to 0F values

r,q: A, B, MX or MY

In general, hexadecimal expressions do not have "H" appended at the end.

Three digit data can be input starting from the 0 column.

OFF input: Validates FF

00FF input: Causes an error

An error is generated by invalidated values entered for p, s, l or i.

Only binary expressions (xxxxB) are allowed in the input area. The x in this case has a fixed length of from one to four digits comprised either of 0 or 1, with "B" input last.

When less than three digits are input, the expression is handled as a binary expression or an error.

- (3) Either upper or lower case letters may be used for input.
- (4) Mnemonic and operand codes should be separated by one or more character spaces or by a tab code.
- (5) An error is generated when an unsupported instruction is entered.
- (6) A or B input gains register priority. Input 0A or 0B when entering immediate value settings.

LD A, B Contents of B register are input to A register.

LD B, 0A Immediate value A is loaded to B register.

# ASSEMBLE PROGRAM

| Format   | #A, <address>↓</address>                                  | (With guidance)                                                                                                    |
|----------|-----------------------------------------------------------|----------------------------------------------------------------------------------------------------|
|          |                                                           |                                                                                                    |
| Examples | #A,1004<br>0100 <u>LD A,0F</u>                            | Instruction entered by key input Address displayed; mnemonic input awaited (mnemonic instruction, operand input)    |
|          | 0101 /ᆈ                                                   | /                                                                                                    |
|          | #A,200<br>0200 <u>PUSH XP</u><br>* ERROR *                | Error generated by unapproved mnemonic input (for E0C62XX/62*XX); same address is redisplayed with mnemonic request |
|          | 0200 <u>NOP5</u> ↓<br>0201 <u>JJJ 0FF</u> ↓<br>* ERROR *  |                                                                                                    |
|          | 0201 <u>LD A,FF</u><br>* ERROR *<br>0201 <u>LD A,0F</u> ન | Error generated when valid operand range is exceeded                                                                |
|          | 0202 <u>/</u> ↓↓<br>#A,202↓                               |                                                                                                    |
|          | 0202 <u>^</u> ↓<br>0201 <u>/</u> ↓                        | Return to previous address (current address less one) via ^ key input                                               |
|          | #                                                         |                                                                                                    |
|          |                                                           |                                                                                                    |
|          |                                                           |                                                                                                    |
|          |                                                           |                                                                                                    |
|          |                                                           |                                                                                                    |
|          |                                                           |                                                                                                    |
| Note     | "ESC" key nonfunctional;                                  | cancel operation by entering /                                                                                      |

# FP

# FILL PROGRAM

### **Format**

#FP,<address 1>,<address 2>,<program data>...

#### **Function**

The contents of <address 1> and <address 2> of the program area (ICE emulation memory) are stacked in the program data area.

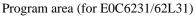

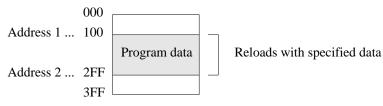

### **Examples**

#FP, 0, 3FF, FFB. .... Data from addresses 000 to 3FF of the program area are stacked to the FFB (NOP5 code)

#FP,100,200,FF9...... When undefined code is detected, an error message is

\* COMMAND ERROR \* displayed and the instruction will not execute

#FP,200,100,FFF↓

\* COMMAND ERROR \* ..... Address 1 > address 2 error

#FP, 200, 200, FFF↓ .... Address 200 is modified to instruction code FFF (NOP7); instruction completes normally

#

#FD, <address 1>, <address 2>, <data>↓

### **Function**

Data is stacked in the data RAM area at addresses 1 to 2 in hexadecimal or binary code.

Data RAM area (for E0C6231/62L31)

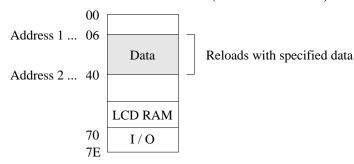

## **Examples**

```
#FD,60,7E,A↓
                            . . . . Reloads the contents of the data RAM addresses 60
                                   to 7E to A
#FD,10,2F,0101B↓
                            . . . . . Reloads address 10 to 2F with
                                   data 0101 (binary) = 5 (hexadecimal)
                            . . . . Error is generated because settings exceed the RAM area
#FD,50,1FF,0↓
                                   (address 7E for E0C6231/62L31) and the instruction
 * COMMAND ERROR *
                                   will not execute
#FD,70,60,0↓
                            . . . . . Address 1 > address 2 error
 * COMMAND ERROR *
#FD,0,7E,B↓
                            . . . . Reloads the entire RAM area (for E0C6231/62L31)
                                   with data B (hexadecimal)
#FD,40,40,0↓
                            . . . . . 0 written to 40 address
```

### Notes

- (1) For binary expressions, four digit 0 (or 1) and B input (total of five characters) only are accepted.
- (2) Write operation is not performed to the read only address of the I/O area.
- (3) When there is an unused area in the specified address, the data is rewritten except for the unused area.

#MP, <address 1>, <address 2>, <address 3>↓

#### **Function**

Contents of program area addresses 1 to 2 are transferred to addresses 3 and above.

Program area (for E0C6231/62L31)

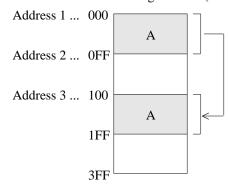

### **Examples**

#MP,0,FF,100↓

. . . . Contents of program area addresses 000 to 0FF are transferred to addresses 100 to 1FF

#MP,100,2FF,300↓ \* COMMAND ERROR \* . . . . When the transfer area surpasses address 3FF, an error

message is displayed and the instruction will not execute

#MP,200,100,300↓

\* COMMAND ERROR \*

. . . . . Address 1 > address 2 error

#MP,200,200,300↓

. . . . Contents of address 200 are copied to address 300, then

the instruction is executed normally

#

#MD, <address 1>, <address 2>, <address 3>, ✓

#### **Function**

Contents of addresses 1 to 2 in the data RAM area are transferred to addresses 3 and above.

Data RAM area (for E0C6231/62L31)

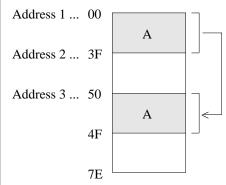

## **Examples**

. . . . Contents of data RAM addresses 10 to 1F are moved to #MD,10,1F,30↓ addresses 30 to 3F #MD,00,3F,70↓ \* COMMAND ERROR \* . . . . . When the transfer area exceeds the RAM area (7E for E0C6231/62L31), an error is indicated and commands are not executed #MD,30,20,50↓ \* COMMAND ERROR \* ..... Address 1 > address 2 error #MD,30,30,50↓ . . . . Contents of address 30 are copied to address 50, then instruction is executed normally #MD, E00, E1F, E60↓ \* UNUSED AREA \* . . . . . When there is an unused area in the transfer area (either sending or receiving side), an unused area error message is displayed (for E0C6246).

#### **Notes**

- (1) A write operation cannot execute when the top transferred address coincides with the I/O area read only region.
- (2) A read operation cannot execute when the bottom transferred address coincides with the I/O area write only region. In this case a 0 is written to the top address.
- (3) When the transfer address coincides with an I/O address of mixed readable bits and write only bits, either read or write operations can execute.

SP

# SET PROGRAM

**Format** 

#SP,<address>↓

(With guidance)

**Function** 

Contents of the specified program area address are displayed or modified.

```
#SP,100↓
 0100 FFF:<u></u>
✓
                      . . . . Contents of address 100 are read, and cannot be modified
                                  0101 FFF:<u>FFB</u>
                           . . . . . New data is written
 0102 FFF:<u>FF9</u>

✓
 * CODE ERROR *
                           . . . . Error message is displayed when undefined code is
                                  detected; contents are written unchanged to the same
                                  address
 0102 FFF:<u>FO5</u>↓
 0103 FFF:A6B↓
 0104 FFF:<u>^</u>
                           . . . . Operation returns to previous address (one less than
 0103 A6B:<u>^</u>↓
                                  current address) via input by entering ^↓
 0102 F05:F06↓
 0103 A6B:₊
 0104 FFF:ABx↓
 * COMMAND ERROR *
                           . . . . Error is generated by data setting error; message
                                  displayed
 0104 FFF:ABC↓
 0105 FFF:/→
                           . . . . . / 

input terminates instruction
#SP,400↓
 * COMMAND ERROR *
                           . . . . Since it exceeds the program area (3FF for E0C6231/
                                  62L31), an error is indicated
#SP,3FE→
 3FE FFF:011↓
 3FF FFF:FFB↓
                      . . . . . Instruction is completed after last address in input
```

#SD, <address>↓

(With guidance)

**Function** 

Contents of the data RAM are addresses are displayed or modified.

- (1) Data cannot be written to the read only area.
- (2) Data in the write only area cannot be read.

```
#SD,20↓
 20 5:A→
                            . . . . Contents of address 20 are modified and stored to A
 21 5:△
                            . . . . Return to previous address (one less than the current
 20 A:<u>B</u>
                                   address) by entering ^↓
 21 5:F↓
                            . . . . . Instruction terminated by /↓
 22 5:/↩
#SD,FFF↓
 * COMMAND ERROR *
                            . . . . When specification exceeds the maximum value of the
                                   RAM area (7F for E0C6231/62L31), an error is
                                  indicated.
#SD,70↓
 70 4:_↓
 71 F:_↓
                            . . . . . Hyphen only displayed due to read only address;
 72 5:-→
                                  data input not accepted
 73 6:--
 74 6:5⊷
 75 8:4↓
 76 5:A↓
 77 8:<u>9</u>  
 78 8:<u>5</u>  
 79 A:_↓
 7A B:<u>-</u>↓
 : : :
 7E F:_→
                            . . . . Command terminates after last address entered
#SD,E50↓
                            . . . . . When an unused area has been specified, "UNUSED
 * UNUSED AREA *
                                   AREA" is displayed (for E0C6246).
#SD, ECE↓
 ECE 0:F↓
 * UNUSED AREA *
                            . . . . When an unused area is entered into during data setting,
                                   "UNUSED AREA" is displayed (for E0C6246).
#
```

SR

# SET REGISTER

**Format** 

```
#SR,<register name>,<data>↓ (With guidance)
```

**Function** 

EVA62XXCPU registers are displayed and modified.

- (1) Specified data is set in specified registers.
- (2) Register names can be specified as: PC, A, B, X, Y, FI, FD, FZ, FC, and SP.

**Examples** 

```
#SR↓
 PC=0100:0105↓
                         A=

    □ only to skip to the next register

        5: ↵
  B=
        A:<u>5</u>↓
  X= 02F:<u>20</u>

∠
  Y= 010:1A↓
        0:14
 FI=
 FD=
        1: ᠘
 FZ =
        0:4
 FC=
        1:0↓
      4F:^↓
                         . . . . Entering the ^→ returns operation to previous register
        0:14
                               (one less than the current register)
 FC=
 SP= 4F:↓
#SR,X,AA↓
                         . . . . X register only is changed to AA
#SR↓
 PC= 105:↓
                         . . . . Current value is saved with 

key input
  A=
        5: ↵
  B=
        5:↵
  X= 2A:<u></u> ✓
  Y=
       2A:↓
 SP=
      4F:↵
```

Note

Instruction will not complete with /→ input; use → up to the last register.

#sxy↓

(With guidance)

**Function** 

Current contents of the X register (Xp, Xh, Xl), Y register (Yp, Yh, Yl), and MX and MY (contents specify memory X, Y) are displayed. Contents of MX and MY can also be modified.

**Examples** 

#

```
#SXY↓
                               X=040 MX=5:<u></u>
✓
 Y=030 MY=A:<u></u> ✓
#SXY↓
                             . . . . . Sets new data to MX, MY
X=040 MX=5:0↓
Y=030 MY=A:<u>F</u>→
#SXY↓
X=070 MX=3:-
                              . . . . . Data to read only area not accepted
                              . . . . . Input not accepted if RAM area is exceeded
Y=FFF MY=-:OV
#SXY↓
X=E52 MX * UNUSED AREA * ..... An unused area error message is displayed
                                    for E52 (for E0C6246)
Y=1A7 MY=1:3↓
```

# HC

# SET HISTORY CONDITION

| Format   | #HC,s/C/E↓                                               |                                                            |
|----------|----------------------------------------------------------|------------------------------------------------------------|
| Function | Sets up the area for history "[ ]" is added to the break | y extraction by means of the break point. point.           |
| Examples | #HC,S↓                                                   | Extracts the history from the break point                  |
|          | #HC,C↓                                                   | Extracts the history before and after the break point      |
|          | #HC, E↓                                                  | Extracts the history up to the break point (default value) |
|          |                                                          |                                                            |

## SET/DISPLAY/RESET HISTORY RANGE

## **Format**

#HA,<address 1,<address 2>/ALL↓ #HAD↓ #HAR, <address 1, <address 2>/ALL↓

### **Function**

Sets up, indicates and clears PC address within the history extraction area.

- Extract the range specified by <address>. (1) HA: When specifying ALL, all addresses will be specified.
- (2) HAD: Indicates the address of history extraction area.
- (3) HAR: Do not extract the range specified by <address>. When specifying ALL, history isn't extracted.

### **Examples**

#HAR,ALL↓ . . . . Clears the entire history extraction area #HA,300,400↓ . . . . Specifies history extraction area #HA,100,200↓ #HA,500,500↓ #HAD↓ . . . . Indicates history extraction area \*HA 0100..0200

\*HA 0300..0400

\*HA 0500

# 2.4.3 Break and Go Command Group

| BA     | SET BREAK ADDRESS CONDITION                  | VI-64 |
|--------|----------------------------------------------|-------|
| BAR    | RESET BREAK ADDRESS CONDITION                | VI-64 |
| BD     | SET BREAK DATA CONDITION                     | VI-65 |
| BDR    | RESET BREAK DATA CONDITION                   | VI-65 |
| BR     | SET BREAK REGISTER CONDITION                 | VI-66 |
| BRR    | RESET BREAK REGISTER CONDITION               | VI-66 |
| BM     | SET BREAK MULTIPLE CONDITION                 | VI-68 |
| BMR    | RESET BREAK MULTIPLE CONDITION               | VI-68 |
| BC     | BREAK CONDITION DISPLAY                      | VI-70 |
| BRES   | RESET ALL BREAK CONDITION                    | VI-71 |
| G      | GO TARGET PROGRAM                            | VI-72 |
| T      | SINGLE STEP TRACE                            | VI-75 |
| U      | SINGLE STEP TRACE & LAST INFORMATION DISPLAY | VI-77 |
| BE     | BREAK ENABLE MODE SET                        | VI-78 |
| BSYN   | BREAK DISABLE & SYNC MODE SET                | VI-78 |
| BT     | BREAK TRACE MODE SET                         | VI-79 |
| BRKSEL | BREAK ADDRESS MODE SELECT                    | VI-80 |

# BA, BAR SET/RESET BREAK ADDRESS CONDITION

#### **Format**

#### **Function**

Sets break condition for the PC.

- (1) BA: The value indicated at the specified address is set to the break condition. Multiple addresses are set by using commas to divide them. Consecutive addresses are set by separating entries with two period marks (.). Entering <address 3>..<address 4> sets a break condition such that <address 3> ≤ PC ≤ <address 4>.
- (2) BAR: Can be cleared separately from break condition set by BA.
- (3) Addresses which can be entered by a single BA or BAR instruction can be set multiple times in a single line (80 columns).
- (4) When the BA command is executed several times, previous settings are valid.
- (5) When the BM command is executed, all BA conditions are canceled.
- (6) When entering the GO command at a break, the BA condition may enter the clear mode or a condition retaining mode. (Refer to the BRKSEL command.)

## **Examples**

```
#BA, 100, 200, 101, 1FF. ..... Break condition set at addresses 100, 200, 101 and 1FF

#BA, 300..3FF. .... Break conditions set at addresses 300 to 3FF

#BAR, 100, 200..3FF. .... Break conditions canceled at address 100 and addresses 200 to 3FF (although break conditions were not set at addresses 201 to 2FF, no error occurs even with BAR setting)

#BC. .... BA condition is displayed by BC command

BA 0201

BA 0201

BA 0201

BA NONE

BR NONE

:
#
```

#BD↓ (With guidance) #BDR√

#### **Function**

Break condition set for data RAM read/write area.

- (1) BD: Break condition set for RAM data address, data, and R/W. Address can be set at one point, data set from addresses 0 to F or masked, and the R/W area set to read, write, or masked. A break is generated when the three conditions specified by address, data, and R/W coincide.
- (2) BDR: Cancels the condition set by BD command.
- (3) A break condition set by the BD command is functional at one point only, but can be mixed with BA and BR commands.
- (4) A BD condition can be canceled by executing the BM command.

## **Examples**

#BD↓

```
ADDR ---:<u>074</u> ✓
                         . . . . . A hyphen (-) is displayed when the BD condition is
          -:<u>5</u>→
                                    absent. At address 74, the number 5 is entered as data
 DATA
          -:*↓
                                    and the R/W is masked (*)
In the above example, a break is set for when the number 5 is written to or read from the data RAM
address 074.
#BD↓
 ADDR 074: <u></u>✓
                             \ldots When no setting modification is made, hitting the \rightarrow
                                    key continues the operation to the next setting
 DATA
         5 :<u>1*1*B</u>↓
                             . . . . . Data is masked
         * :₩↓
                             . . . . Sets the R/W function to write
At the current settings, a break is generated when 1 is written to 23 bit and 21 bit at data RAM address
74.
                             . . . . . All BD conditions are cleared
#BDR↓
#BD↓
                             cancellation
```

# BR, BRR SET/RESET BREAK REGISTER CONDITION

**Format** 

#BR₄ (With guidance) #BRR₄

**Function** 

A break condition is set in the EVA62XXCPU registers A, B, FLAG, X (Xp, Xh, Xl,) or Y (Yp, Yh, Yl).

- (1) BR: A break condition is set in the target registers A, B, FLAG, X (Xp, Xh, Xl,) or Y (Yp, Yh, Yl). The break condition in each register can be masked (a masked register can generate a break in another register, whatever the specified value). Break is induced when the values of each register correspond to the set values in the internal CPU registers.
- (2) BRR: Cancels a break condition set by BR command.
- (3) A break set by the BR command is operative at one point. BA and BD settings can be mixed.
- (4) A BR condition can be canceled by executing the BM command.

**Examples** 

#BR↓

```
-:<u>C</u>₊
                              . . . . A hyphen (-) is displayed when a BR condition is not
 Α
 В
                                      set. Break condition is sequentially set
 FΙ
           -:14
 FD
           -:*↓
                              . . . . Enter an asterisk (*) mark to indicate masking
                                      This induces a break unrelated to the FD value
 FZ
           -:04
           -:*↓
 Χ
        ---:040↓
        ---:^₊
                              . . . . . If a parameter is mis-set, entering the ^ key will return
 Υ
 Χ
        ---:041↓
                                      the operation to the previous setting (one less than the
        ---:<u>030</u>
                                      current setting)
A break condition set as described above, where A=C, FI=1, FZ=0, X=41, and Y=30.
#BR↓
                              . . . . . Reads a previously set break condition
           C:←
 Α
           *:↵
                                      When no setting modification is made, hitting the \rightarrow
 В
           key continues the operation to the next setting
 FΙ
 FD
           *:↵
           FZ
 FC
           *:↵
 Х
        041:042↓
        030:*↓
```

Two break conditions where A=C and X=42 are described above.

# SET/RESET BREAK REGISTER CONDITION BR, BRR

**Format** 

#BR₊J (With guidance)

Examples

#BRR↓ . . . . A BR condition is cleared by the BRR command #BR↓ -: → Α cancellation #BR↓ Α -:04 -:0↓ -:\*↓ -:\*₊ FZ-:\*₊ FC---:40↓ Χ Y ---:30↓

A break condition is set wherein A=0, B=0, X=40, and Y=30.

A break condition is set where A=0, B=5, X=40, and Y=30.

#BR J

A 0: L

B 0: 5-J

FI \*: /-J .... Entering / when no further setting changes are desired completes the instruction

- (1) The target system operates in real time even when a GO command is executed after setting a BR condition.
- (2) Each model (E0C62XX/62\*XX) has a different RAM area, and XY settings in a BR command can be set to FFF.

# BM, BMR SET/RE

## SET/RESET BREAK MULTIPLE CONDITION

**Format** 

#BM√ (With guidance) #BMR√

#### **Function**

Sets the compound break function for multiple breaks when all conditions for the EVA62XXCPU PC, data RAM access, and register values coincide.

- (1) Although the BA, BD and BR instructions can be set independently, the BM command generates a break when all conditions for the PC, data RAM access, and register values coincide. In other words, it can be thought of as the AND setting for the BA, BD and BR commands.
- (2) Previously set BA, BD and BR conditions are canceled by the BM instruction. Also, the BM setting is canceled when the BA, BD and/or BR instructions are set after the BM instruction is set.
- (3) The BMR command cancels the BM instruction.
- (4) A break is set at only one point by the BM command. Each register setting can be masked.

## Example

#BM↓

РC . . . . A hyphen (-) is displayed when a BM condition is ---:100↵ ---:<u>70</u>↓ ADDR canceled. DATA Break condition is set where PC=100, RAM access=70, -:<u>A</u>↓ R/W -:∗↓ RAM data=A, D and C flags=1, and Y register=3E. -:\*↓ During execution of the instructions at address 100, a Α break occurs when the following conditions coincide: -:∗↓ FΙ -:\*↓ RAM at address 70 is accessed, read/write data A, FD and FD -:1↓ FC are set, and Y register is 3E. (Valid for break during FZprogram loop.) FC-:<u>1</u> Χ . . . . The point at which the break is placed is masked by an asterisk (\*) mark. Υ ---:3E↓

# SET/RESET BREAK MULTIPLE CONDITION BM, BMR

| Forma | t |
|-------|---|
|-------|---|

#BM<sub>→</sub> (With guidance) #BMR<sub>→</sub>

#### **Examples**

```
#BM↓
         100:<u>*</u>↓
                            . . . . . PC mask
 PC
          70:71₊
 ADDR
 DATA
           A:^↓
                            . . . . Enables return to previous operation when ^ key is
          71:72↓
                                   entered
 ADDR
 DATA
           A:↓
                            \dots Previous setting retained when \rightarrow alone is entered
 R/W
           *:₩↓
            *:↓
            *:↓
 FI
            *:↓
           1:↓
 FD
            *:↓
 FZ
           1:↓
 FC
 Х
           *:70↓
 v
          7E:↓
```

As shown above, a break is generated when data A is written to RAM address 72 if CPU register X=70, Y=7E, FD=1 and FC=1.

```
#BM-J
PC *: 100-J
ADDR 71: /-J .... Entering/-J does not alter later settings; adds PC=100 to above conditions

#BMR-J .... Cancels condition set by BM command

#BM-J
PC ----: _-J .... Entering _-J after canceling BM setting confirms

# cancellation
```

- (1) Use of the BM command automatically cancels BA, BD and BR commands.
- (2) This instruction runs a break comparison only during execution with memory access. The above described limitations remain even when ADDR, data and R/W are masked. Therefore, a break will not occur when the instruction does not access data memory even if the PC and register values coincide.
- (3) Each model (E0C62XX/62\*XX) has a different RAM area, and XY settings in a BM command can be set to FFF.

# BC

# **BREAK CONDITION DISPLAY**

```
Format
```

#BC↓

**Function** 

Displays the current break condition.

### **Examples**

```
#BC↓
                         . . . . Break condition is verified after power on. All break
                               conditions are canceled.
 * BA NONE
 * BD NONE
 * BR NONE
 * BM NONE
 * BREAK ENABLE MODE .... Enters break enable mode
 * BREAK STOP MODE .... Enters break stop mode
 * TIME COUNT MODE
                         . . . . Enters real-time mode
#BA,100,101↓
#BC↓
                         . . . . Reads after address break condition set Break condition
 * BA 0100..0101
                                      confirmed
 * BD NONE
 * BR NONE
 * BM NONE
 * BREAK ENABLE MODE
 * BREAK STOP MODE
 * TIME COUNT MODE
#BRES↓
#BA,100,102↓
#BC↓
 * BA 0100
                         . . . . Displays multiple executions of BA condition when
 * BA 0102
                               addresses are not consecutive
```

#BRES↓

**Function** 

All break conditions (BA, BD, BR, or BM settings) are canceled.

**Example** 

#BRES↓

#BC₊

- \* BA NONE
- \* BD NONE
- \* BR NONE
- \* BM NONE
- \* BREAK ENABLE MODE
- \* BREAK STOP MODE
- \* TIME COUNT MODE

#

Note

Although the break condition is canceled, the break mode (enable/disable, trace, stop, time/stop) is still operative.

G

## **GO TARGET PROGRAM**

**Format** 

#G.\_

#G,<address>↓

#G,R₄

Function

This instruction runs the target program. When a break condition is detected, program execution is halted and the break status is displayed to complete the instruction.

# 1. Setting the starting address

- (1) When an address is entered, the run starts from that address.
- (2) With an R setting the EVA62XXCPU is reset, and the run starts from the reset address 0100.
- (3) When the address and R setting are defaulted, the run starts from the current address (PC which displays the status during the previous break).

  When G→ is entered after power on, the run starts from address 0100, but the EVA62XXCPU is not reset.

### 2. Break Mode and Break Condition

| Item | Break mode(note) | Break condition      | Comments                      |
|------|------------------|----------------------|-------------------------------|
| 1    | BE mode and      | * Reset switch       | Mode at power on.             |
|      | Break Stop mode  | * Break switch       |                               |
|      |                  | * Break set commands |                               |
|      |                  | (BA, BD, BR, BM)     |                               |
|      |                  | * ESC input          |                               |
| 2    | BE mode and      | * Reset switch       | When the break condition      |
|      | Break trace mode | * Break switch       | and EVA62XXCPU executed       |
|      |                  | * ESC input          | cycle coincide, the break     |
|      |                  |                      | status alone is displayed and |
|      |                  |                      | the GO command is restarted.  |
| 3    | BSYN mode and    | * Reset switch       | When the break condition and  |
|      | Break stop mode  | * Break switch       | EVA62XXCPU executed           |
|      |                  | * ESC input          | cycle coincide, a pulse is    |
|      |                  |                      | output to the SYNC pin.       |

(Note) Refer to section 2.3.2 for more information on the break mode.

#G,<address>↓ #G,R↓

#### **Function**

# 3. Display During Execution of GO Instruction

| Item | Display mode (note)     |             | Display method                     |
|------|-------------------------|-------------|------------------------------------|
| 1    | On-the-fly display mode | #G↓         |                                    |
|      |                         | *PC=xxxx    | Sampling of the PC is displayed    |
|      |                         |             | about every 500ms.                 |
|      |                         |             | HALT message is displayed          |
|      |                         |             | during halt.                       |
| 2    | On-the-fly inhibit mode | #G <b>↓</b> | Execution status is not displayed. |

(Note) Refer to section 2.3.4 for information on the display modes.

## 4. Break Display

```
#G-J

*PC=xxxx

*EMULATION END STATUS = BREAK HIT .... (A)

*PC=0100 A=0 B=0 X=70 Y=00 F=ID.C SP=10 .... (B)

*RUN TIME=xxx mS .... (C)

The break status is displayed.
```

- (A)BREAK HIT, ESC KEY, BREAK SW displays appear in parts. When the reset switch is depressed, the message, \*ICE6200 RESET SW TARGET\*, is displayed without displaying the break status, and the next instruction is awaited.
- (B) Register contents are displayed in part when PC (next executed address) is stopped.
- (C) The execution time or executed number of steps set by TIM command are displayed in part. (Refer to page 93 for details of the TIM command.)

# **GO TARGET PROGRAM**

## **Format**

#G₄\_

#G,<address>↓

#G,R↓

#### **Examples**

#OTF↓ . . . . On-the-fly set command \* ON THE FLY ON \* These settings . . . . Break enable set command #BE↓ are set at power \* BREAK ENABLE MODE \* on; default is command input #BT↓ . . . . . Break stop mode set command \* BREAK STOP MODE \* #G,R↓ . . . . Target and evaluation board is reset; run starts from reset address (0100) . . . . . PC display is cyclic \*PC=xxxx \*EMULATION END STATUS = BREAK HIT .... (A) .... (B) \*PC=01FF A=5 B=0 X=70 Y=05 F=..ZC SP=20 \*RUN TIME=100mS .... (C)

- (A) Break displayed through break condition (BA condition set at 01FE)
- (B) F is expresses reset bit and (.) bit as English letter
- (C) Run time is 100ms

```
#T,<address>,<step number>
#T,<address>
#T,,<step number>
#T,
```

#### **Function**

Executes trace, and single step actions of programs.

- (1) The specified portion of the target program executes with a frequency indicated by the number of steps from the specified address (65535 possible in decimal code). The PC, instruction word and register contents are displayed with each execution.
- (2) When the step number is defaulted, only one step is executed.
- (3) When the address is defaulted, the specified number of steps is executed from the current PC (PC at which the previous T command completed).
- (4) When both address and step number are defaulted, only one step is executed from the current PC. When this setting occurs after power on, one step is executed from PC=0100.
- (5) When the step number is one (#T, <address> or #T), the instruction does not terminate after one step, but a further step is executed by the "SP" key input, at which time the instruction can be terminated by the "ESC" key input.

## Example

(6) In (1) above, the instruction is terminated by "ESC" key input.

Т

# SINGLE STEP TRACE

**Format** 

```
#T,<address>,<step number>,|
#T,<address>,|
#T,,<step number>,|
#T,|
```

#### **Examples**

When the HALT command is executed by the T command, the command mnemonics are displayed until the target interrupt as described above, but the register value is not displayed. When an interrupt is properly input, the register is displayed and the next "SP" is awaited. The SP input restarts the program after the interrupt routine.

When the target interrupt never occurs, the instruction can be forced to terminate by using the "ESC" key. At that point, the HALT and T commands terminate, but the HALT command

- (1) The T command does not operate in real time. Therefore, the target timer is renewed. (For details refer to section 2.3.13.)
- (2) When the H command is input after executing this command, the message, \*NO HISTORY DATA\*, is displayed. Therefore, the G command must be used to analyze history data.

```
#U,<address>,<step number>

#U,,<step number>
```

#### **Function**

Executes trace and single step actions of programs and indicates final results alone.

- (1) The target program is executed from the address specified in <address> for the frequency specified in <step number> (65535 possible in decimal code), but the results are not displayed until after the final instruction is completed.
- (2) When the address is defaulted, execution starts from the current PC for the specified number of steps.

#### **Examples**

```
#U,100,5-\\
*PC=01AA IR=ADI OR A,B A=5 B=0 X=04F T=03F F=ID.C SP=13

#U,,1-\\
*PC=01AB IR=FFF NOP7 A=5 B=0 X=04F Y=03F F=ID.C SP=13
```

- (1) The U command does not run in real time, so the target timer is renewed. (For details refer to section 2.3.13.)
- (2) When the H command is input after executing this command, the message, \*NO HISTORY DATA\*, is displayed. Therefore, the G command must be used to analyze history data.

# BE, BSYN

## BREAK ENABLE MODE SET/BREAK DISABLE & SYNC MODE SET

## **Format**

#BE↓ #BSYN↓

#### **Function**

Sets the break enable mode and break disable mode.

- (1) BE: Sets the break enable mode. A break is generated when the BA, BD, BR or BM conditions coincide with the EVA62XXCPU state.
- (2) BSYN: Sets the break disable (synchronous) mode. When the BA, BD, BR or BM conditions coincide with the EVA62XXCPU state, a pulse is output to the ICE6200 SYNC pin and a break is not generated.
- (3) At power on, the break enable mode is operative.

# **Examples**

#BE↓

\* BREAK ENABLE MODE

#BSYN↓

- \* BREAK DISABLE MODE
- \* BREAK STOP MODE

Note

Details of break enable/disable functions can be found in section 2.3.2 Break Mode.

#BT↓

(Toggle)

**Function** 

Selects the break stop mode or the break trace mode. Setting is reversed with each command input. At power on, the break stop mode is operative.

## **Examples**

#BT₊

- \* BREAK TRACE MODE  $\dots$  Since the stop mode is operative at power on, the trace
- \* BREAK ENABLE MODE mode is set by command input

#BT↓

\* BREAK STOP MODE  $\dots$ . The setting is reversed by command input

#

Note

Refer to section 2.3.2 for details on break stop and trace modes.

# **BRKSEL**

## BREAK ADDRESS MODE SELECT

## **Format**

#BRKSEL,REM↓ #BRKSEL,CLR↓

#### **Function**

After setting the break address condition (BA), the program runs until stopped by a break hit; the settings then remain or cancel the previously set BA condition. The cancel mode is operative at power on. The BA condition remain mode (REM mode) is used when multiple break conditions are set and the program runs to consecutive break points. The BA condition cancel mode is used to debug when the break point is changed with each break.

## Examples

```
#BA,0100↓
                                       . . . . . Remain mode is set
#BRKSEL, REM↓
#BC↓
 BA 0100
    :
#G₊
 *PC=100
 *EMULATION END STATUS = BREAK HIT
                                              . . . . . Break is generated when break
 *RUN TIME=10mS
                                              condition hits
#BA,200↓
                                        . . . . New break condition is set
#BC↓
 BA 0100
                                        . . . . Pre-break condition remains
 BA 0200
#BRKSEL,CLR↓
                                        . . . . . Clear mode is set
#G↓
 *PC=101
                                            . . . . . Break condition hits
 *EMULATION END STATUS = BREAK HIT
 *RUN TIME=30mS
#BA,300↓
                                        . . . . New break condition is set
#BC↓
                                        . . . . Pre-break condition is canceled
 BA 0300
    :
#BA,350,3A0↓
#BC↓
 BA 0300
                                        . . . . After break condition remains
 BA 0350
 BA 03A0
```

# 2.4.4 File Command Group

| RF    | READ PROGRAM FILE   | VI-82 |
|-------|---------------------|-------|
| RFD   | READ DATA FILE      | VI-82 |
| VF    | VERIFY PROGRAM FILE | VI-83 |
| VFD   | VERIFY DATA FILE    | VI-83 |
| WF    | WRITE PROGRAM FILE  | VI-84 |
| WFD   | WRITE DATA FILE     | VI-84 |
| CL    | CONDITION LOAD      | VI-85 |
| CS    | CONDITION SAVE      | VI-85 |
| OPTLD | READ HEXA DATA FILE | VI-86 |

# RF, RFD READ PROGRAM/DATA FILE

#### **Format**

#RF,<file name>↓ #RFD,<file name>↓

#### **Function**

Loads files onto the emulation memories.

- (1) RF: The hex file specified in <file name> is loaded in the emulation program memory.
- (2) RFD: The hex file (data RAM) specified in <file name> is loaded in the data memory.

### **Examples**

```
#RF, C6200A0 ..... C6200A0H.HEX file and C6200A0L.HEX file are loaded in the program memory
#RFD, WORK ..... WORKD. HEX file is loaded in the data memory
```

- (1) When the memory area is overreached (address 3FF in program memory; address 7E in data memory for E0C6231/62L31) or an FD file format error is detected, an error message, \*FILE DATA FORMAT ERROR\*, is displayed and the instruction terminates. The contents of the emulation program memory and data memory are not secured.
- (2) I/O memory, segment memory and unused area are not loaded into data memory.
- (3) The files are in hexadecimal format. (For details, refer to section 2.7.)
- (4) The file format is created by the E0C62XX/62\*XX cross assembler. (For details, refer to the "E0C62XX/62\*XX Cross Assembler Manual".)
- (5) "ESC" key is invalid during instruction execution.
- (6) When an input error (FD error, not drive error) is detected on the PC side, control is returned to the operating system, and therefore, the ICS62XX is terminated.
- (7) When an undefined instruction is detected, an error message is displayed and the ICS62XX program terminates. (For details, refer to section 2.5.)

## **VERIFY PROGRAM/DATA FILE**

## **Format**

#VF,<file name>↓
#VFD,<file name>↓

#### **Function**

Compares the contents of the emulation memories with those of files.

- (1) VF: The contents of the emulation program memory and the hex file specified in <file name> are collated.
- (2) VFD: The contents of the emulation data memory (data RAM) and the hex file specified in <file name> are collated.

### **Examples**

```
#VF, C6200A0. .... C6200A0H.HEX and C6200A0L.HEX files and the program memory are collated

0100 FFF:FFC

0300 FFC:FFB

.... C6200A0H.HEX and C6200A0L.HEX files and the program memory are collated

.... The contents of the FD address and the memory are displayed only when the collated data do not agree.
```

#VFD,DATAJ

ADDR FD:ICE

001 1:3

\* ESC \*

. . . . Display can be interrupted by "ESC" key input

- (1) Notes (1), (3), (4) and (6) in page 82 are applicable to these instructions.
- (2) "ESC" key is valid during error message display; "ESC" key input terminates the instruction.
- (3) I/O memory, segment memory and unused area in data memory cannot be compared.

# WF, WFD WRITE PROGRAM/DATA FILE

## **Format**

#WF,<file name>↓
#WFD,<file name>↓

#### **Function**

Saves the contents of the emulation memories to files.

- (1) WF: The contents of the emulation program memory are saved to the file specified in <file name>.
- (2) WFD: The contents of the emulation data memory (data RAM) are saved to the file specified in <file name>.

### **Examples**

```
#WF, C6200A0 ..... Program memory is saved to C6200A0H.HEX and
C6200A0L.HEX files.

#WFD, WORK ..... Data memory is saved to WORKD.HEX file.

#WF, ABCDEFGH ..... An error occurs if the file name exceeds seven characters.
```

- (1) Notes (3), (4), (5) and (6) of page 82 are applicable to these commands.
- (2) I/O memory, segment memory and unused area in data memory cannot be saved.

#CL,<file name>↓
#CS,<file name>↓

#### **Function**

Loads the contents of the emulation memories of ICE6200 and the contents of each setting from files or save them to files.

- (1) CL: The program and data from the file specified in <file name> are loaded into the program and data memories respectively. Each type of command set condition is loaded, also.
- (2) CS: The contents of the current ICE6200 emulation program memory and data memory as well as each command set condition (break state, etc.) are saved to the file specified in <file name>.

The loaded and saved contents are as follows:

- Target program (emulation program)
- Target data (emulation data)
- Current register values of the EVA62XXCPU (A, B, X, Y, F, SP, PC)
- Current break data (conditions set by BA, BD, BR and/or BM commands)
- Break mode data (execution time/steps, break stop/break trace, break enable/break SYNC, with/without on-the-fly).

These instructions are valid when power is switched off and reapplied.

## **Examples**

#CS, TEST .... Current ICE6200 set conditions are saved to the

: TESTC.HEX file; contents of emulation program

: memory are saved to the TESTH.HEX file, while

Power OFF contents of data memory are saved to the TESTD.HEX

file

:

#CL, TEST .... Contents saved in CS are loaded; ICE6200 returns to the status prior to power OFF

- (1) Notes (1), (2), (3), (4), (5), and (6) of page 82 are applicable to these commands.
- (2) A file name of up to seven characters may be specified as <file name> for #CS,<file name>.

# OPTLD READ HEXA DATA FILE

Format #OPTLD,0,<file name>↓

**Function** Load melody HEX files in the EVA628X melody data memory.

These are HEX files output by the melody assembler and have intel HEX format.

**Example** #OPTLD, C2810A0→ .... C2810A0.HEX files are loaded in the melody data memory

# 2.4.5 ROM Command Group

| RP  | LOAD ROM PROGRAM   | VI-88 |
|-----|--------------------|-------|
| VP  | VERIFY ROM PROGRAM | VI-89 |
| ROM | ROM TYPE SELECT    | VI-90 |

# **RP**

# LOAD ROM PROGRAM

## **Format**

#RP↓

#### **Function**

The program is loaded to the ICE6200 emulation memory from the ROM at the ICE ROM socket (high and low). The FF ROM data is unassembled.

## **Examples**

```
#RP-J

* NO ROM H/L * .... Error is generated because high and low ROM are unassembled

#RP-J

* NO ROM H * .... Error generated because high side ROM is unassembled

#RP-J

.... Contents of ROM are properly loaded

#
```

- (1) Refer to the ROM commands for information on the valid loading region.
- (2) When undefined code is detected, the ICS62XX program is terminated and control returns to the operating system.

#VP↓

#VP↓

#### **Function**

The contents of the ICE6200 ROM socket (high and low) and the ICE emulation memory are compared. When they do not agree, the data contents are displayed.

## **Examples**

```
When the results of the comparison are acceptable, the
                                  program execution is at waiting until ordering the next
                                  instruction
#VP↓
 ADDR ROM: ICE
 0100 FFF:FFC
                           . . . . All non-agreeing data (ROM address, ROM contents,
        0300 OFF:OFC
                                  emulation memory contents) are displayed
         :
 03FF 000:001
#VP↓
 * NO ROM H *
                            . . . . Error because high side ROM is unassembled
#VP↓
 ADDR ROM: ICE
 0100 FFF:FFC
 0300 OFF: OFC
        :
 * ESC *
                            . . . . Processing is interrupted by "ESC" key input, and the
                                  program execution is at waiting until entering the next
#
                                  command
```

# **ROM**

## ROM TYPE SELECT

**Format** 

#ROM₄

(With guidance)

**Function** 

The ROM type which is assembled to the ICE6200 ROM socket is set.

- (1) 2764, 27128, 27256 or 27512 can be selected.
- (2) The region to which the ROM type is loaded is described below.

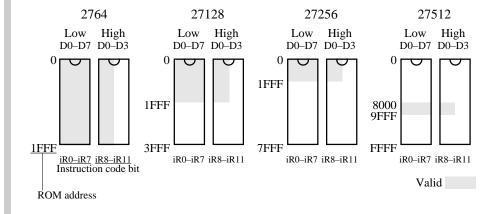

### **Examples**

#ROM→

\*ROM 64: ☐

\*ROM 64: ☐

\*ROM 64: ☐

\*ROM 64: 256→

\*ROM 64: 256→

\*ROM 256: FF→

\*ROM 256: ☐

\*ROM 256: ☐

\*ROM 256: ☐

\*ROM 256: ☐

#ROM→

\*ROM 256: ☐

#ROM→

\*ROM 256: ☐

#ROM→

\*ROM 256: ☐

#ROM→

\*ROM 256: ☐

#ROM→

\*ROM 256: ☐

#ROM→

\*ROM 256: ☐

Note

ROM which is assembled to the high and low IC sockets should be the same types.

# 2.4.6 Control Command Group

| [   | INITIALIZE TARGET CPU       | VI-92 |
|-----|-----------------------------|-------|
| ГІМ | TIME OR STEP MODE SELECTION | VI-93 |
| OTF | ON THE FLY MODE SET         | VI-94 |
| 0   | OUIT                        | VI-95 |

# INITIALIZE TARGET CPU

**Format** 

#I↓

**Function** 

Resets the EVA62XXCPU.

Resets the EVA62XXCPU, but the ICE6200 set conditions (break, etc.) are affected.

Example

#I↓

#

The execution is at waiting until entering the next command

#TIM

(Toggle)

**Function** 

When the GO command is entered, the execution time counter, execution time count mode or step count mode is operative. The execution time count mode is the default at power on. The setting is reversed at each command input.

**Examples** 

#TIM↓

\* STEP COUNT MODE ..... Since the mode after power supply is the time count mode, entering a command toggles the setting to step

#TIM↓

\* TIME COUNT MODE .... Setting is reversed with each command input

#

Note

Refer to section 2.3.10 for more details on the time count and step count modes.

# **OTF**

# ON THE FLY MODE SET

**Format** 

#OTF

(Toggle)

**Function** 

Selects whether or not to run the on-the-fly display during GO execution.

On-the-fly display mode is the default at power on. Use the display off mode when the host is connected to a printer.

**Examples** 

#OTF↓

\* ON THE FLY OFF ..... Since the display mode is the default at power on, a command input toggles to the display off mode

#OTF↓

\* ON THE FLY ON .... On-the-fly display mode is operative

#G↓

\* PC=xxxx .... Displays fixed cycle of EVA62XXCPU's executed PC

:

· #OTF↓

\* ON THE FLY OFF

#G**↓** 

. . . . . PC is not displayed

Note

For more details about the on-the-fly function, refer to section 2.3.4.

*QUIT* **Q** 

**Format** 

#Q↓

**Function** 

Terminates the ICS62XX program and returns control to the operating system.

Example

#Q↓

B> .... Awaits control by host computer operating system

B>ICS62XX↓ .... Reloads the ICE

- ... Epson logo is displayed for about one second ...
  - \* ICE POWER ON RESET \*
  - \* DIAGNOSTIC TEST OK \*

# .... Awaits ICE instruction

# 2.4.7 HELP Command

# **HELP**

## **Format**

```
#HELP, \mathbf{n} (With guidance) #HELP, \mathbf{n} (n=1 to 8)
```

#### **Function**

Displays the ICS62XX commands.

- (1) All commands are displayed on a single screen when no option (,n) is set.
- (2) Displays the related commands when an option (,n) is set. Explanations for commands of the same group are displayed.

| n value | Command group         |
|---------|-----------------------|
| 1       | DISPLAY COMMAND       |
| 2       | SET COMMAND           |
| 3       | BREAK and GO COMMAND  |
| 4       | FILE COMMAND          |
| 5       | ROM COMMAND           |
| 6       | CONTROL COMMAND       |
| 7       | ALL COMMAND DISPLAY   |
| 8       | BASIC COMMAND DISPLAY |

# **Examples**

#HELP↓

Refer to HELP messages on next page

KEY IN 1.8 ENTER OR ENTER ONLY :  $1 \leftarrow 1$ 

Displays DISPLAY COMMAND (Refer to next page)

```
#HELP,F→ ..... Error is generated if a value other than 1 to 8 is entered

* COMMAND ERROR *
```

# **HELP**

```
Format
            #HELP√
                                                                      (With guidance)
            #HELP,\mathbf{n} = (\mathbf{n} = 1 \text{ to } 8)
Examples
            #HELP↓
             1.DISPLAY COMMAND
                                          #L
                                               #DP #DD #DR #H
                                                                    #HB #HG #HS #HSW #HSR
                                          #HP #CHK #DXY #CVD #HAD
             2 SET COMMAND
                                          #A
                                               #FP #FD #MP #MD
                                                                              #SR #SXY #HC
                                                                    #SP
                                                                         #SD
                                          #HA #HAR #HPS #CVR
             3.BREAK and GO COMMAND
                                          #BA #BD #BR #BM #BAR #BDR #BRR #BMR #BRES
                                          #BC #G
                                                    #T
                                                         #U
                                                              #BSYN #BE #BT #BRKSEL
             4.FILE COMMAND
                                          #RF #VF #WF #RFD #VFD #WFD #CL #CS #OPTLD
             5.ROM COMMAND
                                          #RP #VP #ROM
             6.CONTROL COMMAND
                                               #TIM #OTF #Q
                                          #T
             7.ALL COMMAND DISPLAY
             8.BASIC COMMAND DISPLAY
             KEY IN 1..8 ENTER or ENTER ONLY :↓
            #HELP,1→
             1.DISPLAY COMMAND
             (1) #L,addr1,addr2
                                program code and mnemonic display.
             (2) #DP, addr1, addr2 program area HEX display.
             (3) #DD, addr1, addr2 data area HEX display.
             (4)#DR
                                  register data display.
             (5) #H, addr1, addr2 history data display.
             (6)#HB or #HG
                                 history data display BACK or GO NEXT.
             (7)#HS,addr
                                  history serch and display.
             (8) #HSW, addr
                                  memory write history serch and display.
             (9) #HSR, addr
                                 memory read history serch and display.
            (10)#HP
                                  current history pointer display.
            (11) #CHK
                                  ice initial self test information display.
                                  X,Y register and MX,MY data display.
            (12)#DXY
            (13) #CVD, addr1, addr2 coverage area display.
            (14)#HAD
                                  history PC area information display.
            #HELP,2↓
             2.SET COMMAND
             (1)#A,addr
                                        assemble program.
             (2) #FP, addr1, addr2, data fill program addr1 to addr2 by data.
             (3) #FD, addr1, addr2, data
                                        fill data addr1 to addr2 by data.
             (4) #MP, addr1, addr2, addr3 move program from addr1..addr2 to addr3.
             (5) #MD, addr1, addr2, addr3 move data from addr1..addr2 to addr3.
             (6) #SP, addr
                                        program area patch.
             (7) #SD, addr
                                        data area patch.
             (8) #SR or #SR, reg, data
                                        register patch.
             (9)#SXY
                                        MX, MY patch.
             (10) #HC, S/C/E
                                        history Start/Center/End set.
                                        set PC addrl..addr2 save to history memory.
             (11)#HA,addr1,addr2
                  (#HA,ALL)
                                        (all data save.)
             (12) #HAR, addr1, addr2
                                        inhibit PC addrl..addr2 save to history memory.
                 (#HAR,ALL)
                                        (all reset.)
             (13) #HPS, addr
                                        set history pointer.
             (14) #CVR
                                        reset coverage information.
```

### **HELP**

```
Format
            #HELP↓
                                                                     (With guidance)
            #HELP,\mathbf{n} = (n=1 \text{ to } 8)
Examples |
            #HELP,3→
             3.BREAK and GO COMMAND
             (1) #BA, addr,... set break address.
             (2)#BD
                                 set break data condition.
                                set break register condition.
             (3)#BR
             (4)#BM
                                set break address, data, register multiple condition.
             (5)#BAR
                                reset break address.
             (6)#BDR
                                reset break data condition.
             (7)#BRR
                                reset break register condition.
                                reset break address, data, register multiple condition.
             (8)#BMR
             (9)#BRES
                                reset all break condition.
                                break condition display.
            (10)#BC
            (11) #G or #G, addr GO current address or GO from set addr.
            (12)#G,R
                                GO after reset cpu.
            (13)#T,addr,step single step run and display break information.
(14)#U,addr,step single step run in ICE. and display last break informa-
            tion.
            (15)#BSYN
                                 set break disable mode.
            (16)#BE
                                 set break enable mode.
            (17) #BT
                                 set and reset break trace made. (alternate)
            (18) #BRKSEL, CLR/REM set break address clear mode or remain mode.
            #HELP,4↓
             4.FILE COMMAND
             (1) #RF, file
                                           program load.
             (2) #VF, file
                                           program verify.
             (3)#WF,file
                                           program save.
             (4) #RFD, file
                                           RAM data load.
             (5) #VFD, file
                                           RAM data verity.
             (6) #WFD, file
                                           RAM data save.
             (7) #CL, file
                                           program, RAM data, break condition load.
             (8) #CS, file
                                           program, RAM data, break condition save.
             (9)#OPTLD, option no., file
                                           HEXA data load.
            #
            #HELP,5↓
             5.ROM COMMAND
             (1)#RP
                       program load from ROM.
             (2)#VP
                         program verify ice:ROM.
                         ROM type select. (64,128,256,512)
             (3)#ROM
            #HELP,6→
             6.CONTROL COMMAND
             (1) #I
                         reset target CPU.
             (2) #TIM
                          set step count mode or time count mode. (alternate)
```

set on-the-fly display mode or inhibit mode. (alternate)

(3)#OTF

program exit.

(4)#Q

# **HELP**

**Format** 

#HELP

(With guidance)

**#HELP, n \leftarrow 1** (n=1 to 8)

#### **Examples**

#

#HELP,8↓

8.BASIC COMMAND

(1) #L, addr1, addr2 program code and mnemonic display.

(2)#DD,addr1,addr2 data area HEX display.
(3)#DR register data display.
(4)#BC break condition display.
(5)#H,addr1,addr2 history data display.

(6)#A,addr assemble program.
(7)#SP,addr program area patch.
(8)#SD,addr data area patch.
(9)#SR register patch.
(10)#BA,abbr,... set break address.

(11)#BD set break data condition.
(12)#BR set break register condition.

(13) #BM set break address, data, register multiple condition.

(14) #BRES reset all break condition.

(15)#G or #G,addr GO current address or GO from set address.
(16)#T,addr,step single step run and display break information.

(17) #CL,file program,RAM data,break condition load. (18) #CS,file program,RAM data,break condition save.

(19)#I reset target CPU.
(20)#Q program exit.

#

# 2.5 Error Message Summary

Error message \* COMMUNICATION ERROR OR ICE NOT READY \*

Meaning ICE6200 is disconnected or power is OFF.

Recovery procedure Switch OFF the host power supply, connect cable, and reapply power. Or

switch ON power to ICE6200.

Error message \* TARGET DOWN(1) \*

Meaning Evaluation board is disconnected. (Check at power ON)

Recovery procedure Switch OFF power to ICE, and connect the evaluation board. Then, apply

power to ICE6200.

Error message \* TARGET DOWN(2) \*

Meaning Evaluation board disconnected. (Check at command execution)

Recovery procedure Switch OFF power to ICE, and connect the evaluation board. Then, apply

power to ICE6200.

Error message \* UNDEFINED PROGRAM CODE EXIST \*

Meaning Undefined code is detected in the program loaded from ROM or FD. (ICE

program terminates)

Recovery procedure Convert ROM and FD data with the E0C62XX/62\*XX cross assembler, then

restart the ICE6200.

Error message \* COMMAND ERROR \*

Meaning A miss occurs by command input.

Recovery procedure Reenter the proper command.

Error No response after power on.

Meaning The ICE-to-HOST cable is disconnected on the host side.

*Recovery procedure* Connect the cable.

### 2.6 FD File Configuration

The ICE6200 uses the types of FD files listed below. All are in hexadecimal file format. For more details on hex file format, refer to section 2.7.

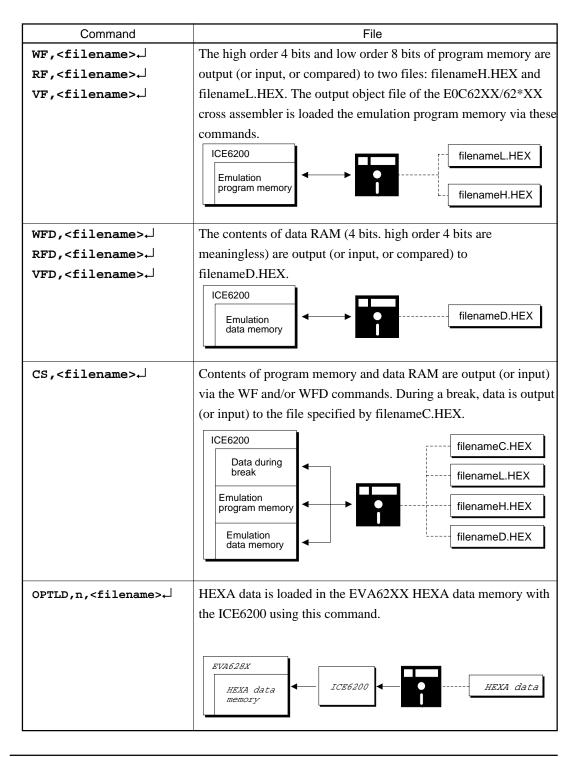

# 2.7 Appendix HEX File Format

Description of HEX file format

#### Example:

- a) Data volume (1 byte): Indicates the quantity of data contained in the data area.

  Maximum capacity is 10H (sixteen entries).
- b) Address (2 bytes): Indicates the top line of data at each address.
- c) Type (1 byte): Indicates the type of hexadecimal format, currently only 00.
- d) Data (16 bytes max.): Data is shown in hexadecimal format.
- e) Sum check (1 byte): Two complements resulting from adding all bytes from "data volume bytes" to "final data byte" are expressed as hexadecimal values.
- f) End mark: Required to mark the end of the hex file.

# VII. EOC6281MASK DATA CHECKER MANUAL

#### PREFACE

This manual explains how to operate the MDC6281 Mask Data Checker for 4-bit single-chip E0C6281 microcomputer.

Refer to "E0C6281 Technical Hardware Manual", "E0C6281 Technical Software Manual", and "E0C6281 Development Tool Manuals" for details about the E0C6281. Refer to "E0C62 Family Technical Guide" for details about the development procedure.

## **CONTENTS**

| 1. | INTRODUCTION                                         | VII-1  |
|----|------------------------------------------------------|--------|
|    | 1.1 Outline of the Mask Data Checker                 | VII-1  |
|    | 1.2 Execution Flow and Input/Output Files            | VII-2  |
| 2. | MASK DATA CHECKER OPERATION                          | VII-3  |
|    | 2.1 Creating a Work Disk                             | VII- 3 |
|    | 2.2 Copying the Data File                            | VII-3  |
|    | 2.3 Execution of MDC6281                             | VII-4  |
|    | 2.3.1 Starting MDC6281                               | VII-4  |
|    | 2.3.2 Packing of data                                | VII-5  |
|    | 2.3.3 Unpacking of data                              | VII-6  |
| 3. | ERROR MESSAGES                                       | VII-7  |
|    | 3.1 Data Error                                       | VII-7  |
|    | 3.1.1 Program data error                             | VII-7  |
|    | 3.1.2 Function option data error                     | VII-7  |
|    | 3.1.3 Segment option data error                      | VII-8  |
|    | 3.2 File Error                                       | VII-8  |
|    | 3.3 System Error                                     | VII-8  |
| 4. | PACK FILE CONFIGURATION                              | VII- 9 |
|    | 4.1 Program Data, Melody ROM Data and Scale ROM Data | VII-10 |
|    | 4.2 Segment Data                                     | VII-1  |

## 1 INTRODUCTION

#### 1.1 Outline of the Mask Data Checker

The Mask Data Checker MDC6281 is a software tool which checks the program data (C281yyyH.HEX and C281yyyL.HEX), option data (C281yyyF.DOC and C281yyyS.DOC), and melody data (C281yyyA.DOC) created by the user and creates the data file (C6281yyy.PAn) for generating mask patterns.

The user must send the file generated through this software tool to Seiko Epson.

Moreover, MDC6281 has the capability to restore the generated data file (C6281yyy.PAn) to the original file format (C281yyyH.HEX, C281yyyL.HEX, C281yyyF.DOC, C281yyyS.DOC, and C281yyyA.DOC).

Two MDC6281 system disks are supplied by Seiko Epson: one for NEC PC-9801 series (5.25" 2HD) and one for IBM PC/XT and PC/AT (5.25" 2D).

The basic configurations are as follows.

#### - NEC PC-9801 series

Host computer: PC-9801 series

Disk drive: FD  $(5.25" \text{ 2HD}) \times 1$  or more OS: MS-DOS Ver. 3.1 or later

#### - IBM PC/XT or PC/AT

Host computer: IBM PC/XT or PC/AT

Disk drive: FD (5.25" 2D) × 1 or more

OS: PC-DOS Ver. 2.1 or later

The Mask Checker program name is as follows:

#### **MDC6281.EXE**

Note: In OS environment setup file CONFIG.SYS, the number of files that can be opened at the same time must be set at least 10.

Example: FILES = 20

# 1.2 Execution Flow and Input/Output Files

The execution flow for MDC6281 is shown in Figure 1.2.

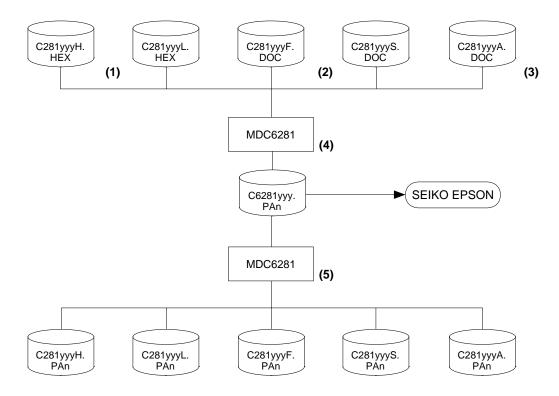

Fig. 1.2 MDC6281 Execution Flow

- (1) Preparation of program data files (C281yyyH.HEX and C281yyyL.HEX) Prepare the program data files generated from the Cross Assembler (ASM6281).
- (2) Preparation of option data files (C281yyyF.DOC and C281yyyS.DOC)

  Prepare the function option data file (function option) generated from the Function Option

  Generator (FOG6281) and segment option data file (segment option) generated from the

  Segment Option Generator (SOG6281).
- (3) Preparation of melody data file (C281yyyA.DOC)
  Prepare the melody data file generated from the Melody Assembler (MLA6281).
- (4) Packing of Data
  Using the Mask Data Checker (MDC6281), compile the program data, option data, and melody data in one mask data file (C6281yyy.PAn). This file must be sent to Seiko Epson.
- (5) Unpacking of Data

  Furthermore, the mask data file (C6281yyy.PAn) may be restored to the original program data, option data, and melody data files using the Mask Data Checker (MDC6281).

# 2 MASK DATA CHECKER OPERATION

# 2.1 Creating a Work Disk

In order to prevent accidents due to misoperations such as program erasures, place a write protection tab on the Mask Data Checker and keep it as master disk; actual operation should be conducted on other disks.

Create a work disk and copy "MDC6281.EXE" on it.

# 2.2 Copying the Data File

When submitting data to Seiko Epson, copy on the work disk the data generated from Cross Assembler (ASM6281), Function Option Generator (FOG6281), Segment Option Generator (SOG6281) and Melody Assembler (MLA6281).

Be sure to assign the following file names (the yyy portion of the file name should be as designated by Seiko Epson):

Program data (HIGH side) : C281yyyH.HEX

(LOW side) : C281yyyL.HEX

Option data (function option) : C281yyyF.DOC

(segment option) : C281yyyS.DOC

Melody data (melody ROM, scale ROM, melody option) : C281yyyA.DOC

#### 2.3 Execution of MDC6281

### 2.3.1 Starting MDC6281

To start MDC6281, insert the work disk into the current drive at the DOS command level (state in which a prompt such as A> is displayed) and then enter the program name as follows:

A>MDC6281 ☐

\*: I means press the RETURN key.

When MDC6281 is started, the following message is displayed:

|                                                           | ***     | E0C6281 | PACK / | UNPACK | PROGRAM | Ver 1.00 | ***  |         |
|-----------------------------------------------------------|---------|---------|--------|--------|---------|----------|------|---------|
| EEEEEEEEE                                                 | PPPPPP) | PP      | SSSS   | SSSS   | 00000   | 0000     | NNN  | NNI     |
| EEEEEEEEE                                                 | PPPPPP  | PPPP    | SSS    | SSSS   | 000     | 000      | NNNN | NNI     |
| EEE                                                       | PPP     | PPP     | SSS    | SSS    | 000     | 000      | NNNN | N NN    |
| EEE                                                       | PPP     | PPP     | SSS    |        | 000     | 000      | NNNN | NN NN   |
| EEEEEEEEE                                                 | PPPPPP  | PPPP    | SSSS   | SSS    | 000     | 000      | NNN  | NNN NNN |
| EEEEEEEEE                                                 | PPPPPP  | PP      | 5      | SSSS   | 000     | 000      | NNN  | NNNNN   |
| EEE                                                       | PPP     |         |        | SSS    | 000     | 000      | NNN  | NNNN    |
| EEE                                                       | PPP     |         | SSS    | SSS    | 000     | 000      | NNN  | NNN     |
| EEEEEEEEE                                                 | PPP     |         | SSSS   | SSS    | 000     | 000      | NNN  | NNI     |
| EEEEEEEEE                                                 | PPP     |         | SSSS   | SSSS   | 00000   | 0000     | NNN  | NI      |
| (C) COPYRIGHT 1990 SEIKO EPSON CORPORATION OPERATION MENU |         |         |        |        |         |          |      |         |
| 1. PACK<br>2. UNPACK                                      |         |         |        |        |         |          |      |         |
| PLEASE SELECT NO.? 1                                      |         |         |        |        |         |          |      |         |

Here, the user is prompted to select operation options. When creating mask data for submission to Seiko Epson, select "1"; when the mask data is to be split and restored to the original format (C281yyyH.HEX, C281yyyL.HEX, C281yyyF.DOC, C281yyyS.DOC and C281yyyA.DOC), select "2".

Note: In OS environment setup file CONFIG.SYS, the number of files that can be opened at the same time must be set at least 10.

Example: FILES = 20

#### 2.3.2 Packing of data

When generating data for submission to Seiko Epson, selecting "1" in the above section 2.3.1 will prompt for the name of the file to be generated as follows:

The XXX portion is as specified for the user by Seiko Epson. Moreover, after submitting the data to Seiko Epson and there is a need to re-submit the data for reasons such as faulty programs, etc., increase the numeric value of "n" by one when the input is made. (Example: When re-submiting data after "C62810A0.PA0" has been submitted, the pack file name should be entered as "C62810A0.PA1".

When data is packed, there is need to create ROM data file and option data file in the work disk beforehand.

When the file name has been input, mask data is generated and the corresponding file names are displayed.

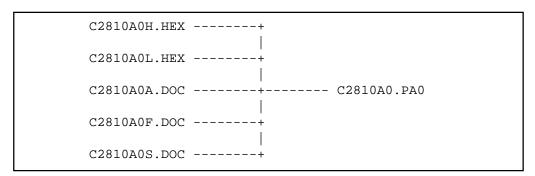

With this, the mask file (C6281yyy.PAn) is generated. Submit this file to Seiko Epson.

Note: Don't use the data generated with the -N option of the Cross Assembler (ASM6281) as program data.

If the program data generated with the -N option of the Cross Assembler is packed, undefined program area is filled with FFH code.

*In this case, following message is displayed.* 

WARNING: FILLED <file name> FILE WITH FFH.

#### 2.3.3 Unpacking of data

In the process of restoring the packed data to the original file, when "2" is selected in the step described in Section 2.3.1, the user is prompted for the input file name as follows:

```
PLEASE INPUT PACKED FILE NAME (C6281XXX.PAn) ? C62810A0.PA0
```

When the file name has been entered, the unpacking process is executed and the corresponding file names are displayed.

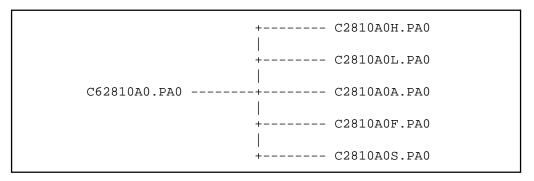

With this, the mask data file (C6281yyy.PAn) is restored to the original file format, making it possible to make comparison with the original data.

The restored data file names will be as follows:

- Program data (HIGH side) : C281yyyH.PAn

(LOW side) : C281yyyL.PAn

Option data (function option) : C281yyyF.PAn

(segment option) : C281yyyS.PAn

Melody data (melody ROM, scale ROM, melody option) : C281yyyA.PAn

# **3 ERROR MESSAGES**

## 3.1 Data Error

The program data file, option data file and melody data file are checked during packing; the packed data file is checked during unpacking.

If there are format problems, the following error messages are displayed.

### 3.1.1 Program data error

| Error Message                                  | Explanation                             |
|------------------------------------------------|-----------------------------------------|
| 1. HEX DATA ERROR : NOT COLON.                 | There is no colon.                      |
|                                                |                                         |
| 2. HEX DATA ERROR : DATA LENGTH. (NOT 00-20h)  | The data length of 1 line is not in the |
|                                                | 00–20H range.                           |
| 3. HEX DATA ERROR : ADDRESS.                   | The address is beyond the valid range   |
|                                                | of the program, melody and scale ROM.   |
| 4. HEX DATA ERROR : RECORD TYPE. (NOT 00)      | The record type of 1 line is not 00.    |
|                                                |                                         |
| 5. HEX DATA ERROR : DATA. (NOT 00-FFh)         | The data is not in the range between    |
|                                                | 00H and 0FFH.                           |
| 6. HEX DATA ERROR : TOO MANY DATA IN ONE LINE. | There are too many data in 1 line.      |
|                                                |                                         |
| 7. HEX DATA ERROR : CHECK SUM.                 | The checksum is not correct.            |
|                                                |                                         |
| 8. HEX DATA ERROR : END MARK.                  | The end mark is not: 00000001FF.        |
|                                                |                                         |
| 9. HEX DATA ERROR : DUPLICATE.                 | There is duplicate definition of data   |
|                                                | in the same address.                    |

## 3.1.2 Function option data error

| Error Message                         | Explanation                               |
|---------------------------------------|-------------------------------------------|
| 1. OPTION DATA ERROR : START MARK.    | The start mark is not "¥OPTION". *        |
|                                       | (during unpacking)                        |
| 2. OPTION DATA ERROR : OPTION NUMBER. | The option number is not correct.         |
|                                       |                                           |
| 3. OPTION DATA ERROR : SELECT NUMBER. | The option selection number               |
|                                       | is not correct.                           |
| 4. OPTION DATA ERROR : END MARK.      | The end mark is not"\text{\text{\$YEND}}" |
|                                       | (packing) or "¥END" (Unpacking). *        |

<sup>\* ¥</sup> sometimes appears as \, depending on the personal computer being used.

# 3.1.3 Segment option data error

| Error Message                           | Explanation                                          |
|-----------------------------------------|------------------------------------------------------|
| 1. SEGMENT DATA ERROR : START MARK.     | The start mark is not "\SEGMENT".                    |
|                                         | (during unpacking) *                                 |
| 2. SEGMENT DATA ERROR : DATA.           | The segment data is not correct.                     |
|                                         |                                                      |
| 3. SEGMENT DATA ERROR : SEGMENT NUMBER. | The SEG No. is not correct.                          |
|                                         |                                                      |
| 4. SEGMENT DATA ERROR : SPEC.           | The output specification of the                      |
|                                         | SEG terminal is not correct.                         |
| 5. SEGMENT DATA ERROR : END MARK.       | The end mark is not"\text{\text{\$\text{\$YEND}\$}"} |
|                                         | (packing) or "¥END" (Unpacking). *                   |

<sup>\* ¥</sup> sometimes appears as \, depending on the personal computer being used.

# 3.2 File Error

| Error Message                                 | Explanation                              |
|-----------------------------------------------|------------------------------------------|
| 1. <file_name> FILE IS NOT FOUND.</file_name> | The file is not found or the file number |
|                                               | set in CONFIG.SYS is less than 10.       |
| 2. PACK FILE (File_name) ERROR.               | The packed input format for the file     |
|                                               | name is wrong.                           |
| 3. PACKED FILE NAME (File_name) ERROR.        | The unpacked input format for the        |
|                                               | file name is wrong.                      |

# 3.3 System Error

| Error Message        | Explanation                    |
|----------------------|--------------------------------|
| 1. DIRECTORY FULL.   | The directory is full.         |
| 2. DISK WRITE ERROR. | Writing on the disk is failed. |

### 4 PACK FILE CONFIGURATION

The pack file is configured according to the following format:

```
SMC6281 MASK DATA VER 1.00
Program Data Header
                      - ¥ROM1
Model Name
                      - SMC6281yyy PROGRAM ROM
                       :100000000.....
                      Program Data
High Side (Intel Hexa Format)
                      -:0000001FF
                      - :100000000.....
                       :100010000.....
Program Data
Low Side (Intel Hexa Format)
                      - :0000001FF
End Mark
                     - YEND
Melody ROM Header
                     — ¥ROM2
Model Name
                     - SMC6281yyy MELODY ROM
                      :10000000000......
Melody ROM Data
High Side (Intel Hexa Format) : 00000001FF
                     — :10000000.....
Melody ROM Data
Low Side (Intel Hexa Format)
                       :0000001FF
End Mark
                     — YEND
Melody Scale ROM Header
                     — ¥ROM3
                      SMC6281yyy SCALE ROM
Model Name
Melody Scale ROM Data
                       :10000000.....
(Intel Hexa Format)
                       :0000001FF
End Mark
                        ¥END
Melody Option Data Header
                        YOPTION1
                             OCTAVE CIRCUIT
Melody Option Data
                              32kHz --
                                               ----- SELECTED
                        OPT2001 01
                                              :
                                                   :
                        OPT2104 04
End Mark
                        YEND
Function Option Header
                        YOPTION2
                       * SMC6281 FUNCTION OPTION DOCUMENT V 3.00
                       * FILE NAME
                                      C281yyyF.DOC
                       * USER'S NAME SEIKO EPSON CORP.
                         INPUT DATE
                                      89/11/03
Function Option Data
                       * OPTION NO.1
                         < DEVICE TYPE >
                             SMC6281 ( NORMAL TYPE ) ----- SELECTED
                        OPT0101 01
                                             :
                        OPT1602 01
Fnd Mark
                      ¥END
Segment Option Header
                        ¥SEGMENT
                         SMC6281 SEGMENT OPTION DOCUMENT Ver 3.00
                       * FILE NAME
                                      C281yyyS.DOC
                       * USER'S NAME SEIKO-EPSON CORP.
                         INPUT DATE
                                      89/09/20
                         COMMENT
                                      TOKYO DESIGN CENTER
                                      390-4 HINO HINO-SHI TOKYO 191 JAPAN
                                      TEL 0425-83-7313
                                      FAX 0425-83-7413
Segment Option Data
                         OPTION NO.22
                         < LCD SEGMENT DECODE TABLE >
                       *
                         SEG COM0 COM1 COM2 COM3
                          1
End Mark
                     - YEND
```

<sup>\* ¥</sup> sometimes appears as \, depending on the personal computer being used.

# 4.1 Program Data, Melody ROM Data and Scale ROM Data

The program data, melody ROM data and scale ROM data are expressed as follows, using Intel hexa format:

### (1) Data Line

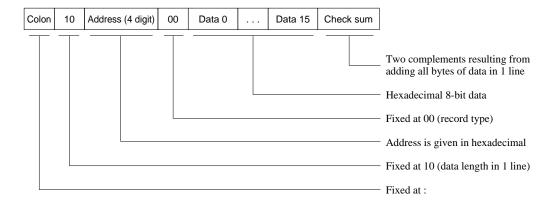

### (2) End mark

: 0000001FF

# 4.2 Segment Data

Segment data is configuerd according to the following format:

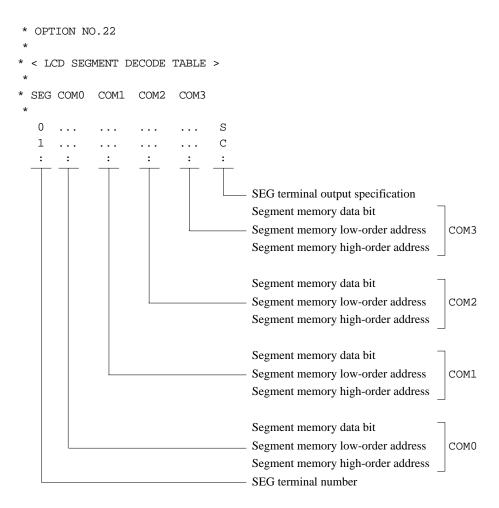

# **EPSON**

# **International Sales Operations**

#### **AMERICA**

#### S-MOS SYSTEMS, INC.

150 River Oaks Parkway San Jose, CA 95134, U.S.A.

Phone: +1-408-922-0200 Fax: +1-408-922-0238

Telex: 176079 SMOS SNJUD

#### S-MOS SYSTEMS, INC.

EASTERN AREA SALES AND TECHNOLOGY CENTER

301 Edgewater Place, Suite 120 Wakefield, MA 01880, U.S.A.

Phone: +1-617-246-3600 Fax: +1-617-246-5443

#### S-MOS SYSTEMS, INC. SOUTH EASTERN AREA SALES AND TECHNOLOGY CENTER

4300 Six Forks Road, Suite 430 Raleigh, NC 27609, U.S.A.

Phone: +1-919-781-7667 Fax: +1-919-781-6778

# S-MOS SYSTEMS, INC. CENTRAL AREA SALES AND TECHNOLOGY CENTER

1450 E.American Lane, Suite 1550 Schaumburg, IL 60173, U.S.A.

Phone: +1-847-517-7667 Fax: +1-847-517-7601

#### **EUROPE**

#### - HEADQUARTERS -

#### **EPSON EUROPE ELECTRONICS GmbH**

Riesstrasse 15

80992 Muenchen, GERMANY

Phone: +49-(0)89-14005-0 Fax: +49-(0)89-14005-110

#### - GERMANY -

# EPSON EUROPE ELECTRONICS GmbH SALES OFFICE

Breidenbachstrasse 46

D-51373 Leverkusen, GERMANY

Phone: +49-(0)214-83070-0 Fax: +49-(0)214-83070-10

#### - UNITED KINGDOM -

# EPSON EUROPE ELECTRONICS GmbH UK BRANCH OFFICE

G6 Doncastle House, Doncastle Road Bracknell, Berkshire RG12 8PE, ENGLAND

Phone: +44-(0)1344-381700 Fax: +44-(0)1344-381701

#### - FRANCE -

# EPSON EUROPE ELECTRONICS GmbH FRENCH BRANCH OFFICE

1 Avenue de l' Atlantique, LP 915 Les Conquerants Z.A. de Courtaboeuf 2, F-91976 Les Ulis Cedex, FRANCE Phone: +33-(0)1-64862350 Fax: +33-(0)1-64862355

#### **ASIA**

## - HONG KONG, CHINA -

#### **EPSON HONG KONG LTD.**

20/F., Harbour Centre, 25 Harbour Road

Wanchai, HONG KONG

Phone: +852-2585-4600 Fax: +852-2827-4346

Telex: 65542 EPSCO HX

#### - CHINA -

#### SHANGHAI EPSON ELECTRONICS CO., LTD.

4F, Bldg., 27, No. 69, Gui Jing Road Caohejing, Shanghai, CHINA

Phone: 21-6485-5552 Fax: 21-6485-0775

#### - TAIWAN, R.O.C. -

#### **EPSON TAIWAN TECHNOLOGY & TRADING LTD.**

10F, No. 287, Nanking East Road, Sec. 3

Taipei, TAIWAN, R.O.C.

Phone: 02-2717-7360 Fax: 02-2712-9164

Telex: 24444 EPSONTB

# EPSON TAIWAN TECHNOLOGY & TRADING LTD. HSINCHU OFFICE

13F-3,No.295,Kuang-Fu Road,Sec.2 HsinChu 300,TAIWAN,R.O.C.

Phone: 03-573-9900 Fax: 03-573-9169

#### - SINGAPORE -

#### **EPSON SINGAPORE PTE., LTD.**

No. 1 Temasek Avenue, #36-00 Millenia Tower, SINGAPORE 039192 Phone: +65-337-7911 Fax: +65-334-2716

#### - KOREA -

# SEIKO EPSON CORPORATION KOREA OFFICE

10F, KLI 63 Bldg., 60 Yoido-Dong Youngdeungpo-Ku, Seoul, 150-010, KOREA Phone: 02-784-6027 Fax: 02-767-3677

#### - JAPAN -

#### SEIKO EPSON CORPORATION ELECTRONIC DEVICES MARKETING DIVISION

# Electronic Device Marketing Department IC Marketing & Engineering Group

421-8, Hino, Hino-shi, Tokyo 191-8501, JAPAN Phone: +81-(0)42-587-5816 Fax: +81-(0)42-587-5624

# ED International Marketing Department I (Europe & U.S.A.)

421-8, Hino, Hino-shi, Tokyo 191-8501, JAPAN Phone: +81-(0)42-587-5812 Fax: +81-(0)42-587-5564

#### **ED International Marketing Department II (Asia)**

421-8, Hino, Hino-shi, Tokyo 191-8501, JAPAN

Phone: +81-(0)42-587-5814 Fax: +81-(0)42-587-5110

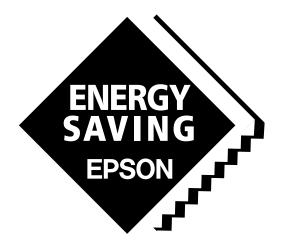

In pursuit of "Saving" Technology, Epson electronic devices.

Our lineup of semiconductors, liquid crystal displays and quartz devices assists in creating the products of our customers' dreams.

Epson IS energy savings.

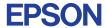

# SEIKO EPSON CORPORATION ELECTRONIC DEVICES MARKETING DIVISION

 $\blacksquare$  Electronic devices information on the Epson WWW server

http://www.epson.co.jp